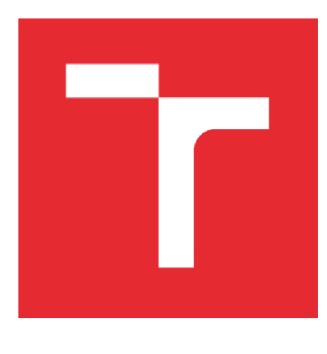

# VYSOKÉ UČENÍ TECHNICKÉ V BRNĚ

**BRNO UNIVERSITY OF TECHNOLOGY** 

### FAKULTA STROJNÍHO INŽENÝRSTVÍ

FACULTY OF MECHANICAL ENGINEERING

## ÚSTAV VÝROBNÍCH STROJŮ, SYSTÉMŮ A ROBOTIKY

INSTITUTE OF PRODUCTION MACHINES, SYSTEMS AND ROBOTICS

# NÁVRH PRACOVIŠTĚ PRO ROBOTICKÉ BODOVÉ SVAŘOVÁNÍ

DESIGN OF WORKPLACE FOR ROBOTIC SPOT WELDING

DIPLOMOVÁ PRÁCE **DIPLOMA THESIS** 

**AUTOR PRÁCE AUTHOR** 

Bc. Roman Tabarka

**VEDOUCÍ PRÁCE SUPERVISOR** 

Ing. Jakub Bražina

**BRNO 2023** 

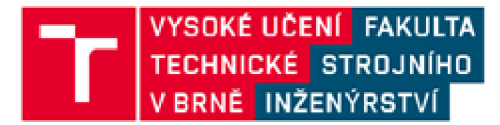

# **Zadání diplomové práce**

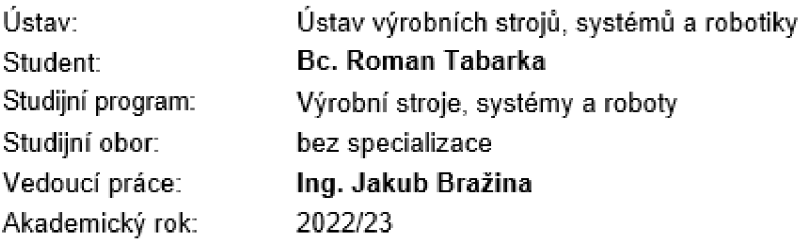

Ředitel ústavu Vám v souladu se zákonem č.111/1998 o vysokých školách a se Studijním a zkušebním řádem VUT v Brně určuje následující téma diplomové práce:

#### **Návrh pracoviště pro robotické bodové svařování**

#### Stručná charakteristika problematiky úkolu:

V rámci řešení dané diplomové práce je student seznámen s problematikou navrhování robotických

pracovišť pro bodové svařování. Cílem práce je aby student zanalyzoval možné komponenty (HW/SW) a zvolil vhodnou koncepční variantu. Následné tuto koncepci virtuálně zprovoznil. Nedílnou

součástí je rovněž zajišténí bezpečnosti pracoviště. Student může posléze využít nabytých znalosti v

navazujícím doktorském studio případně v průmyslové praxi.

#### Cíle diplomové práce:

Rešerše dané problematiky Systémový rozbor řešeného pracoviště Výběr vhodné koncepce Tvorba modelu a řídích algoritmů pracoviště Virtuální zprovoznění řešeného pracoviště

#### Seznam doporučené literatury:

SICILIANO, Bruno a Oussama KHATIB. Springer Handbook of Robotics. Berlin: Springer, c2008. ISBN 978-3-540-23957-4.

KOLÍBAL, Zdeněk. Roboty a robotizované výrobní technologie. Brno: Vutium, 2016. ISBN 973- 80-2144-828-5

N OF, Shimon. Springer Handbook of Automation. Berlin: Springer, c2009. ISBN 978-3-540-73330 **o.** 

Termín odevzdání diplomové práce je stanoven časovým plánem akademického roku 2022/23

V Brne. dne

L. S.

doc. Ing. Petr Blecha, Ph.D. doc. Ing. Jiří Hlinka, Ph.D. ředitel ústavu děkan fakulty

### **ABSTRAKT**

Tato diplomová práce se zabývá procesem návrhu robotizovaného technologického pracoviště pro bodové svařování části karoserie automobilu a následným virtuálním zprovozněním tohoto pracoviště. Koncept robotizovaného technologického pracoviště, konkrétně pracoviště využívající roboty pro bodové svařování, se v posledních desetiletích ve výrobním průmyslu stále více rozšiřuje. Tyto systémy nabízejí řadu výhod, díky nimž se staly atraktivními pro společnosti, které chtějí zvýšit efektivitu a snížit náklady. V teoretické části je popsána rešerše témat spojených s návrhem robotizovaných výrobních systémů i virtuálního zprovoznění. Dále je proveden systémový rozbor řešené problematiky, kde jsou popsány kroky vedoucí k finálnímu konceptu navrhovaného pracoviště. Následně je tento koncept pracoviště rozpracován v praktické části, kde je závěrem jeho virtuální zprovoznění s návodem pro spuštění. Virtuální zprovoznění je realizováno pomocí softwarů Process Simulate, TIA Portál, RobotStudio, PLCSIM Advanced a VrcServerABBRealTime. Na závěr je provedeno kritické zhodnocení a diskuse.

### **ABSTRACT**

This diploma thesis deals with the process of designing a robotic technological workplace for spot welding of a car body part and the subsequent virtual commissioning of this workplace. The concept of a robotic process workplace, specifically a workplace using robots for spot welding, has been increasingly prevalent in the manufacturing industry in recent decades. These systems offer a number of advantages that have made them attractive to companies looking to increase efficiency and reduce costs. In the theoretical section, a survey of topics related to both the design of robotic manufacturing systems and virtual commissioning is described. Furthermore, a system analysis of the problem addressed is performed, where the steps leading to the final concept of the proposed workplace are described. Subsequently, this workplace concept is elaborated in the practical part, which concludes with its virtual commissioning with instructions for start-up. The virtual commissioning is implemented using the software Process Simulate, TIA Portal, RobotStudio, PLCSIM Advanced and VrcServerABBRealTime. Finally, a critical evaluation and discussion is performed.

# **KLICOVA SLOVA**

Robotizované technologické pracoviště, Process Simulate, TIA Portal, simulace, PLCSIM Advanced, virtuální zprovoznění, manipulace s dílem, řídicí systém

### **KEYWORDS**

Robotic process workplace, Process Simulate, TIA Portal, simulation, PLCSIM Advanced, virtual commissioning, part handling, control system

## **BIBLIOGRAFICKÁ CITACE**

TABARKA , Roman. *Návrh pracoviště pro robotické bodové svařování.* Brno, 2023. Dostupné také z: [https://www.vut.cz/studenti/zav-prace/detail/149316.](https://www.vut.cz/studenti/zav-prace/detail/149316) Diplomová práce. Vysoké učení technické v Brně, Fakulta strojního inženýrství, Ústav výrobních strojů, systémů a robotiky. Vedoucí práce Jakub Bražina.

## **PODĚKOVÁNÍ**

Velmi rád bych tímto chtěl poděkovat vedoucímu diplomové práce Ing. Jakubu Bražinovi za odbornou pomoc a cenné rady při zpracování této diplomové práce. Dále děkuji za odbornou pomoc Ing. Janu Vetiškovi, Ph.D. a firmě Chropyňská strojírna a.s. za spoluúčast na tvorbě zadání, poskytnutí modelů a cenného know-how.

Další hlavní poděkování si zaslouží mé okolí, především přítelkyně a rodina, za jejich podporu.

# **ČESTNÉ PROHLÁŠ ENÍ**

Prohlašuji, že tato práce je mým původním dílem, zpracoval jsem ji samostatně pod vedením Ing. Jakubem Bražinou a s použitím literatury uvedené v seznamu.

V Brně dne 10.5.2023

Bc. Tabarka Roman

### **OBSAH**

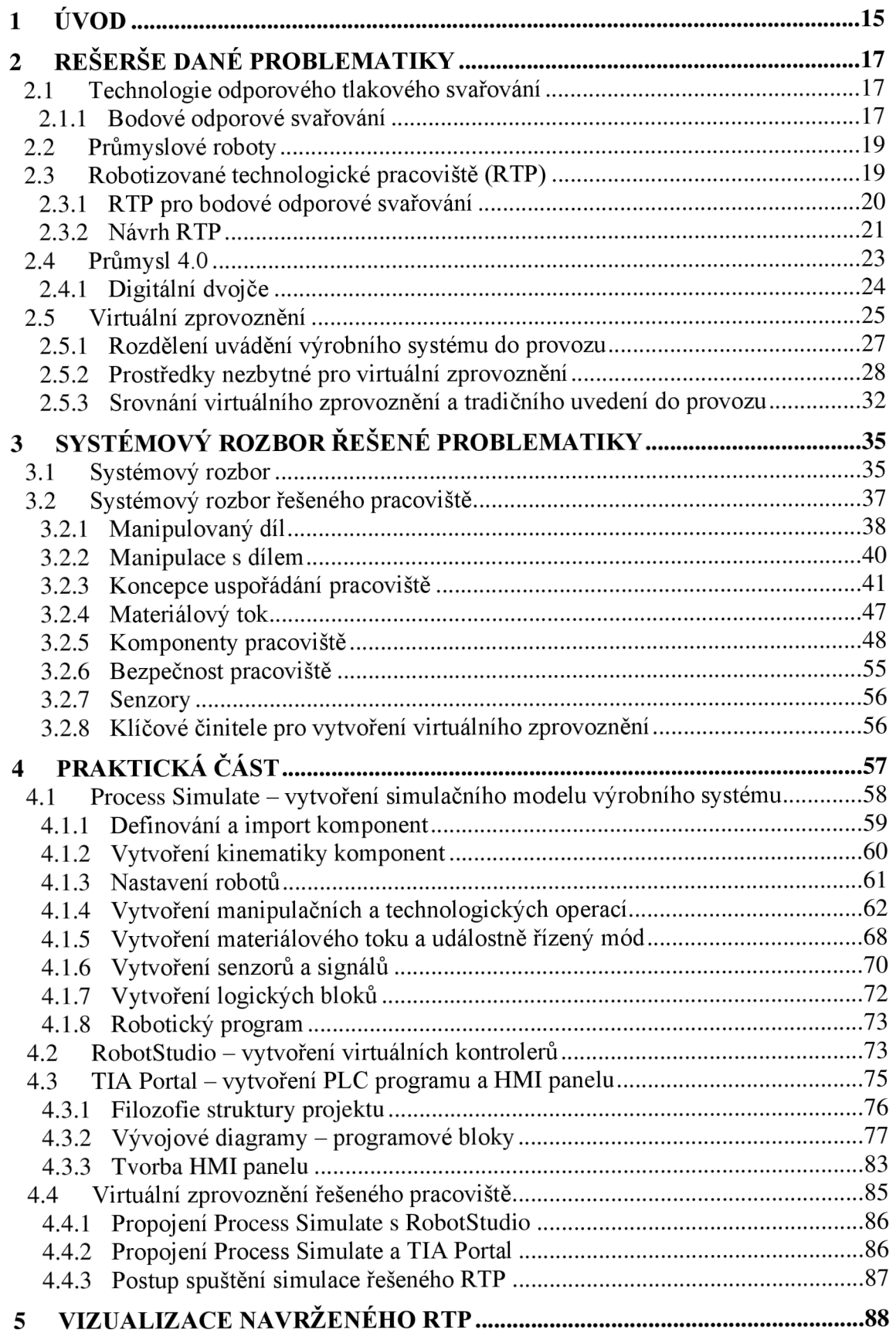

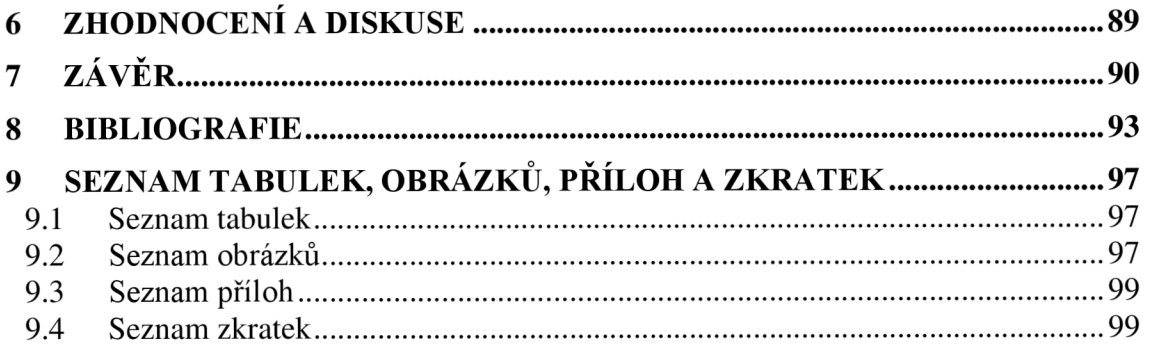

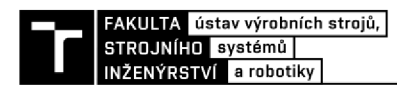

## **1 ÚVOD**

Každá firma se snaží zařadit mezi nejúspěšnějšími ve svém oboru, co nejvíce prosperovat a růst rychlým tempem, aby v tom lepším případě udávala směr, nebo alespoň držela krok s konkurencí. Hledá proto způsoby a řešení, jak toho docílit. Velkým a osvědčeným trendem, který umožňuje dosáhnout nemalých zisků pro společnost, je automatizování výroby ať už pomocí robotů, či jednodušších jednoúčelových zařízení. Právě roboty a jednoúčelové stroje dokážou minimalizovat potřebu lidské síly v daném výrobním systému, ovšem pokud se jedná hlavně o monotónní činnosti, zvýšit produktivitu (zvládají pracovat takřka nepřetržitě) a snížit zmetkovitost výroby díky přesnosti a opakovatelnosti těchto zařízení. Dále je jejich implementace vhodná pro práci, která je pro člověka nepřípustná z hlediska ergonomie, což je například manipulace s těžkými břemeny. V případě, že se jedná o činnosti, které jsou složitější a nejsou algoritmizovatelné, je efektivnější pro tyto činnosti stále člověk. Avšak je nutno podotknout, že monotónních činností, které se provádí při různých výrobních procesech je opravdu velké množství, a proto má uplatnění robotů a různých jednoúčelových zařízení perspektivu v jejich využití.

V případě, kdy je daný výrobní technologický proces automatizován pomocí průmyslového robotu nebo manipulátoru (PRaM) a dalších periferních zařízení, hovoříme o robotizovaném technologickém pracovišti (RTP). Tento koncept slouží za účelem zvýšení efektivity, přesnosti a kvality výroby. Robotizovaný výrobní systém má výhodu především v tom, že není do takové míry závislý na lidské pracovní síle, jako běžný výrobní systém, a v případě nedostatku lidské pracovní síly se to daného RTP tolik nedotkne. Ovšemže i v RTP musí být přítomen člověk, nicméně pouze pro servisní, seřizovači a řídící účely, nikoliv pro samotný výrobní proces.

Z ekonomického hlediska je počáteční investice do robotizovaného výrobního systému větší ve srovnání s běžným výrobním systémem, avšak z dlouhodobého hlediska je tato varianta daleko efektivnější.

Vzhledem k tomu, že dnešní doba klade důraz především na agilitu, tedy pružnost výroby, je vhodné řešit projektování a vývoj řešeného výrobního systému ve virtuálním prostředí, s čímž je spjatý pojem virtuální zprovoznění. Tedy projektování v různých softwarech, které umožňují optimalizovat robotizovaný výrobní systém především z časového hlediska, tedy výrobního taktu, dále z hlediska technologie, i veškerých kolizních stavů, aniž by bylo potřeba fyzického modelu daného výrobního systému. Ovšem za předpokladu správného nastavení modelu. Toto řešení přináší úsporu jak z hlediska financí, tak i času dodání a následného zprovoznění reálného výrobního systému. Díky již vytvořenému modelu RTP je možné jednoduše provádět další úpravy a případné vylepšení. Může taktéž sloužit jako školicí materiál pro budoucí personál.

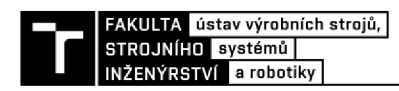

### **2 REŠERŠE DANÉ PROBLEMATIKY**

V této kapitole bude popsána problematika odporového svařování, robotizovaných technologických pracovišť (RTP), průmyslu 4.0 a virtuálního zprovoznění RTP.

#### 2**.1 Technologie odporového tlakového svařování**

Existují 4 způsoby odporového tlakového svařování (Obrázek 1) [1]:

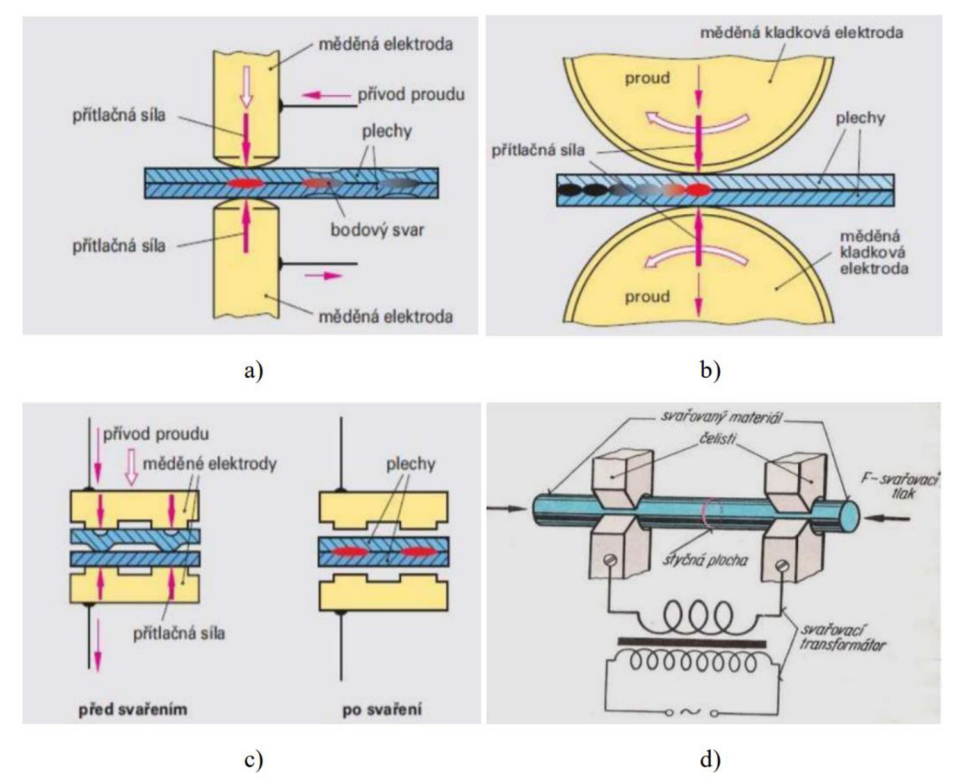

*Obrázek 1 Způsoby odporového tlakového svařování [1]* 

- a) Bodové
- b) Švové
- c) Výstupkové
- d) Stykové

Rozdělení je provedeno na základě konstrukčního uspořádání elektrod a pracovního postupu.

#### **2.1.1 Bodové odporové svařování**

Bodové odporové svařování se hojně využívá například v automobilovém průmyslu (svařování karoserií), je považováno za nejpoužívanější způsob svařování a je charakteristické vysokou produktivitou práce.

Princip bodového svařování (Obrázek 2) je způsob spojení pomocí kombinace tepla a tlaku. Spojení vzniká u přeplátovaných součástí za pomoci průchodu elektrického proudu mezi vodivými elektrodami skrze svařovaný materiál s elektrickým odporem. Tyto elektrody zároveň působí přítlačnou silou na spojované součásti. V místě působení elektrod vzniká odporové teplo, které roztaví materiál a vznikne tak lokálni bodový svar neboli tzv. svarová čočka. Vzniklé svary mají velkou pevnost při namáhání ve směru ploch plechů ve srovnání s namáháním kolmo k povrchu plechů. Bodové svařování se uskutečňuje bez přídavného materiálu [2].

Kvalita bodových svarů se posuzuje komplexně vzhledem k vlastnostem spojů. Provádí se destrukční či nedestrukční zkoušky [3].

Svařovací proces se provádí pomocí bodových svařovacích kleští, které jsou zakončeny pohyblivou a nepohyblivou elektrodou a mohou mít provedení do " $X^{\prime\prime}$  nebo do " $C^{\prime\prime}$ . Z mechanického hlediska je přítlačný pohyb realizován pomocí lineárního pohonu.

Aby bylo dosaženo efektivního svaření součástí, je potřeba dosáhnout vysokého elektrického proudu. Zařízení je napájeno ze sítě střídavým napětím, které je usměrněno na nízký a vysoký proud pomocí transformátoru. Následně je vedena elektrická energie k elektrodám, a tudíž k místu svaru [4].

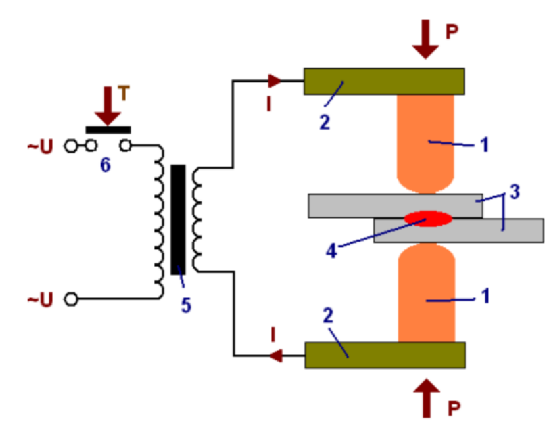

*Obrázek 2 Princip bodového svařování [2]* 

Podle uspořádání svařovacích elektrod lze rozdělit bodové svařování [2]:

- 1) Přímé bodové svařování elektrody jsou umístěny z opačných stran svařovaných dílců
- 2) Nepřímé bodové svařování elektrody jsou umístěny ze stejné strany svařovaných dílců

Přímé a nepřímé bodové svařování se dále dělí na podskupiny (Obrázek 3) [2]:

- a) Přímé bez bočního proudu
- b) Přímé s bočním proudem
- c) Nepřímé bez bočního proudu
- d) Nepřímé s bočním proudem

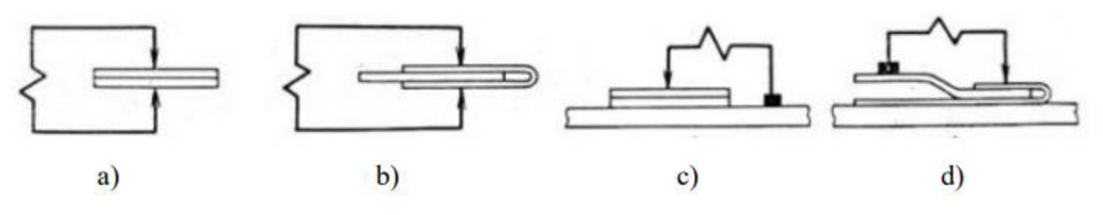

*Obrázek 3 Rozdělení bodového svařování [2]* 

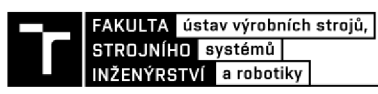

Ve srovnání se svařovacími metodami MIG nebo WIG je tato metoda lepší v některých ohledech pro automatizace výrobních procesů pomocí průmyslových robotů. Mezi výhodu patří již zmíněná absence přídavného materiálu, a tudíž zde není potřeba tolik periferií, jako je například podavač drátu a další. Dále je tato metoda jednodušší pro automatizaci ve smyslu, že zde není nutno nastavování a hlídání několika technologických parametrů, jako je tomu u obloukového svařování. Mezi nevýhody z hlediska automatizace se řadí nutnost robustnějšího robotu, jelikož bodové svařovací kleště jsou podstatně větší ve srovnání se svařovací hubicí pro obloukové svařování. Další nevýhodou je, že pomocí této metody je omezené použití pro tenké plechové díly, tyče a dráty [2] [5].

#### **2.2 Průmyslové roboty**

Průmyslový robot (PR) je tvořen jednotlivými prvky, které jsou propojeny přesně vymezeným způsobem a vzájemně na sebe působí. Jsou rozděleny na tři subsystémy: řídicí, senzorický a mechanický. PR jsou využívány v sériových výrobách jako náhrada člověka a slouží k zefektivnění výrobních procesů a taktéž k usnadnění práce člověka, jelikož PR mohou vykonávat různé práce včetně manipulace s těžkými břemeny, svařování, či lakování [6] [7].

Směr rozvoje robotiky jasně směřuje ke zlepšování programového vybavení a elektronické části. Celkově lze konstatovat, že PR jsou důležitou součástí průmyslové výroby, v tom smyslu, že umožňují automatizovat, a tím zefektivňovat výrobní procesy [6] [7].

#### **2.3 Robotizované technologické pracoviště (RTP)**

V případě, kdy je daný výrobní technologický proces automatizován pomocí průmyslového robotu nebo manipulátoru (PRaM) a dalších periferních zařízení, hovoříme o robotizovaném technologickém pracovišti (RTP). Tento koncept slouží za účelem zvýšení efektivity, přesnosti a kvality výroby. K řízení celku slouží centrální řídící systém (PLC) a bezpečnost může být řízena bezpečnostními relé, či bezpečnostním (safety) PLC. Periferní zařízení slouží k přemísťování obrobku/výrobku na požadované pozice a také k jeho polohování. PRaM zajišťuje manipulaci s polotovarem/výrobkem, případně provádí drobné technologické operace a má tak zajistit automatickou vazbu mezi danými subsystémy. U PRaM hraje důležitou roli přesnost manipulace a opakovatelnost. Bezpečnost pracoviště je zajištěna příslušnými bezpečnostními prvky jak z hlediska konstrukčního (oplocení, zámky, ...), tak z hlediska funkčního (software). Jestliže se sestaví více RTP dohromady, je tak vytvořena robotizovaná výrobní soustava (RVS), kterou lze aplikovat do větších výrobních procesů [6].

Existuje několik hlavních typů RTP podle funkce PRaM v daném systému. Jedná se o RTP manipulační, RTP technologické (svařování, povrchové úpravy, montáž), RTP pro operační manipulace. Každé z těchto typů je charakteristické svými komponenty pracoviště a funkcionalitou [6] [7].

#### **2.3.1 RTP pro bodové odporové svařování**

Robotizovaná technologická pracoviště, konkrétně pracoviště využívající roboty pro bodové svařování (Obrázek 4), se v posledních desetiletích ve výrobním průmyslu stále více rozšiřují a patří vůbec mezi nejrozšířenější typ. Využívají se především pro svařování karoserií automobilů. Koncept pracoviště závisí na složitosti svařovaného dílu. Tyto systémy nabízejí řadu výhod, díky nimž se staly atraktivními pro společnosti, které chtějí zvýšit efektivitu a snížit náklady.

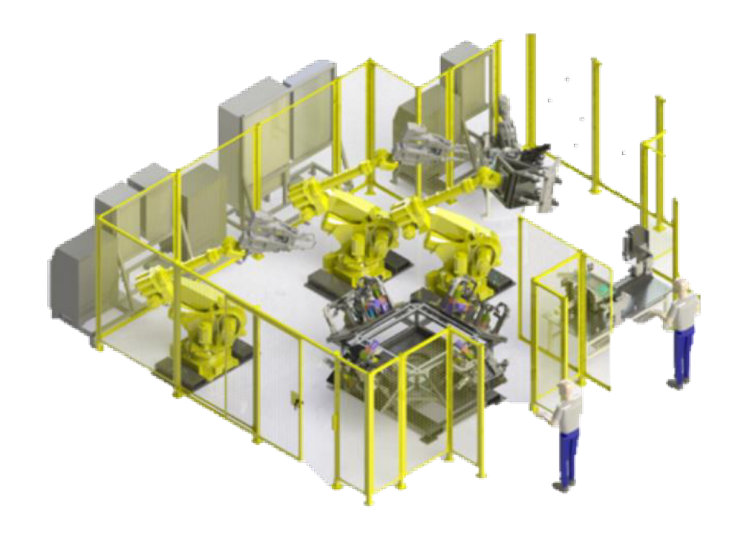

*Obrázek 4 Robotizovaný výrobní systém pro bodové svařovaní [8]* 

Projektování RTP závisí především na [7]:

- geometrii spojování;
- objekty spojování;
- · body svařování;
- takt pracoviště (čas cyklu);
- pružnost buňky/systému;
- účel linky;
- kritéria pro výběr průmyslového robotu pro bodové svařování.

#### *Technologický efektor (hlavice)*

Pro bodové odporové svařování se využívají svařovací kleště jako hlavní technologický nástroj. Tyto kleště mohou být umístěny jako technologický efektor na robotu, v tomto případě robot vykonává přímo svařovací proces. Další možností je, že kleště mohou být umístěny samostatně jako tzv. stacionární svařovací kleště, kdy robot příslušně manipuluje se svařencem, který je upnut pomocí koncového efektoru na robotu, vůči kleštím a provádí se tak svařování. Tímto způsobem se svařují plechy obvykle tloušťky 0,6 - 1 mm. Svařovací kleště musí být vhodně dimenzovány, aby byly schopné vydržet vysokou intenzitu bodování (až 60 bodů/min). Jedná se o technologické parametry: čas svařování (1-3 sekundy), svařovací proud (cca 10 000 A), přítlačná síla elektrod  $(3 - 3.5 \text{ kN})$  a použití svařovacího zdroje (transformátoru) s proudem na sekundárním vývodu 4 000 - 10 000 A [7].

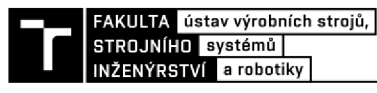

#### *Průmyslový robot*

Výběr robotu pro bodové svařování je nutné podrobit detailní analýze těchto kritérií [7]:

- poloha svařovaných dílů;
- doprava dílů pomocí dopravníků, válečkových tratí, manipulačních robotů;
- geometrická kritéria typ a rozměr svařovacích kleští, robot obvykle 5 stupňů volnosti, umístění robotu;

Parametry robotu musí splňovat požadavky jako jsou minimální nosnost  $(0.4 - 0.5 \text{ kN})$ , maximální možnou vzdálenost mezi těžištěm hmotnosti a místem působení přítlačné síly elektrod svařovacích kleští, velikost průmětu pracovního prostoru  $(8-13 \text{ m}^2)$ , maximální zatížení zápěstí kroutícím momentem (cca 120 až 140 Nm), maximální rychlost pohybu v jednotlivých osách (translace - 0,5 - 1,5 m/s, rotace 60-215  $\degree$ /s), potřebnou přesnost polohování  $\pm$  0,1 až  $\pm$  0,5 mm [7].

#### *Periferie a bezpečnostní prvky*

Další nedílnou součástí jsou vhodné periferie. Sem patří automatizační prvky, polohovadla, otočné stoly, svařovací přípravky a další. Následně musí být zajištěna bezpečnost pracoviště pro bezproblémovou interakci PRaM a okolí pomocí bezpečnostních prvků.

#### **2.3.2 Návrh RTP**

Navrhování RTP je velmi komplexní proces, kde je nutno zohlednit jak technickou, tak i ekonomickou stránku projektu. Jedná se tak o interdisciplinární problém, na kterém se musí podílet odborníci z různých odvětví. Při navrhování se postupuje systematicky a vždy existuje pro konkrétní projekt několik možných řešení. Nejprve je zapotřebí porozumění problematiky konkrétní technologie a až poté se řeší samotný návrh daného RTP. Také se vyžaduje dobré porozumění samotné problematice robotizace, aby bylo možné navrhnout inovativní řešení RTP. Na základě daného technologického procesu j sou vybrány vhodné strojní zařízení, PRaM, bezpečnostní prvky a periferní zařízení a vytváří se možné konfigurace pracoviště. Po vyhodnocení všech možných řešení se vybere jedno vhodné, které se jeví jako optimální z pohledu využívání všech zdrojů, prostředků a pracovních sil. Celý výrobní proces je navržen tak, aby zajistil maximální zisk a zároveň uspokojil zákazníka (brzký termín dodání, jakost výrobku, ...) [6] [7].

Uspořádání strojů a zařízení v RTP je voleno tak, aby řešení bylo co nejjednodušší a zároveň co nejúčinnější. Je vhodné brát ohled na to, aby manipulace s materiálem, nástroji a odpadem byla jednoduchá a hospodárná. Snažit se tímto zajistit co nejjednodušší výrobu. Dále je potřeba zvolit vhodné pracovní prostředí a zajištění bezpečnosti práce a v poslední řadě, aby byl dobrý přístup k jednotlivým zařízením a strojům v případě kontroly a údržby [6] [7].

#### *Řízení RTP*

Řízení RTP většinou zajišťuje člověk pomocí centrální řídící jednotky (řídícího systému – PLC) (Obrázek 5). V současnosti se vývoj řízení dostává do fáze, kdy se začíná implementovat a testovat umělá inteligence právě pro řízení procesu. Výroba se začíná více digitalizovat. Toto řešení zjednodušuje proces řízení tím, že by se zadaly pouze požadované cíle a odhadovaný postup, jak jich docílit a nemusel by se provádět celý proces programování [6] [7].

#### *RTP a manipulace s materiálem*

Manipulace s materiálem (Obrázek 5), tedy s polotovary, výrobky a odpadem, je nedílnou složkou, kterou je potřeba při navrhování RTP brát v potaz. Tato funkce je zajišťována periferními zařízeními. Většinou bývají vybaveny automatizačními a dalšími prvky (senzory, dorazy, ...) pro jejich správnou funkci. Jsou nezbytnou částí pro plně automatizované RTP. Vzhledem k široké škále periferních zařízení je možné je rozdělit do těchto skupin [6] [7]:

- podle funkce týká se objektu, jakým smyslem je s ním manipulováno, tzn. změna polohy, změna orientace nebo jejich kombinace;
- podle konstrukce dopravníky, otočné stoly, bezpečnostní periferní zařízení, manipulační a technologické efektory atd.;
- podle umístění v RTP vstupní, výstupní zařízení (tvoří rozhraní mezi mezioperační a operační manipulací).

Cílem je jednoduchost konstrukce, zkrátit manipulační časy a také zvolit optimální variantu z hlediska pořizovací ceny.

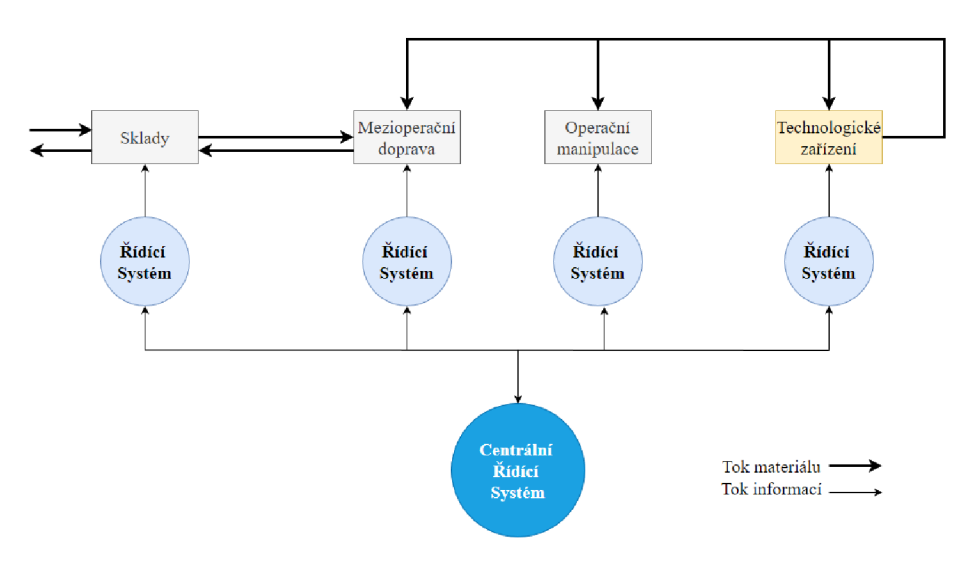

*Obrázek 5 Schéma struktury automatizovaného výrobního systému (AVS) [7]* 

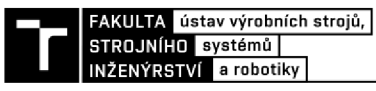

#### **2.4 Průmysl 4.0**

Doposud lidstvo prošlo 4 průmyslovými revolucemi (Obrázek 6). Průmysl 4.0, známý také jako čtvrtá průmyslová revoluce, je současný trend automatizace a výměny dat ve výrobních technologiích. Základním stavebním kamenem je považován kyberneticko-fyzikální systém (propojení digitálního a fyzického světa), jehož podmnožinou je digitální dvojče. Dále podmnožinou digitálního dvojčete je virtuální zprovoznění. Průmysl 4.0 zahrnuje vývoj umělé inteligence (AI) a internetu věcí (IoT). Virtuální zprovoznění popisuje využití právě technologií simulace, IoT, Big data a virtuální reality k návrhu, testování a optimalizaci výrobních procesů před jejich fyzickou realizací [9].

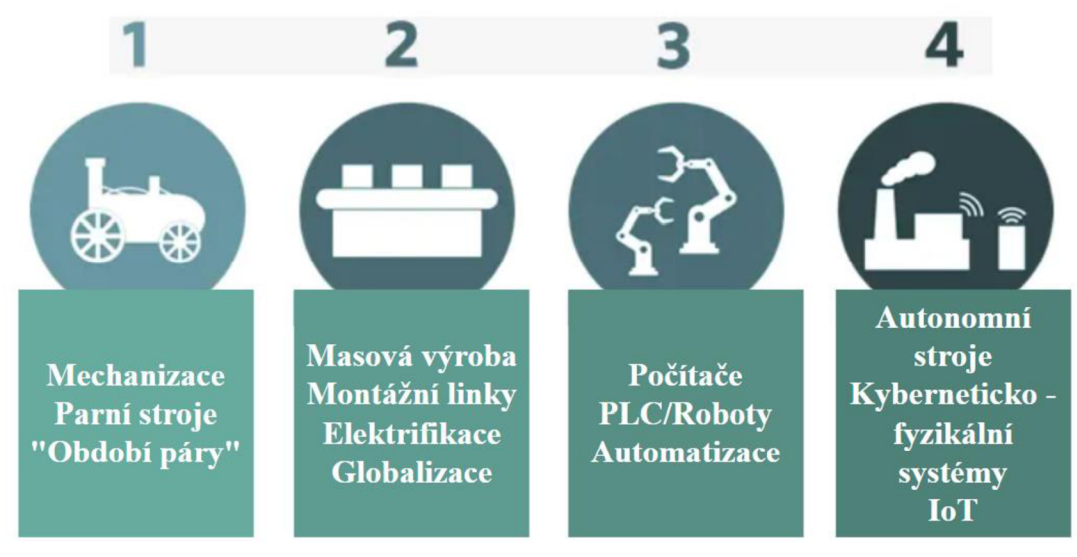

*Obrázek 6 Průmyslové revoluce* 

#### *Základními znaky průmyslu 4.0 jsou* [10]:

- Interoperabilita vzájemné propojení a komunikace prvků systému (inteligentní senzory, výrobní zařízení, systémy pro údržbu a správu, ...) pomocí IoT
- Virtualizace jedná se o již zmiňované virtuální zprovoznění, tedy o simulaci výrobních systémů a procesů ve virtuálním prostředí včetně jejich řízení a získávání zpětné vazby
- Decentralizace autonomní provoz dílčích systémů s agilním přístupem (možnost operativně měnit dle aktuální potřeby)
- Reálný čas běh veškerých procesů v reálném čase, tedy snaha eliminovat odezvu
- Datové modely a řídicí systémy s uzavřenou smyčkou
- Personalizace/přizpůsobení výrobků na základě představ zákazníka

Pro implementaci prvků Průmyslu 4.0 do společnosti je nutné mít zajištěný bezpečný a spolehlivý provoz IoT a práce s velkým množstvím dat s vhodně vybudovanou infrastrukturou. Poté už je zapotřebí jednotlivé prvky vhodně optimalizovat pro dané použití (analýza dat, zpracování dat, automatizovat a sledovat procesy pomocí AI) a zvýšit tím efektivitu [10].

#### **2.4.1 Digitální dvojče**

S konceptem Průmysl 4.0 úzce souvisí taktéž pojem digitální dvojče (Obrázek 7), jak již bylo zmíněno. Jedná se o dynamický virtuální model kopírující vzhledem i chováním reálný systém (zařízení, výrobní linky, ...) a je plně automatizován. Virtuální model vykonává na základě zpracovaných dat (naměřená teplota, ...) z reálného systému operace, které mají jasně definovaná pravidla, a ovlivňuje tak zpětně reálný systém. Díky tomuto sledování lze předvídat možné budoucí chování reálného systému, identifikovat a předejít možným problémům. Předstupeň digitálního dvojčete je digitální stín. Jedná se o samotný virtuální model pouze kopírující reálný systém, který pouze automatizovaně sbírá data, neprovádí následně žádné operace a neovlivňuje tak zpětně reálný systém. [11].

V případě digitálního dvojčete robotizovaných výrobních systémů lze najít výhody především v možnostech prediktivní údržby (zjištění provozních anomálií a odchylek ve výrobním procesu) a komplexní analýzy kritických klíčových ukazatelů (kvalita produktu a počty zmetků) [11].

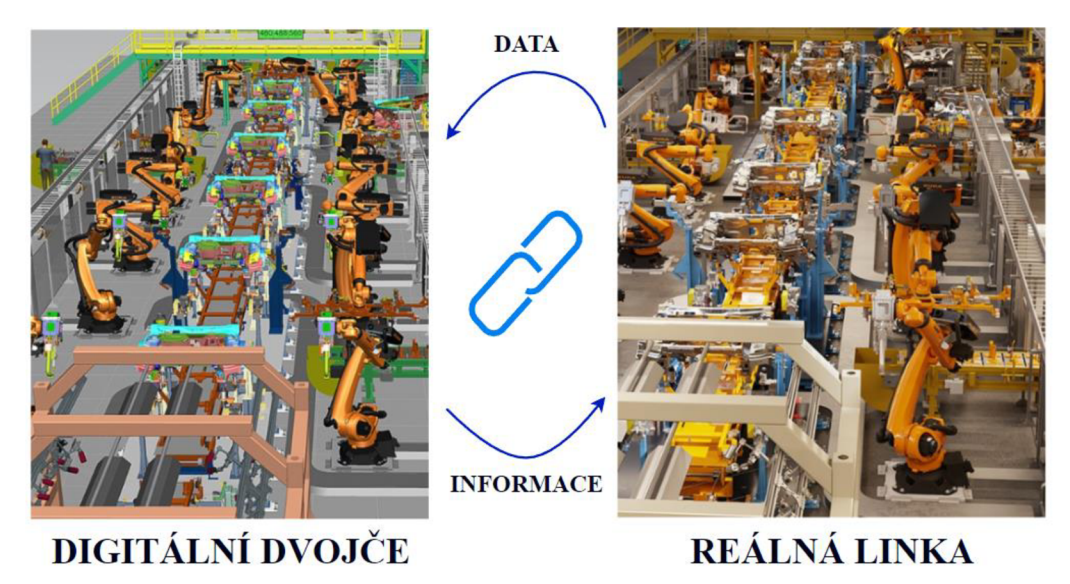

*Obrázek 7 Schéma výměny dat a informací digitálního dvojčete a reálného výrobního systému* 

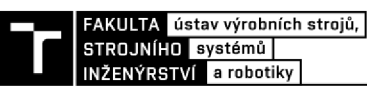

#### **2.5 Virtuální zprovoznění**

Schopnost navrhovat dobré výrobky byla vždy důležitým faktorem pro úspěch výrobce na trhu. Dobré výrobky však nemusí nutně vést k vysokému zisku, který je pro výrobce nezbytný, aby se udržel na trhu. Výrobek může zůstat ziskový pouze tehdy, pokud se vyrábí s nižšími náklady, než je jeho cena. Zatímco cena podléhá tržnímu mechanismu, náklady jsou více pod kontrolou výrobce a lze je snížit zlepšením efektivity výrobního systému. Moderní výrobní systém je vysoce integrovaný a skládá se z automatizovaných pracovních stanic. Pracovní stanice mohou obsahovat roboty s možností výměny nástrojů, manipulační systémy, skladovací systémy a řídicí systém (PLC). Jelikož výrobní systém vyžaduje velké počáteční investice, musí být navržen tak, aby dosahoval dlouhodobě zisků. Mají-li si výrobci udržet konkurenceschopnost na neustále se měnícím trhu, musí neustále zdokonalovat jak výrobky, tak výrobní systémy [12].

Klíčové je tedy efektivní prototypové prostředí pro výrobní systémy, což vede k pojmu virtuální uvedení do provozu (virtuální zprovoznění), neboli počítačové prostředí pro simulaci jednotlivých výrobních procesů. Virtuální zprovoznění umožňuje ověření a optimalizaci reálného výrobního systému pomocí simulace zahrnující mechanickou část, elektrickou část i řídící část ještě před jeho samotnou instalací v podniku. To vyžaduje, aby byl model virtuálního zařízení plně popsán na úrovni snímačů (elektrická část), dalších akčních členů (mechanická část) a případně řízen virtuální řídící jednotkou. Je tudíž snaha co nejvíce se přiblížit pomocí dané simulace reálnému chování pracoviště. Zvyšuje se taktéž úroveň flexibility při vývoji a návrhu výrobního systému. Bez virtuálního zprovoznění by výrobní systém musel být odladěn výhradně reálným zprovozněním s reálnými zařízeními, což je podstatně nákladnější a časově náročnější. Virtuální zprovoznění umožňuje identifikovat a řešit konstrukční nedostatky, chyby v řídicím programu a provozní závady bez reálného zařízení již v raných fázích projektu (tedy ještě před testováním s reálnými komponentami systému), což vede k dosáhnutí významných úspor při skutečné realizaci daného projektu [12].

Při realizaci projektu je virtuální zprovoznění vytvářeno paralelně s jednotlivými částmi projektu (konstruktérská, elektrická, vývoj řídícího programu, sestavování systému) (Obrázek 8).

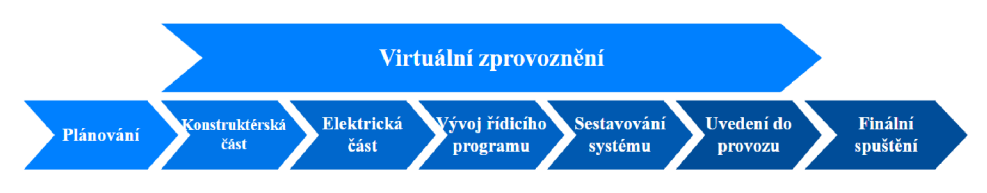

*Obrázek 8 Virtuální zprovoznění jako paralelní pracovní proces při realizaci projektu (upraveno) [13]* 

Virtuální zprovoznění má taktéž příznivý vliv i na již existující výrobní systémy. Díky němu se dají otestovat a implementovat pomocí simulace nové změny výrobního systému, aniž by se musel zastavovat (eliminace prostojů) a narušovat tak reálný výrobní proces. Nebo může sloužit jako školicí materiál pro obsluhu, kdy obsluha může být postupně seznámena a zaškolována již paralelně s vývojovou fází výrobního systému [14].

Virtuální zprovoznění lze rozdělit na 3 různé, ale vzájemně propojené subsystémy [13]:

- 1) Mechanický návrh zahrnující akční členy, senzory a popis chování systému
- 2) Řízení stroje včetně jeho vstupních a výstupních signálů
- 3) Signálové propojení mezi snímači a akčními členy v řídicí jednotce

Virtuální zprovoznění (Obrázek 9) klade velké nároky na simulační software. Musí podporovat přesnou simulaci nejrůznějších systémů od jednoduchých senzorů a akčních členů, až po dopravní systémy, aplikace robotů a řízení výrobních systémů jako celků pomocí výrobních informačních systémů (MES). Kromě toho musí být čas strávený vytvářením simulačních modelů co nejkratší, aby bylo dosaženo jedné z hlavních myšlenek samotného virtuálního zprovoznění, tedy úspory času. Simulační model musí přesně napodobovat chování skutečného systému, ale je také nezbytné, aby bylo možné použít přesně stejný řídicí systém a řídicí software jak pro simulaci, tak pro skutečný automatizační systém. V praxi to znamená, že stejný hardware, software PLC nebo řídicí jednotky robotu vybrané pro reálný systém by měly být použity i pro virtuální uvedení do provozu. [15].

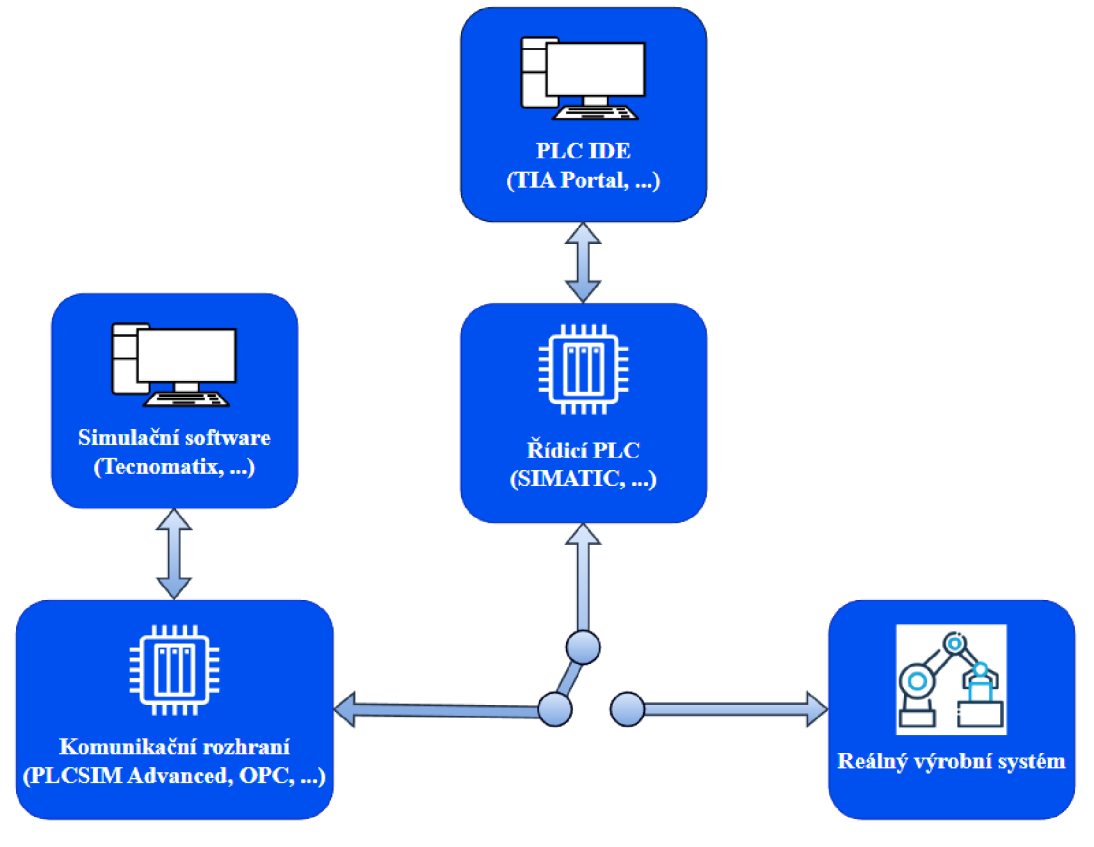

*Obrázek 9 Schéma virtuálního zprovoznění* 

Hlavním účelem virtuálního zprovoznění je tedy zkrácení doby realizace projektu (ve srovnání s běžným zprovozněním), odhalení a eliminace chyb a úskalí v brzkých fázích projektu, což znamená značnou úsporu finančních prostředků. Pojem virtuální zprovoznění může být chápán jako podmnožina pojmu digitální dvojče, což bylo již zmíněno. V praxi je koncept virtuálního zprovoznění stále ještě v začátcích, nicméně doba se rychle posouvá vpřed, s tím i potřebné nástroje k virtuálnímu zprovoznění, a do budoucna je v tom velký potenciál. Obecně je vize taková, aby daný virtuální model odladěný ve virtuálním prostředí dostatečně reflektoval samotný reálný systém. Nicméně při současné situaci ještě virtuální zprovoznění není na tak vysoké úrovni, vzhledem k ideálním představám tohoto konceptu.

#### 2.5**.1** Rozdělení uvádění výrobního systému do provozu

Existují 4 koncepty uvádění výrobního systému do provozu (Tabulka 1). Schématické znázornění typů uvedení do provozu (Obrázek 10).

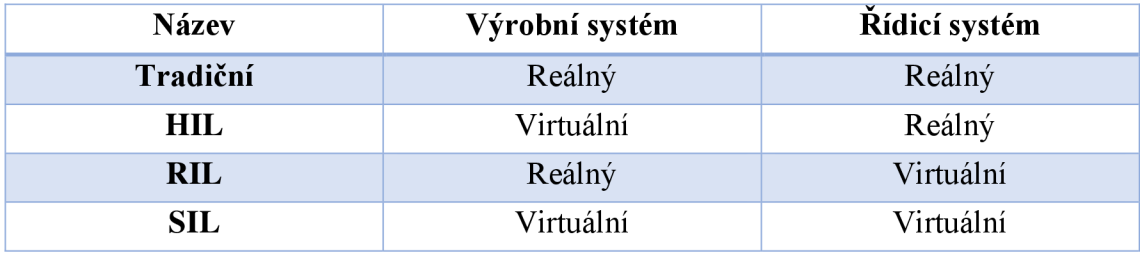

*Tabulka 1 Koncepty uvedení výrobního systému do provozu* 

První koncept se týká **tradičního uvedení do provozu**, kdy tato konfigurace využívá reálné řídicí zařízení k provádění řídicích programů a tyto programy se ověřují na strojích a zařízeních reálného systému/závodu [13].

Druhý koncept, kde je virtuální systém/závod a reálný řídicí systém, se označuje jako tzv. měkké uvedení do provozu pomocí hardwaru v cyklu **HIL (hardware in the loop).** V této konfiguraci se řídicí programy provádějí na odpovídajících reálných regulátorech a ověřují se na virtuálním systému/závodě. Ovšem ani při tomto řešení nejde vše odladit, a je tedy potřeba při instalaci PLC využít tradiční metodu, kde se propojí reálné PLC s reálným systémem [13] [16].

Třetím konceptem je reálný systém/závod a virtuální řídicí systém. Tento koncept se označuje **RIL (reality in the loop).** V tomto případě budou řídicí programy prováděny na příslušných virtuálních řídicích jednotkách a ověřovány na reálném systému/závodě. Jedná se o podobný koncept tomu tradičnímu. Výhoda zde je v tom, že se dá pracovní proces odladit pomocí PC, nicméně nevýhodou tohoto konceptu je to, že před použitím odladění procesuje nutnost mít již reálný systém k dispozici [13].

Čtvrtým konceptem je virtuální systém/závod a virtuální řídicí systém. Toto se označuje jako **SIL (Software in the loop)** neboli konstruktivní uvedení do provozu. Jak systém/závod, tak řídicí systém jsou virtuální a komunikují v počítačových systémech. V tomto přístupu se řídicí programy provádějí na odpovídajících virtuálních řídicích jednotkách a ověřují se na virtuálním systému/závodě [13].

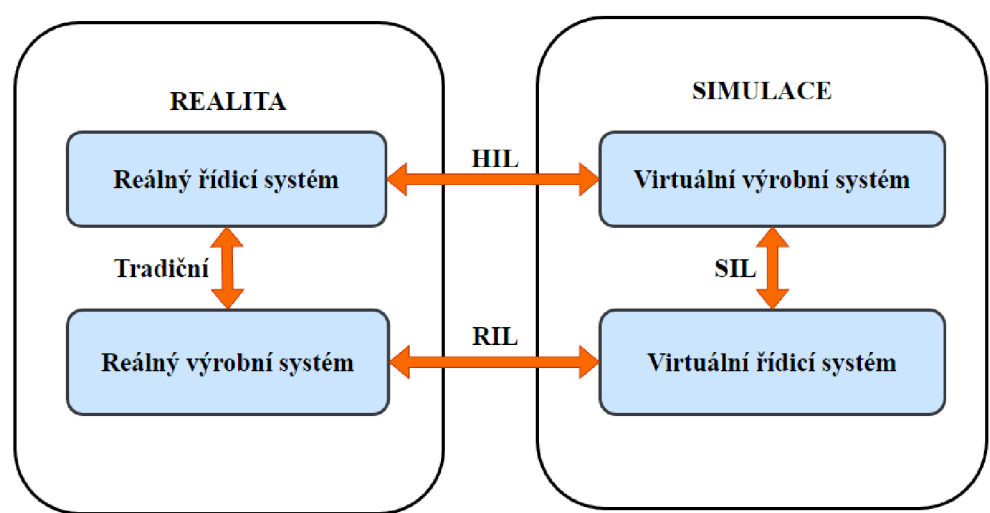

*Obrázek 10 Schéma rozdělení konceptů uvedení do provozu [16]* 

#### **2.5.2 Prostředky nezbytné pro virtuální zprovoznění**

Pro realizaci virtuálního zprovoznění je zapotřebí mít příslušný software pro simulaci výrobních systémů a procesů, řídicí jednotku (PLC) a komunikační rozhraní. Níže jsou podrobněji popsány některé softwary. Na trhu existuje celá řada dalších softwarů umožňujících virtuální zprovoznění.

#### *Software pro simulaci*

Vývojářů softwarů pro simulace výrobních systémů a procesů je v dnešní době nespočet, jak již bylo zmíněno. Může se jednat o podporu simulace pouze jednotlivých výrobců robotů (existují ovšem výjimky), či existují univerzální softwary pro simulaci RTP, kde je možné kombinovat komponenty různých výrobců a lze je propojit mezi sebou. Obecně jako ideální případ je volba jednotného typu komponent, myšleno od jednoho výrobce. Je to potom přívětivější jak z hlediska zaučení se s daným systém a pracovním prostředí, tak z hlediska následného servisu.

#### *Software pro simulaci od výrobce robotů*

Mezi software pro simulaci od výrobce robotů lze uvést:

**• RobotStudio (ABB)** - Tento software vyvinula společnost ABB a slouží pro modelování, simulaci a offline programování robotizovaných buněk. RobotStudio se dělí na dvě části, tedy na část, ve které probíhá vizualizace a simulace (tvorba jednoduchých 3D modelů, či import CAD modelů, pohyb robotu po zvolených trajektoriích, ...) a ve druhé části probíhá emulace řídicí jednotky (detailní ladění programu robotu v RAPIDu) [13].

Výhody RobotStudia [13] [16]:

- **o** Automatické zjednodušení importovaných CAD modelů pro plynulejší chod softwaru
- **o** V RAPIDu (emulační části) lze editovat program robotu. Chování při nahrání programu do reálného kontroléru odpovídá programu vyhotovenému v offline prostředí.
- **o** Možnost simulace pohybů a sekvencí automatizačních zařízení (dopravníky, senzorů, ...) - pomocí logických bloků a funkce "Smart component"
- **o** Path optimalization analyzování trajektorií robotu a jejich úprava pro zamezení singularity
- **o** Auto Path generování trajektorie robotu například podle 3D modelu dané součásti
- **o** Výpočty inverzní dynamiky robotů
- **o** Možnost řízení menšího počtu robotů z jednoho kontroléru (není tedy nutné PLC) – úspora investic

Nevýhody RobotStudia [16]:

- **o** Omezené programování pouze pro roboty od ABB
- o Omezené možnosti propojení s PLC (OPC UA server/klient, SIMIT od SIEMENS)
- **• KukaSim (KUKA), RoboGuide (FANUC), Robotics Suite,...**

#### *Univerzální software pro simulaci RTP*

Pro příklad univerzálního softwaru pro simulaci komplexních robotizovaných výrobních systémů je níže uveden:

**• Tecnomatix Process Simulate** - Tento software vyvinula firma SIEMENS. Process Simulate slouží pro ověřování výrobních procesů ve 3D prostředí. Process Simulate má několik balíčků, které se soustředí na konkrétní problematiku výrobního systému a virtuálního zprovoznění.

Funkce Process Simulate [16] [17]:

- **o** Offline programování robotů od mnoha výrobců
- **o** Modelování jednoduchých komponent bez použití CAD programu
- **o** Tvorba materiálového toku
- **o** Řešení kolizí robotů (analýza pomocí obálek pracovních prostorů robotu, tvorba zón a logiky pro eliminaci kolizí)
- **o** Tvorba a plánování drah pohybu robotu a následné složení do sekvencí
- **o** Simulace komunikace PLC a FÍW přes OPC rozhraní

Process Simulate umožňuje práci ve dvou různých režimech:

- **o** Standard mode
- **o** Line simulation mode

V prvním zmíněném Standard modu se jedná o simulaci robotických operací daného modelu v závislosti na tom, jak j sou sestaveny v sekvenčním editoru, tedy nebere se zde v potaz signálová logika a řízení pomocí této logiky, ale je to založeno pouze na časové sekvenci. Line simulation mode je založen na signálové logice, díky tomu lze propojit model s PLC, což je klíčové pro virtuální zprovoznění. Chování modelu v line simulation modu se přibližuje chování reálnému výrobnímu procesu [16].

Na úkor toho, že Process Simulate umožňuje implementovat do modelu výrobního systému roboty od různých výrobců, není dostatečně optimalizováno offline programování. V případě generování programu robotu se vygenerují pouze dráhy robotů. Takže chybí zde řešení inverzní dynamiky, což má za následek nepřesné odhady výrobních časů cyklu. Řešením tohoto nedostatku je použití RCS (Realistic Controller Simulation) Module neboli reálný kontrolér robotu pro simulaci. Ovšem tento modul je nutno zakoupit pro roboty od každého výrobce zvlášť a je to finačně nákladné rozšíření Process Simulate. Dalším možným řešením pro generování validnějšího (obsahujícího příkazy se signály, ...) robotického programu je použití vlastních XML souborů vytvořených například v programovacím jazyku RAPID (roboty od ABB) [16].

- **Visual Components** zaměřený na automobilový průmysl, paletizaci, potravinářský průmysl a další. Disponuje obsáhlou knihovnou předpřipravených prvků (eCatalog).
- **DELMIA** převážně uzpůsobený pro automobilový průmysl
- **FastSuite** slouží pro automatizaci automobilového průmyslu, leteckého průmyslu nebo svařování, řezání laserem, lakování, pískování

#### *PLC*

PLC ("Programmable logic controller") neboli programovatelný logický automat slouží pro průmyslovou automatizaci (možnost automatizovat konkrétní proces, či dokonce celou výrobní linku). Díky robustnímu řešení, se dají tyto řídicí automaty implementovat v široké škále průmyslových aplikací. Funkce PLC spočívá v tom, že přijímá informace (načte a uloží vstupy - analogové/digitální) z připojených vstupních zařízení nebo senzorů, následně zpracovává tyto data a na základě naprogramované logiky (programu) provádí spouštění výstupů ve formě relé, motorů, světel a dalších zařízení, které zajišťují danou funkci ve výrobním procesu. Program se provádí a vyhodnocuje cyklicky. PLC tak může sledovat data, zaznamenávat data o provozu, které mohou být exportovány do systémů vyšší úrovně (monitorující více PLC) jako je například SCADA pomocí komunikačních portů. Dále lze automaticky ovládat dané procesy, či generovat alarmy v případě poruch a další. Pro komunikaci obsluhy s PLC v uživatelsky přívětivé formě slouží HMI ("Human Machine Interface") ve formě jednoduchých displejů s textem či dotykových displejů. Umožňuje uživatelům sledovat a zadávat parametry do PLC v reálném čase [18].

Mezi hlavní světové výrobce PLC se řadí tyto [19]:

- **SIEMENS**
- Beckhoff
- Mitsubishi Electric
- Rockwell Automation
- B & R Industrial Automation
- A další

#### *TIA Portál*

Dalším softwarem, který slouží k virtuálnímu zprovoznění, je TIA Portál. Jedná se o software od společnosti SIEMENS založen na objektově orientovaném programování, což znamená, že organizuje programovací prvky do opakovaně použitelných bloků zvaných objekty. Umožňuje programování v jazycích LAD (žebříkové diagramy), FBD (funkční bloky) a STL (strukturovaný text). Je kombinací programu STEP 7 (pro programování PLC) a programu WINCC (pro programování HMI panelů). Umožňuje tak integrovat (vytvořit, testovat a odladit) různé automatizační komponenty a technologie v rámci jedné platformy.

#### *S7-PLCSIM Advanced*

Jedná se o komunikační rozhraní pro propojení TIA Portal a Process Simulate (Obrázek 11) a pro možnost simulace výrobních procesů v reálném čase slouží software PLCSIM Advanced od společnosti SIEMENS.

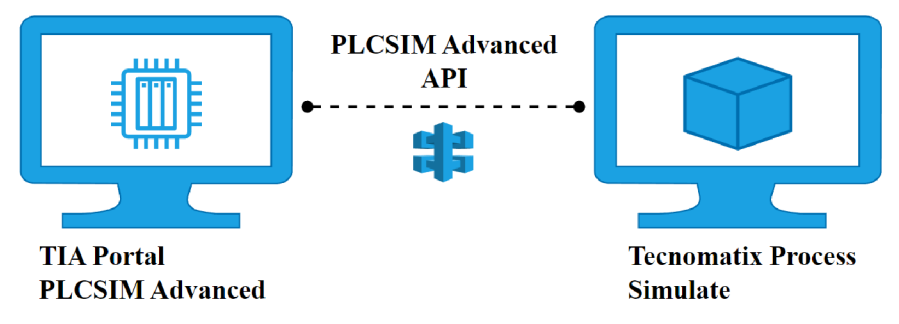

*Obrázek 11 Schéma propojení Process Simulate s virtuálním PLC (upraveno) [16]* 

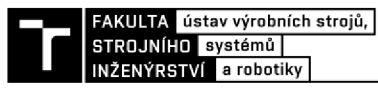

*Komunikační rozhraní* 

Komunikační rozhraní slouží pro zajištění komunikace modelu výrobního systému vyhotoveného ve virtuálním prostředí s PLC. Jako typickým komunikačním standardem je protokol OPC (OLE for process control) (Obrázek 12). Tento protokol je založen na struktuře klient/server a je řízen pomocí tzv. OPC specifikací, které jsou definovány organizací OPC Foundation. OPC je jednotné komunikační rozhraní mezi hardwarem a softwarem pro produkty průmyslové automatizace. Umožňuje propojit hardware a software různých výrobců nehledě na komunikační rozhraní jednotlivých prvků. Podmínkou je pouze existence OPC (serveru u hardaware / klienta u software) [20].

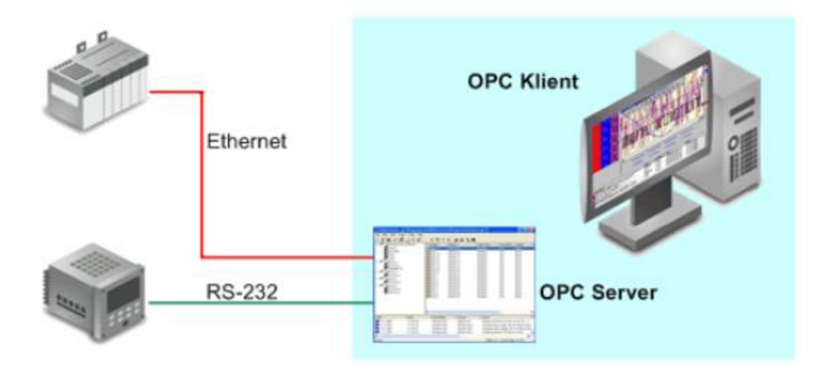

*Obrázek 12 Schéma komunikačního standardu - protokol OPC [20]* 

Rozdíl mezi přenosem dat "bez" a "s" OPC (Obrázek 13). Jedná se o zjednodušení komunikace (zredukování počtu komunikačních kanálů) v případě použití OPC (vpravo) ve srovnání bez použití OPC (vlevo).

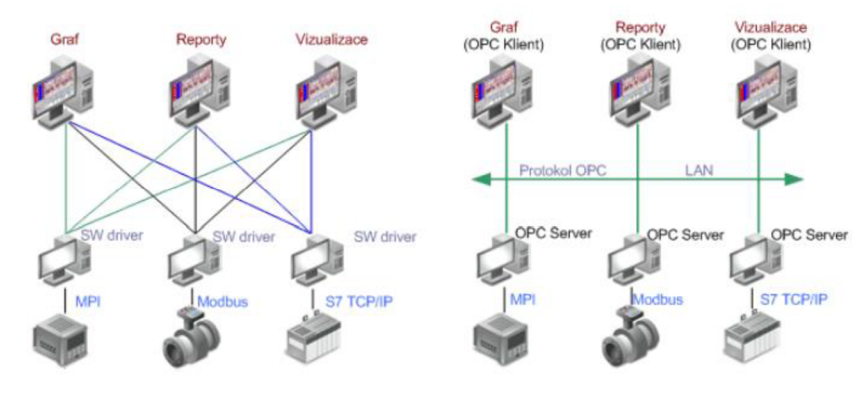

*Obrázek 13 Rozdíl mezi přenosem dat "bez" a "s" OPC [20]* 

#### **2.5.3 Srovnání virtuálního zprovoznění a tradičního uvedení do provozu**

Simulace v případě virtuálního zprovoznění reaguje na výstupy řídicího systému a poskytuje simulované vstupy stejně jako skutečný systém. Je tedy možné sledovat prostřednictvím interaktivní 3D vizualizace skutečné chování systému. Ve srovnání s reálným zprovozněním, kdy je potřeba analyzovat celý proces pouze pomocí řídicího programu, což je časově náročné, je simulace u virtuálního zprovoznění velkou výhodou. V případě virtuálního zprovoznění tak lze poměrně jednoduše otestovat daný výrobní systém bez nutnosti reálného spuštění. Zvyšuje se tak bezpečnost díky testování pomocí simulace výrobního systému při různých scénářích, kdy by v reálu mohlo dojít například k poškození strojních zařízení výrobního systému nebo zranění personálu [15].

#### *Porovnání pracovních postupů a celkové doby realizace projektu s/bez využití virtuálního zprovoznění*

Tradiční uvedení do provozu může zabrat 20 % celkového času projektu. Je to způsobeno pozdním odhalením a odstraňováním chyb ve finální fázi projektu. [15] V případě aplikování virtuálního zprovoznění dojde ke zkrácení tohoto času, a tedy k dřívější realizaci projektu oproti tradičními uvedení do provozu. Toto zkrácení časuje díky tomu, že paralelně s projektováním a vývojem komponent je v procesu virtuální zprovoznění. Díky tomu lze vytvořit návrh pro řízení PLC ještě před samotným sestaveným reálným výrobním systémem. Ušetřený čas je možno využít pro další optimalizaci výrobního systému nebo může dojít k dřívějšímu dodání zákazníkovi. Obrázek 14 znázorňuje porovnání obou procesů.

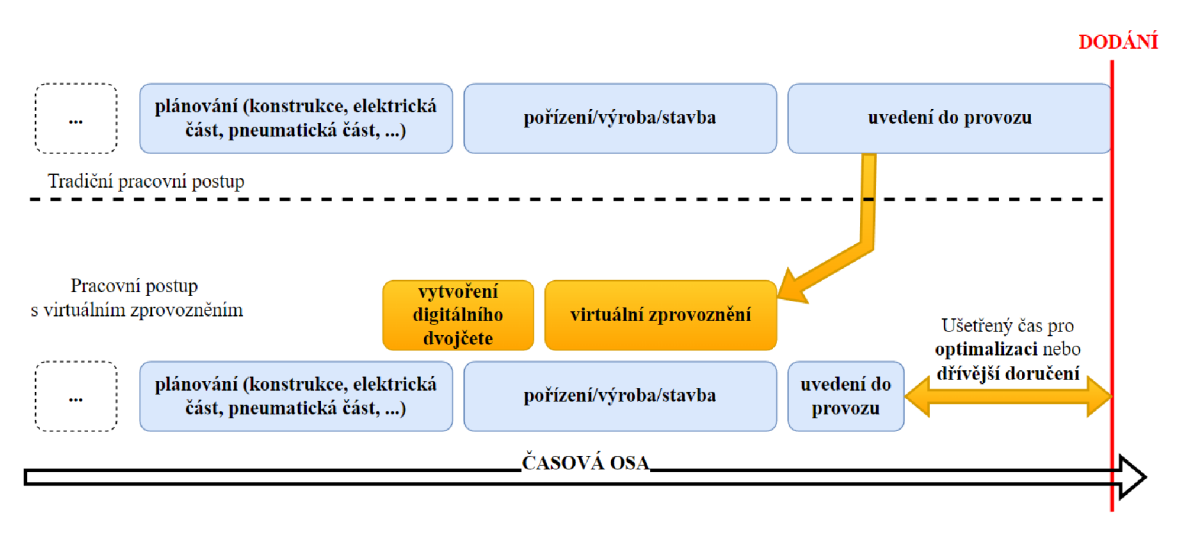

*Obrázek 14 Srovnání pracovních postupů a celkové doby realizace projektu (upraveno) [15]* 

#### *Problémy spojené s tradičním uvedením do provozu*

V dnešní době hraje čas velkou roli. Dvakrát tolik to platí při stanovených termínech dodání. Při pozdním dodání totiž hrozí výrobci penalizace, které se odvíjí od vzájemné domluvy při stanovování podmínek mezi oběma stranami, nicméně obecně se jedná o poměrně vysoké částky, které mohou na první pohled ziskový projekt jednoduše dostat do velké ztráty.

V případě využití času reálného uvádění do provozu (Obrázek 15) je největším úskalím již zmiňovaná finální fáze, která může trvat až 20 % z celkového času projektu. Z těchto 20 % zabere drtivou většinu času, až 90 %, zprovoznění řídicích systémů (PLC). Při zprovozňování řídicích systémů je časově nej náročnější odstraňování chyb softwaru.

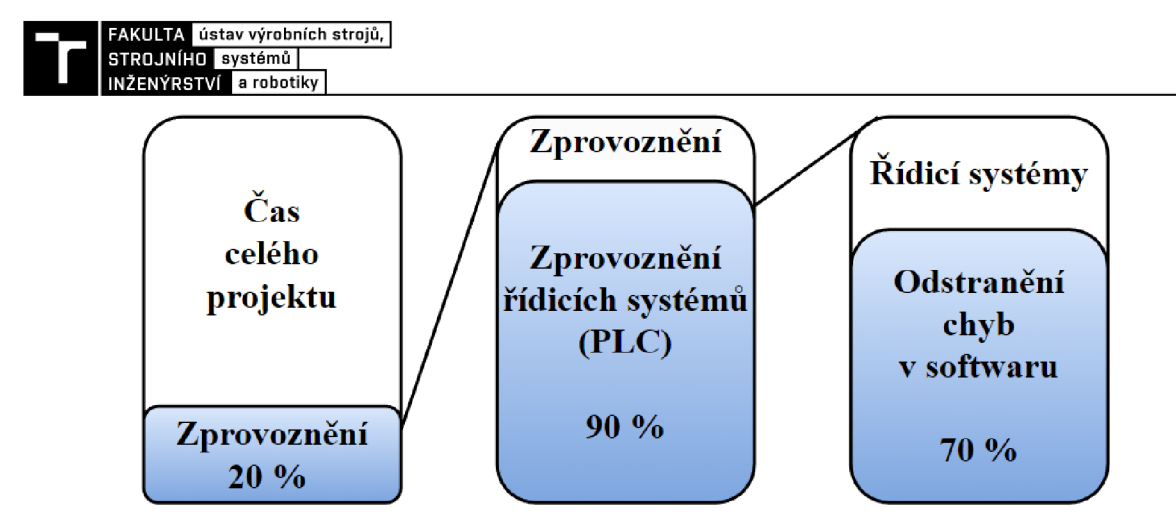

*Obrázek 15 Využiti času zprovozňováním projektu (upraveno) [21 ]* 

V návaznosti na předchozí odstavec je na místě podotknout, jak moc záleží na tom, kdy se povede odhalit chyby. Obrázek 16 znázorňuje náklady na opravu chyby v závislosti na fázi projektu, ve které byla chyba detekována. Jestliže se povede identifikovat chybu v rané fázi projektu (plánování, vývoj), může dojít až k několikanásobné úspoře financí spojenými s její opravou oproti odhalení chyby v pozdějších fázích, jako je uvádění do provozu, či dokonce až při samotné výrobě. Tento razantní rozdíl je způsoben právě tím, že v pozdních fázích bylo na projekt již vynaloženo spoustu úsilí a nákladů jak ve formě jednotlivých pracovníků, tak i nákladů na materiál a dalších. Kdežto ve fázi vývoje a plánování jsou náklady minimální, protože zde nejsou náklady na materiál jednotlivých komponent výrobního systému a není tak nutno opravovat reálný výrobní systém, ale vše se vyřeší v rámci plánování ve virtuálním prostředí.

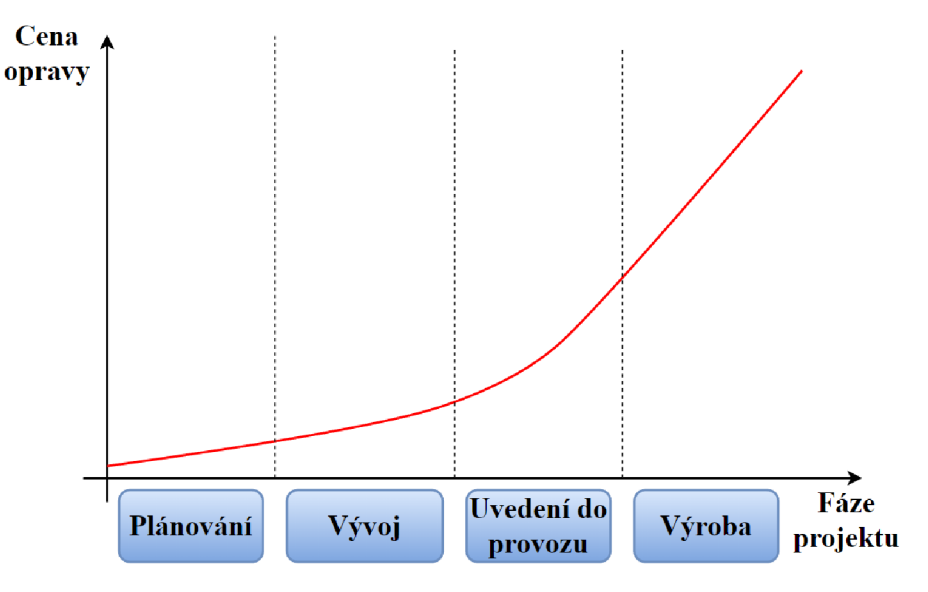

*Obrázek 16 Náklady na opravu chyby v závislosti na fázi projektu (upraveno) [21]* 

Ze zjištěných údajů lze říct, že vývoj virtuálního zprovozňování jako takového se zdá být velkým přínosem z ekonomického i časového hlediska.

#### *Výhody virtuálního zprovoznění*

Jak již bylo zmíněno v úvodu k virtuálnímu zprovoznění, existuje zde řada výhod [22]:

- snižuje se celková doba projektování a plýtvání prototypem (díky paralelizaci virtuální zprovoznění s vývojem);
- oprava chyb je méně nákladná, protože jsou odhaleny a zároveň opraveny dříve;
- zajištění bezpečnosti díky včasnému odhalení nebezpečných situací a míst;
- výrazně se zvyšuje kvalita softwaru, je robustnější;
- eliminace neshod mezi požadavky zákazníka a pochopení inženýrského týmu díky interaktivní 3D vizualizaci výrobního systému v brzké fázi projektování;
- flexibilita možnost rychle reagovat na požadované změny ze strany zákazníka;
- možnost zaškolení obsluhy před zhotoveným reálným výrobním systémem díky digitálnímu dvojčeti (kompletní simulace včetně ovládání díky virtuálnímu HMI);
- možnost virtuálního zprovoznění od malého logického automatu až po komplexní buňku, či celou továrnu.

#### *Úskalí virtuálního zprovoznění*

Jako úskalí virtuálního zprovoznění se jeví problém s tím, že softwary pro virtuální zprovoznění nejsou v dnešní době ještě na tolik uživatelsky přívětivé, aby s nimi mohl pracovat průměrně kvalifikovaný zaměstnanec. Virtuální zprovoznění řeší interdisciplinární problematiku, jako je vývoj výroby, automatizace, tvorba modelů, mechanika, elektronika a je tak pro společnost obtížné provést projekt virtuálního zprovoznění vlastními silami jedince. Jedná se o to, že pro práci s těmito softwary je zapotřebí tým inženýrů, kteří jsou dostatečně kvalifikováni a mají znalosti z jednotlivých odvětví pro vykonávání této práce. Nicméně dnes ještě není takových inženýrů dostatek, aby bylo možné realizovat virtuální zprovoznění v rozsáhlejším měřítku. Řešením je uživatelsky více zpřístupnit jednotlivé řídicí prvky a softwary sloužící pro virtuální zprovoznění, nebo mít více "simulačních" inženýrů.

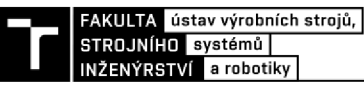

## **3 SYSTÉMOVÝ ROZBOR ŘEŠENÉ PROBLEMATIKY**

#### 3**.1 Systémový rozbor**

Obecně se pod pojmem systémový rozbor, taktéž systémový přístup, rozumí způsob myslení nebo způsob řešení problému na komplexní úrovni, ve kterém hraje roli hodně proměnných. Jedná se o problém, který zahrnuje problematiku z různých odvětví a je téměř nemožné bez aplikace systémového přístupu nalézt optimální řešení pro zadaný projekt. Vzhledem k interdisciplinaritě projektu je vhodné sestavit tým inženýrů zaměřujících se na jednotlivé specializace pro nalezení zmíněného optimálního řešení. Jedinec s velkou pravděpodobností není schopen zanalyzovat celý problém do takové hloubky jako tým specialistů. Při aplikaci systémového přístupu je potřeba jasně definovat zkoumaný systém. Systém je chápán jako účelově definovaná množina prvků a vazeb mezi nimi, které společně určují vlastnosti celku [23]. Obecně lze říct, že hlavním prvkem je samotný systém se vstupy a výstupy. Poté lze uvažovat rozlišovací úroveň systému. To znamená, pokud je potřeba popsat systém více do hloubky (více informací o vazbách a subsystémech), použije se vyšší rozlišovací úroveň. Při aplikaci této metodiky na robotizovaný výrobní systém pro bodové odporové svařování lze jej zobrazit následovně [6].

Obrázek 17 popisuje řešené RTP pro bodové svařování na nízké rozlišovací úrovni, kde lze vidět hlavní vstupy do systému, samotný systém a výstupy ze systému.

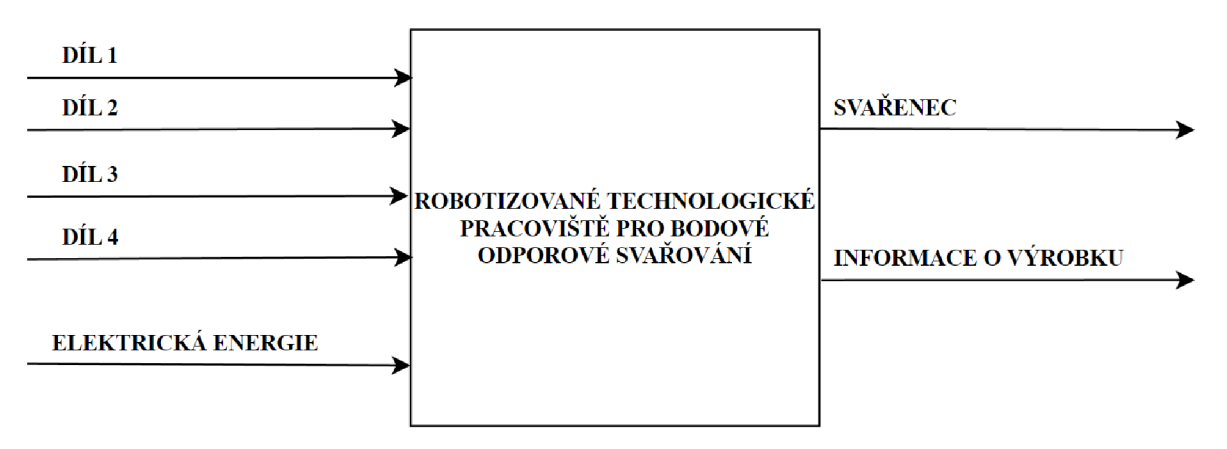

*Obrázek 17 Schéma systému řešeného RTP - nízká rozlišovací úroveň* 

Obrázek 18 zobrazuje řešené RTP na vysoké rozlišovací úrovni, kde je možné vidět jednotlivé komponenty pracoviště a vazby mezi nimi.

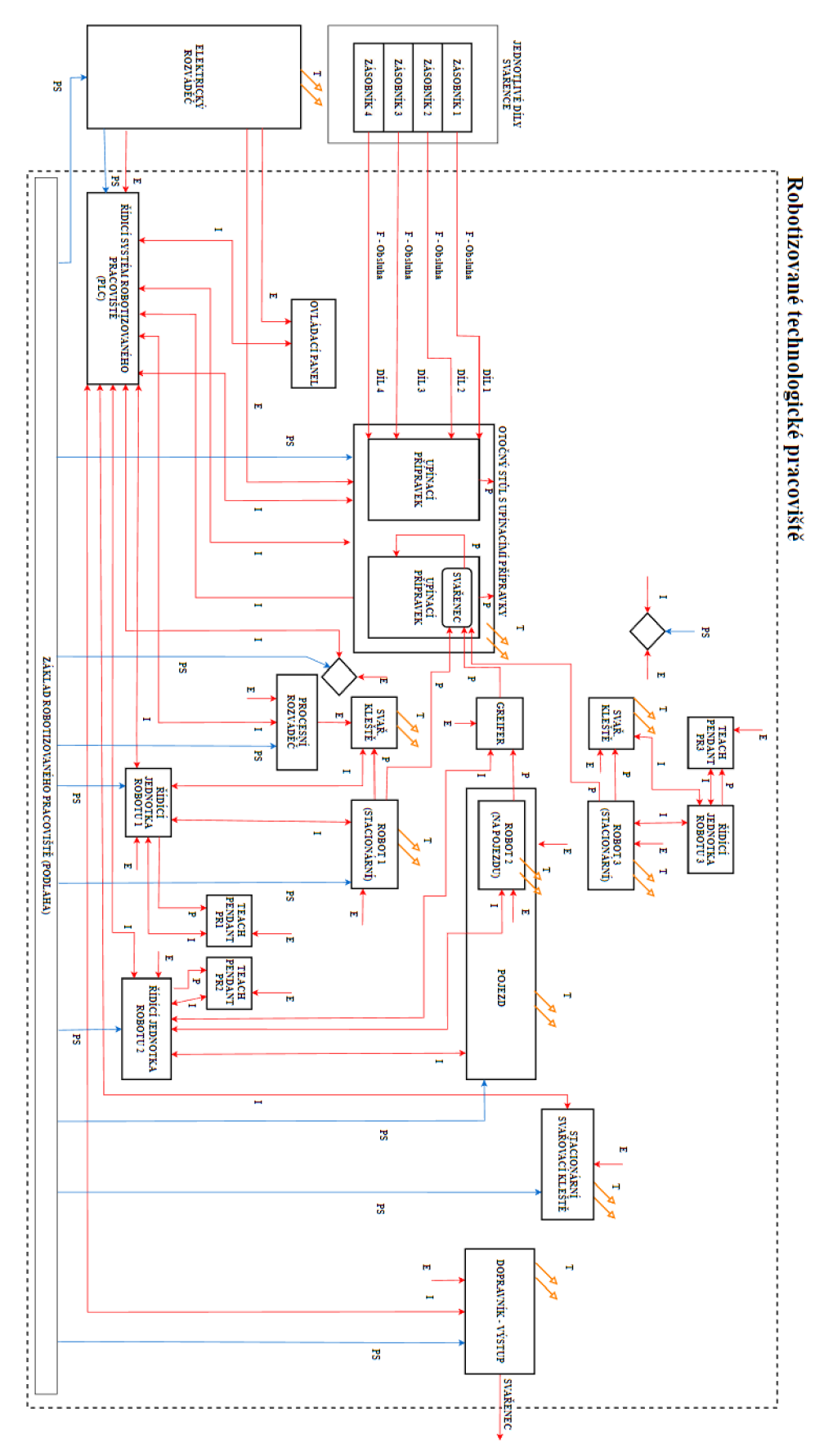

*Obrázek 18 Schéma systému řešeného RTP - vysoká rozlišovací úroveň*
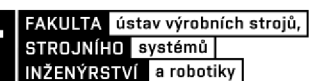

# **3.2 Systémový rozbor řešeného pracoviště**

Pro řešení problému navrhování RTP pro bodové svařování (robotizované buňky) se jeví systémový přístup vhodným k dosažení požadovaných cílů projektu.

V případě obecného řešení robotizovaného pracoviště je zapotřebí brát v potaz následující možné problémy spjaté s daným pracovištěm a samotnou automatizací [24]:

- problém znalosti potřeb trhu a vývoje požadavků zákazníků;
- technické problémy technologického procesu, který se automatizuje;
- technické problémy návrhu mechanických, hydraulických, pneumatických a elektronických automatizačních prostředků využívaných pro automatizaci;
- problémy technického a programového vybavení použitých počítačů;
- sociální a psychologické problémy dopadu automatizace;
- ekonomické aspekty automatizace;
- organizační problémy při zavádění a využívání automatizace;
- personální problémy spojené s výcvikem a výukou obsluhy automatizace;
- stavební úpravy stávajících prostorů nebo výstavba nových prostorů souvisejících s automatizací.

Při navrhování vhodného konceptu RTP pro bodové odporové svařování je především stěžejní dodržet výrobní takt (v případě této diplomové práce je 49 sekund) a cenu navrhovaného pracoviště, zvolit vhodné průmyslové roboty, vhodné svařovací kleště, dále zajistit přesné polohování manipulovaného dílu vůči nástroji pomocí upínacích přípravků, a optimalizovat RTP tak, aby jej bylo možné co nejjednodušeji integrovat. Dále brát v potaz také omezení velikosti pracoviště (prostorová zástavba) a v neposlední řadě zajištění bezpečnosti RTP. Nicméně je nutné podotknout, že diplomová práce se v hlavní části zaměřuje na virtuální zprovoznění, tudíž zde bude kladen největší důraz na tuto část problematiky.

# *Postup navrhování RTP je řešen následovně:*

- 1) Analýza manipulovaného dílu
- 2) Manipulace s dílem
- 3) Navržení layoutu pracoviště
- 4) Navržení materiálového toku
- 5) Výběr vhodných komponent pracoviště
	- Návrh upínacích přípravků pro manipulovaný díl
	- Svařovací kleště
	- Průmyslový Robot
	- Otočný stůl
	- Periferní zařízení
- 6) Zajištění bezpečnosti pracoviště pomocí příslušných bezpečnostních prvků
- 7) Senzory
- 8) Výběr vhodných softwarů a klíčové činitele pro úspěšné virtuální zprovoznění

## **3.2.1 Manipulovaný díl**

Manipulovaným dílem je svařenec zadního blatníku automobilu sestávající se ze 4 dílů. Na základě složitosti zadaného dílu a požadovaného výrobního taktu (49 sekund), který je pro tuto práci stěžejní, bude sestavena vhodná koncepce RTP. Obrázek 19 zobrazuje blatník rozložený na jednotlivé díly. Obrázek 20 zobrazuje hotový svařenec.

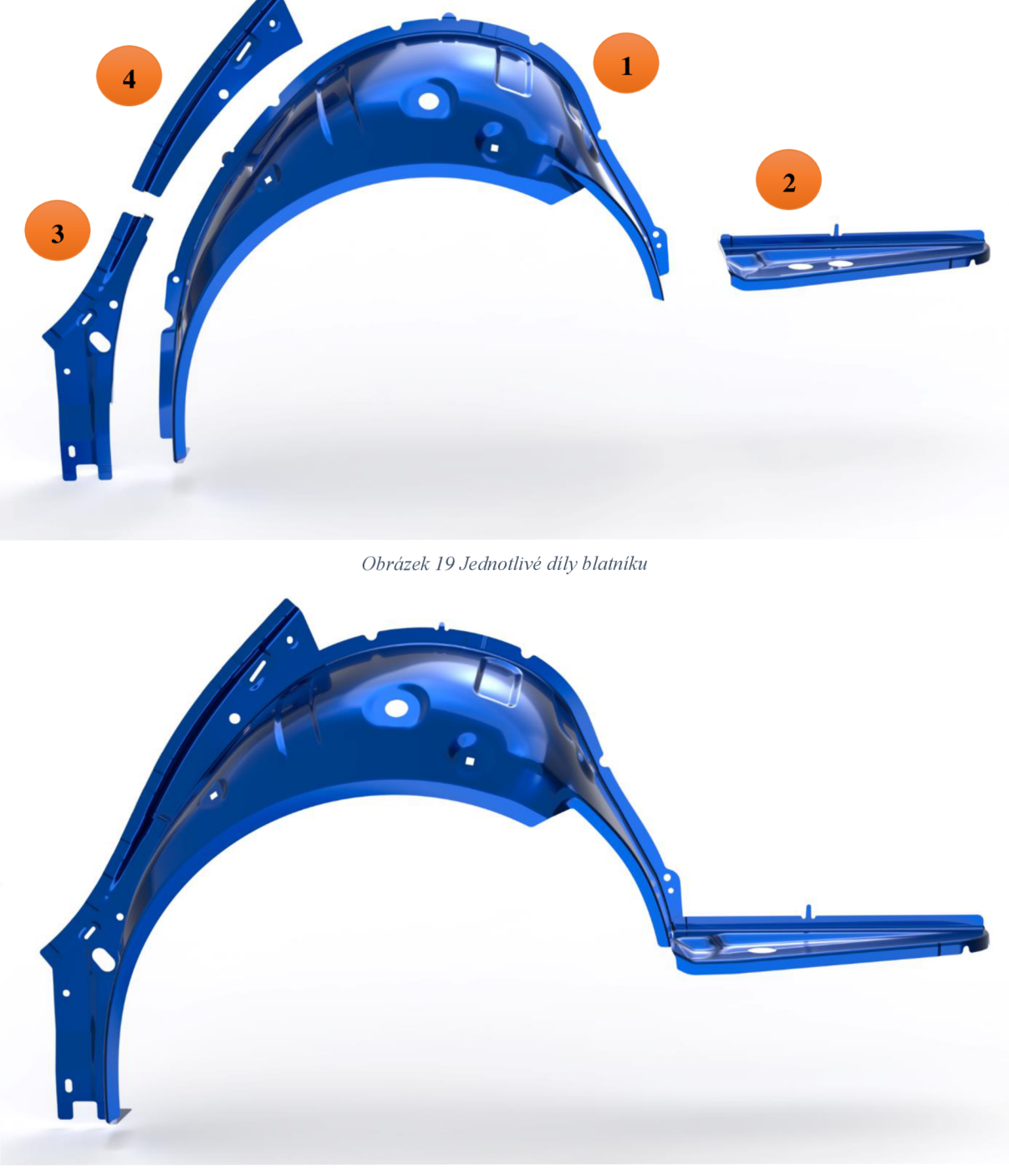

*Obrázek 20 Svařenec - blatník* 

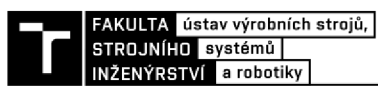

## *Svařovací body manipulovaného dílu*

Svařenec blatníku bude svařen celkem v 15 místech, z toho 9 je tzv. geo bodů, které zajišťují držení geometrie svařence a zbylých 6 bodů je tzv. objezdových (dovařovacích). Počátek souřadného systému pro svařování manipulovaného svařence (Obrázek 21) je umístěn do středu přední nápravy automobilu.

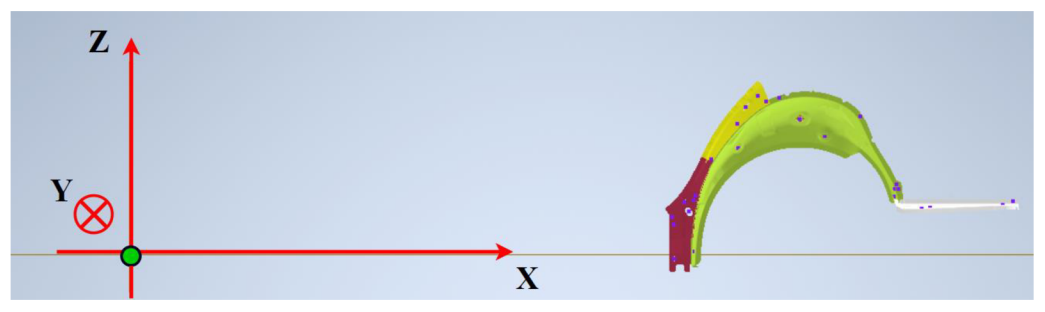

*Obrázek 21 Souřadný systém pro svařovací body* 

Níže (Tabulka 2) jsou uvedeny jednotlivé body a jejich souřadnice vůči zvolenému souřadnému systému. Modře označeny jsou zmíněné geo body, zeleně označeny jsou dovařovací body. Z praxe je známo, že svařování geo bodů trvá přibližně 3 sekundy a svařování dovařovacích bodů přibližně  $2 - 2.5$  sekundy.

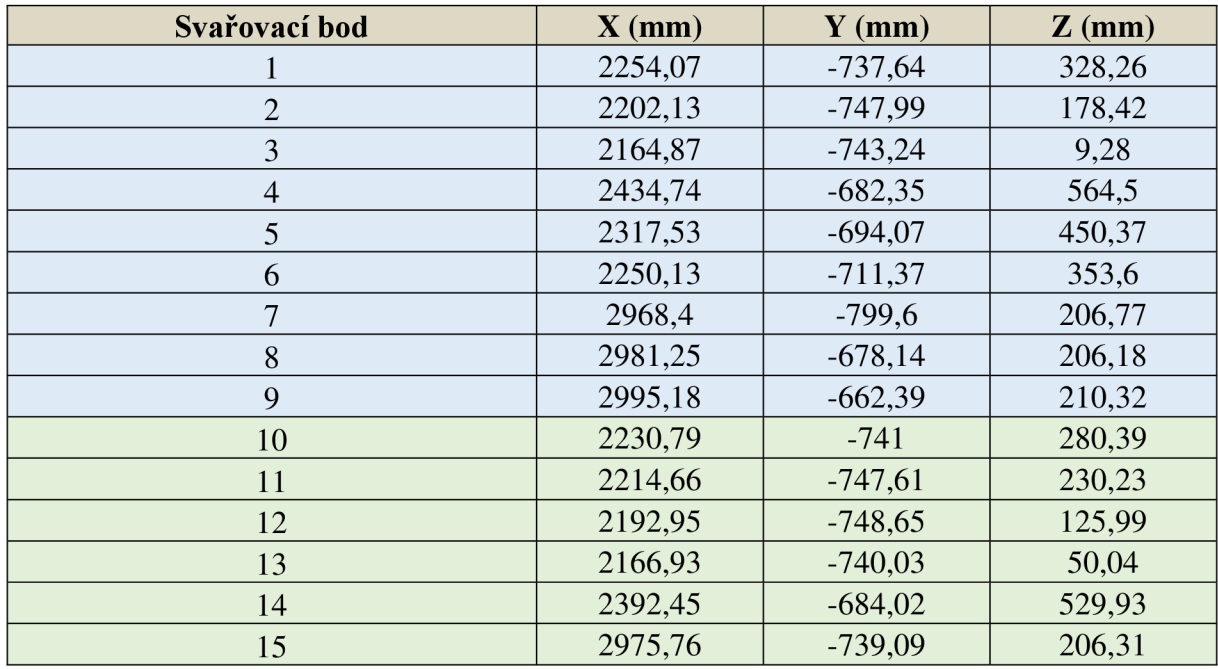

*Tabulka 2 Souřadnice svařovacích bodů* 

Z těchto dosud známých informací, tedy z geometrie svařence, pozic svařovacích bodů a požadovaného taktu, lze dále postupovat návrhem vhodných upínacích přípravků, návrhem layoutu pracoviště, jak bude probíhat samotný proces svařování, tedy kolik bude použito průmyslových robotů a stacionárních kleští pro svařování.

#### **3.2.2 Manipulace s dílem**

Pro dosažení maximální přesnosti vyrobeného svařence je nutno brát v potaz všechny možné okolnosti, které mohou ovlivnit jeho kvalitu a jakost. Jedná se především o problematiku svařence jako takového *(jeho* materiálové vlastnosti, geometrii a další), manipulaci s ním a samotnou technologii svařování.

Jelikož plechové díly pro karoserii automobilu mají malou tloušťku stěny, jsou náchylnější na deformace oproti tlustostěnným součástem. Při svařování musí díl odolat jak deformaci od samotného procesu, tak i od samotného upnutí. Proto je potřeba zajistit přesné a tuhé upnutí jednotlivých dílů pro přípravu k procesu samotného svařování.

Plechy obsahují technologické otvory pro středící prvky jako jsou trny a další tvarové prvky. Plechy mohou být upnuty pomocí pneumatických nebo elektrických upínek. Pro zajištění zpětné vazby, tedy informaci o přítomnosti dílů, poloh jednotlivých komponent a dalšího je nezbytné dostatečné senzorické vybavení jak pro zajištění automatizování procesu, tak i pro zajištění bezpečnosti. Celá tato komplexní sestava je nazývána upínacím přípravkem. Tyto přípravky mohou být z hlediska konstrukce různě komplikované.

Pro svařování geo bodů se jedná o poměrně složitý upínací přípravek obsahující nespočet upínek, středících prvků a senzoriky, jelikož musí být zajištěn každý díl zvlášť. Tyto mohutné a tuhé přípravky se zpravidla upevňují k základu pracoviště a jsou stacionární, nebo je možné je umístit na otočný stůl.

V případě upínacího přípravku pro dovařovací (objezdové) body bude se jednat 0 poměrně jednodušší konstrukci i poměrně lehčí, jelikož již bude zajištěna základní geometrie svařence z předchozí operace, a tudíž není nutno tolik prvků pro uchopení a středění. Vzhledem k menší hmotnosti mohou být upevněny jak ke stacionárnímu stolu, otočnému stolu, tak i k samotnému robotu jako koncový efektor neboli "greifer".

Z hlediska složitosti zadaného svařence blatníku je navržen jak upínací přípravek pro geo body, tak i upínací přípravek pro dovařovací (objezdové) body.

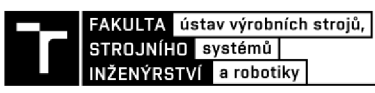

## **3.2.3 Koncepce uspořádání pracoviště**

Níže jsou navrženy 3 koncepce pro řešené RTP. Následně je provedeno zhodnocení a výběr nejvhodnější varianty.

*Varianta 1* 

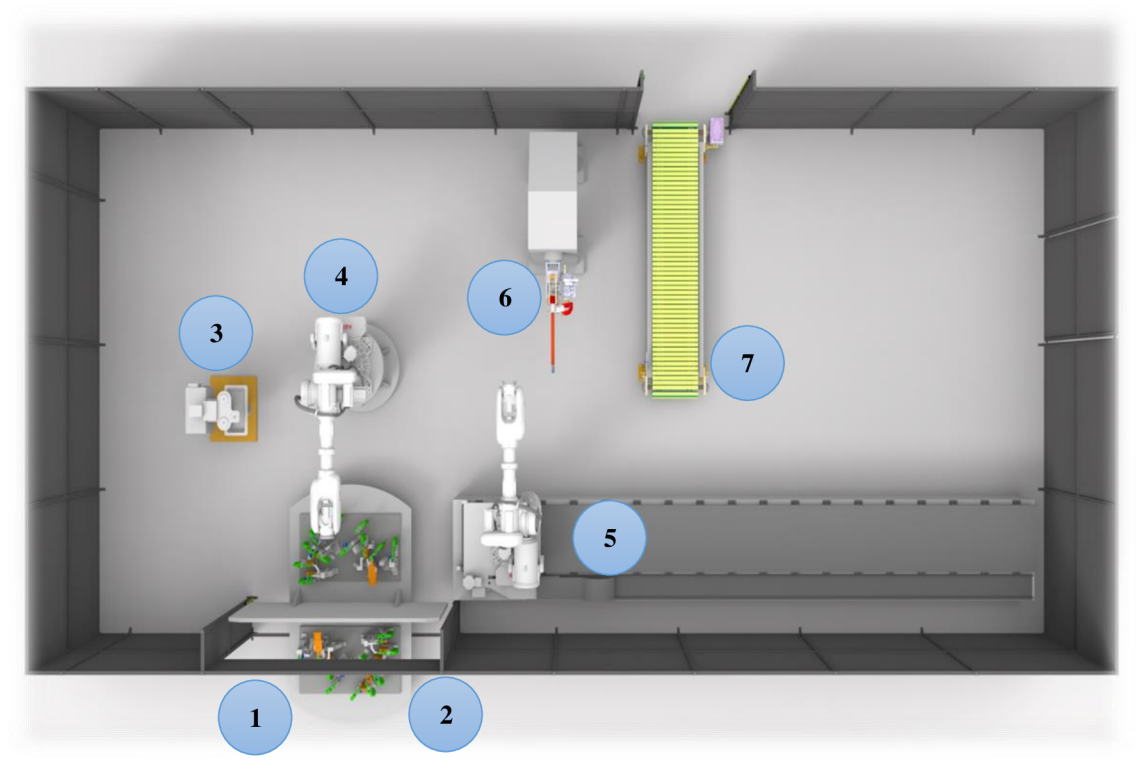

*Obrázek 22 Layout navržené koncepce RTP - Varianta 1* 

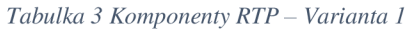

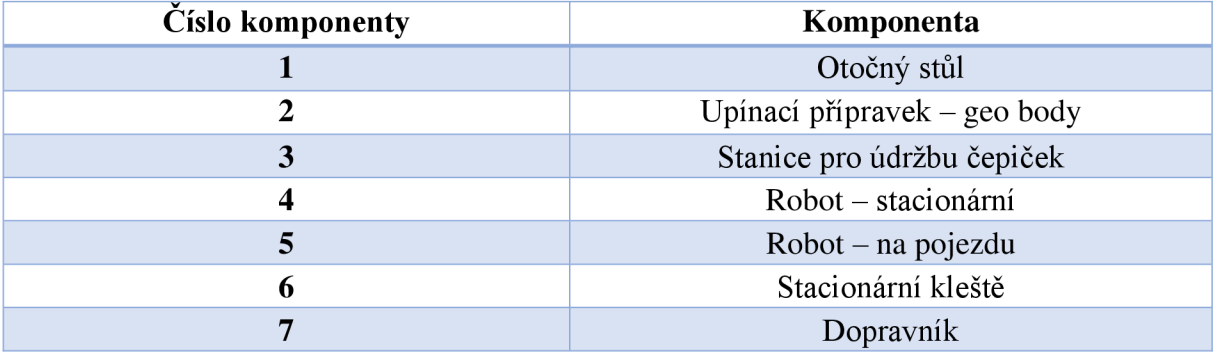

První koncepce (Obrázek 22) je navrhnuta tak, že na vstupu buňky je operátor zakládající jednotlivé díly ze zásobníků do upínacího přípravku, který je umístěn na otočném stole. Na otočném stole se nachází dva upínací přípravky pro první svařovací operaci, tedy svaření geo bodů zajišťující soudržnost a základní geometrii svařence. Uvnitř RTP jsou umístěny 2 průmyslové roboty, kde jeden z nich je ukotven pevně k základu pracoviště a provádí svařovací operaci pomocí technologické hlavice (svařovacích kleští). Druhý robot je umístěn na pojezdu a provádí manipulaci se svařencem díky koncovému efektoru (tzv. greiferu). U průmyslového robotu pro svařování je umístěna stanice pro výměnu a údržbu čepiček. Dále jsou ukotveny k základu pracoviště stacionární kleště, na kterých se provede svaření

zbývajících bodů díky zmiňovanému robotu s "greiferem". Na výstupu RTP je umístěn pásový dopravník zajišťující manipulaci hotového svařence z RTP ven.

Celkový odhadovaný čas výrobního cyklu RTP pro tuto variantu je 55 sekund. Přehled časového sledu operací je znázorněn pomocí Ganttova diagramu (Tabulka 4).

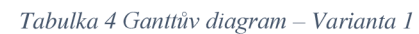

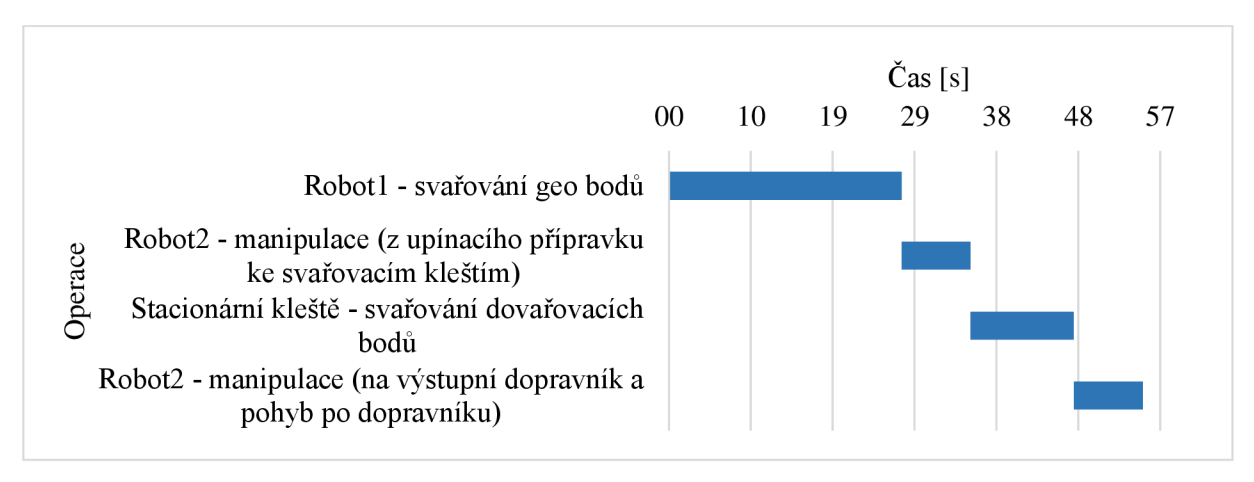

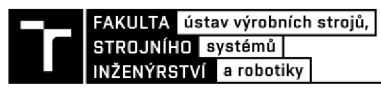

*Varianta 2* 

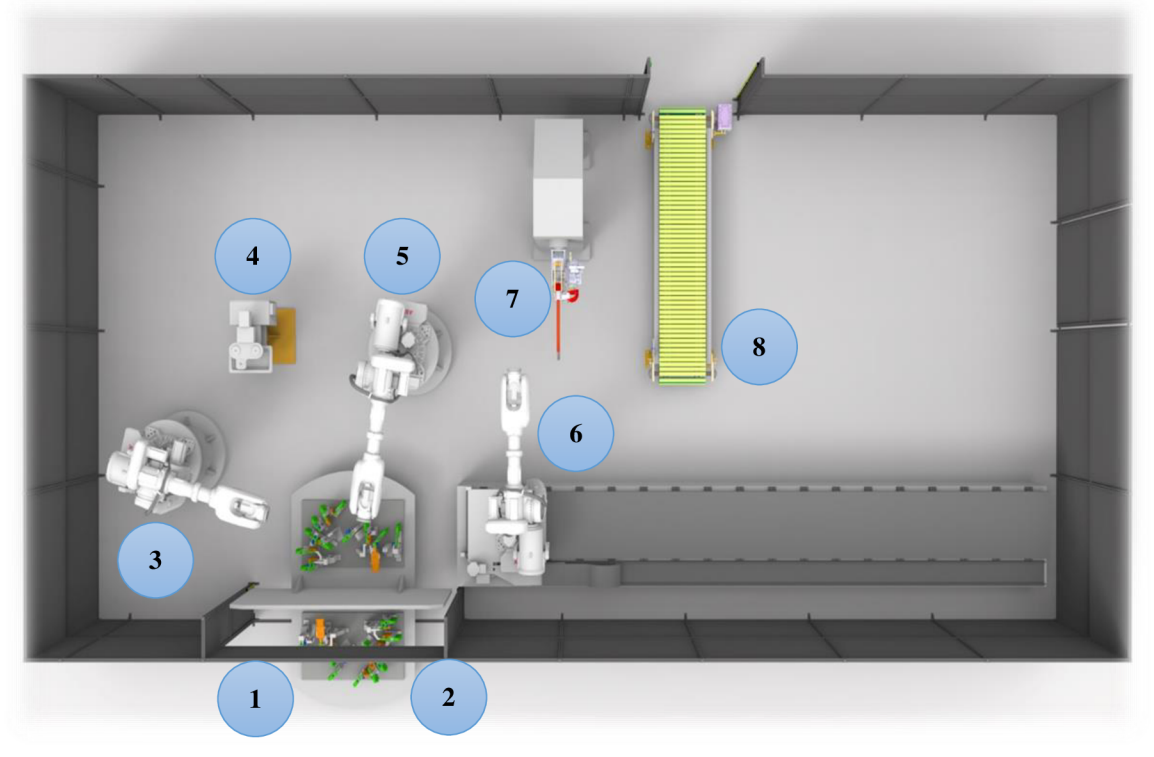

*Obrázek 23 Layout navržené koncepce RTP - Varianta 2* 

*Tabulka 5 Komponenty RTP - Varianta 2* 

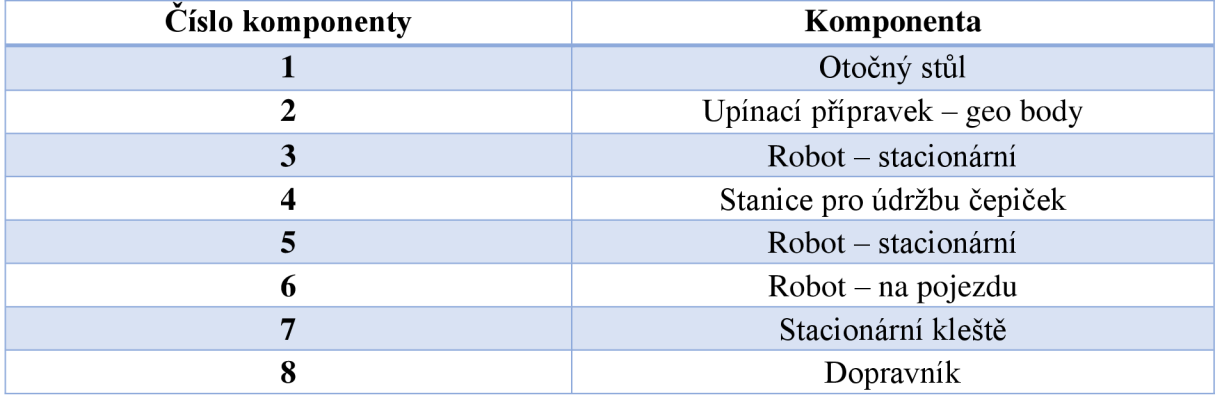

Druhý návrh koncepce RTP (Obrázek 23) je obdobný prvnímu návrhu. Liší se pouze v tom, že je zde jeden stacionární robot pro svařování geo bodů navíc. Jedná se tudíž o efektivnější řešení z hlediska časové úspory.

Odhadovaný čas výrobního cyklu pro tuto variantu je 43 sekund. Přehled časového sledu operací je znázorněn pomocí Ganttova diagramu (Tabulka 6).

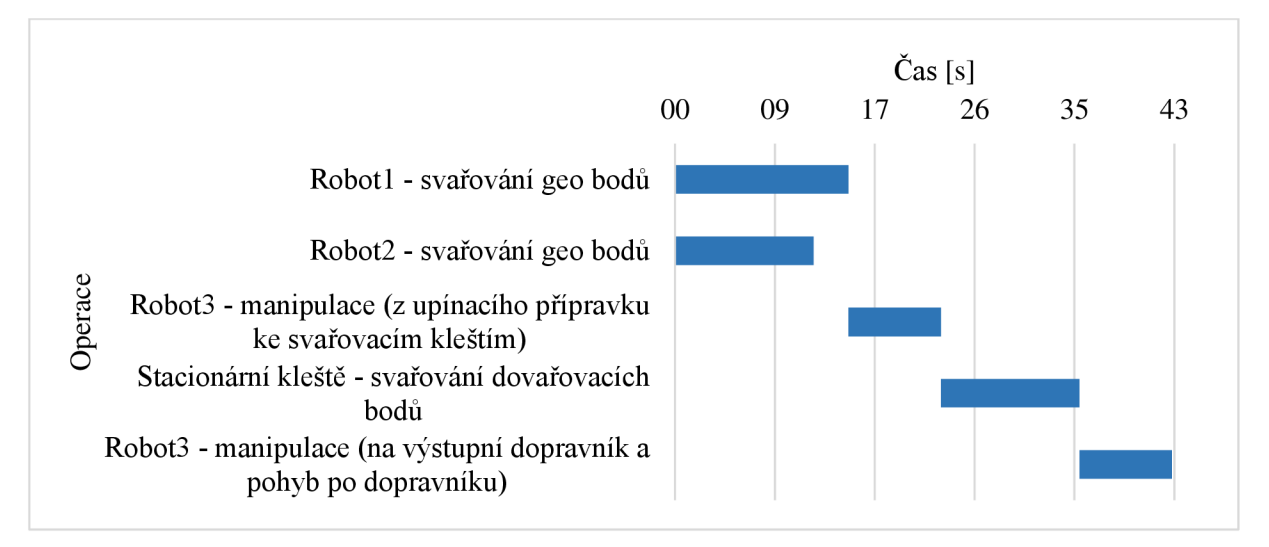

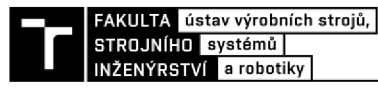

Varianta 3

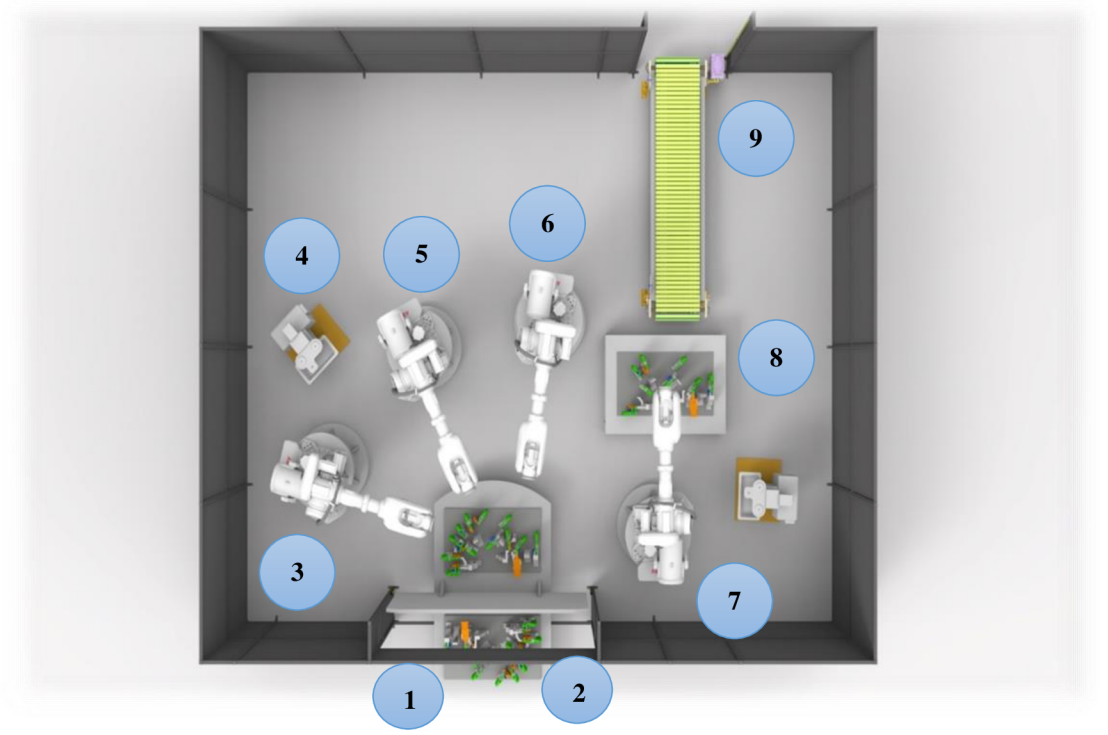

*Obrázek 24 Layout navržené koncepce RTP - Varianta 3* 

*Tabulka 7 Komponenty RTP - Varianta 3* 

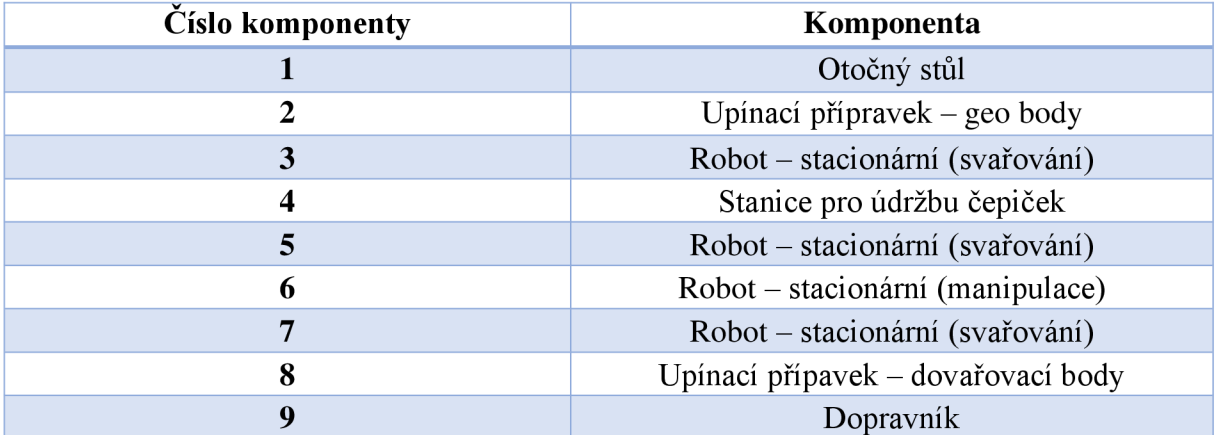

Třetí navržená koncepce (Obrázek 24) se sestává ze 4 průmyslových robotů, kde 3 z nich jsou vybaveny svařovacími kleštěmi a 1 je vybaven koncovým efektorem pro uchopení manipulovaného dílu, tzv. greiferem. Všechny roboty jsou ukotveny k základu pracoviště. Dále je pracoviště tvořeno z otočného stolu s 2 upínacími přípravky pro geo body, upínacího přípravku pro dovařovací body, 4 zásobníků jednotlivých dílů svařence, výstupního dopravníku a 3 stanic pro údržbu a výměnu čepiček.

Na vstupu pracoviště operátor zakládá jednotlivé díly do upínacího přípravku na otočném stole. Následně po otočení založených dílů do upínacího přípravku je provedeno svaření geo bodů pomocí paralelně pracujících 3 robotů. Po svaření geo bodů robot pro manipulaci uchopí svařený díl a přemístí jej do upínacího přípravku pro dovařovací body. Operaci svaření zbylých bodů provede robot vhodně umístěný mezi otočným stolem a upínacím přípravkem pro dovařovací body. Po dokončení operace robot s "greiferem" uchopí hotový svařenec a umístí jej na výstupní dopravník. Tímto končí výrobní cyklus buňky a proces se opakuje.

Odhadovaný čas výrobního cyklu pro variantu 3 je 42 sekund. Podrobný přehled časového sledu operací je znázorněn pomocí Ganttova diagramu (Tabulka 8).

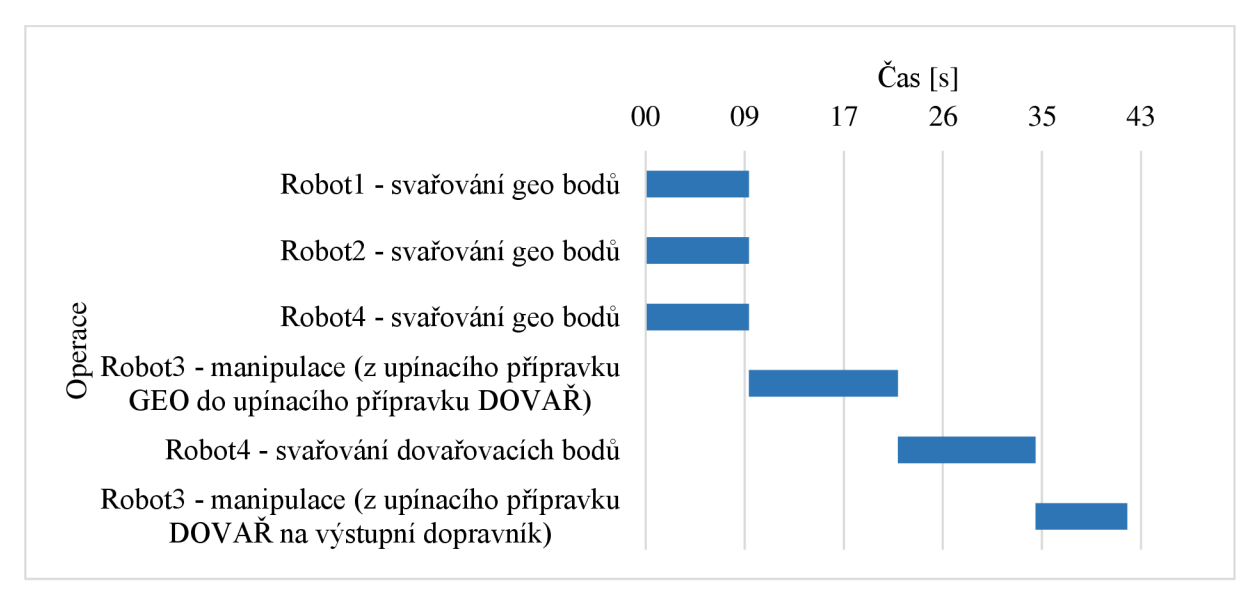

*Tabulka 8 Ganttův diagram - Varianta 3* 

#### *Vyhodnocení vhodné koncepce a shrnutí*

*Tabulka 9 Ekonomické a časové zhodnocení navržených konceptů* 

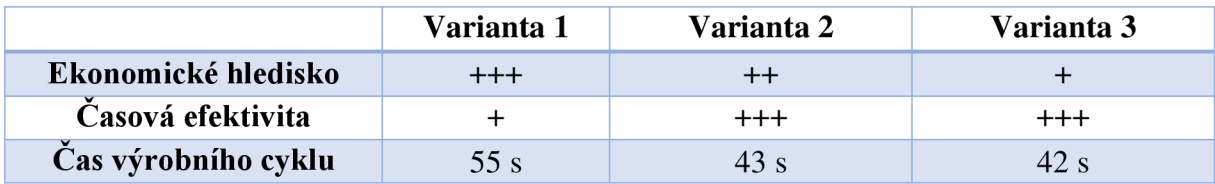

Při vyhodnocení vhodné koncepce (Tabulka 9) je varianta 1 nejlevnějším řešením, jelikož se skládá pouze ze 2 průmyslových robotů a stacionárních kleští. Nicméně tato varianta je časově nejméně efektivním řešením. Varianta 3 je naopak nejdražším řešením, jelikož obsahuje 4 průmyslové roboty, 4 upínací přípravky a další komponenty. Avšak díky tomu je naopak časově nej efektívnej ším řešením díky paralelní práci 3 robotů. Varianta 2 je kompromisem mezi předchozími variantami.

Po zhodnocení těchto hlavních kritérií lze konstatovat, že nej vhodnější řešení je varianta 2. Vzhledem k variantě 1 je sice dražší, protože je tvořeno více roboty, nicméně je časově efektivnější díky paralelní práci dvou robotů při svařování a splňuje požadovaný výrobní takt. Ve srovnání s variantou 3 je z ekonomického hlediska výhodnější, jelikož je tvořeno méně komponentami a co se týká časové efektivity, výrobní takty se liší zanedbatelně.

Dalšími možnými koncepty by mohly být řešení, kde by docházelo k výměně koncového efektoru robotu, nicméně tato výměna by byla z časového hlediska nevýhodná. Tato výměna může trvat až 15 sekund, což je poměrně velká část zmiňovaného požadovaného výrobního taktu a jeví se jako neefektivní.

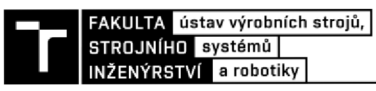

## **3.2.4 Materiálový tok**

Materiálový tok zvolené koncepce RTP (Obrázek 25) je řešen následovně. Operátor založí jednotlivé díly do upínacího přípravku na otočném stole, následně se stůl s upnutými díly otočí do pracovního prostoru, kde začnou 2 roboty paralelně první svařovací proces geo bodů. Po svaření těchto boduje svařenec upnut do upínacího přípravku na robotu umístěného na pojezdu a je jím přemístěn ke stacionárním kleštím, kde následuje druhý svařovací proces (svaření zbylých objezdových bodů). Na závěr robot umístí hotový svařenec na dopravník, který přepraví svařenec ven z RTP.

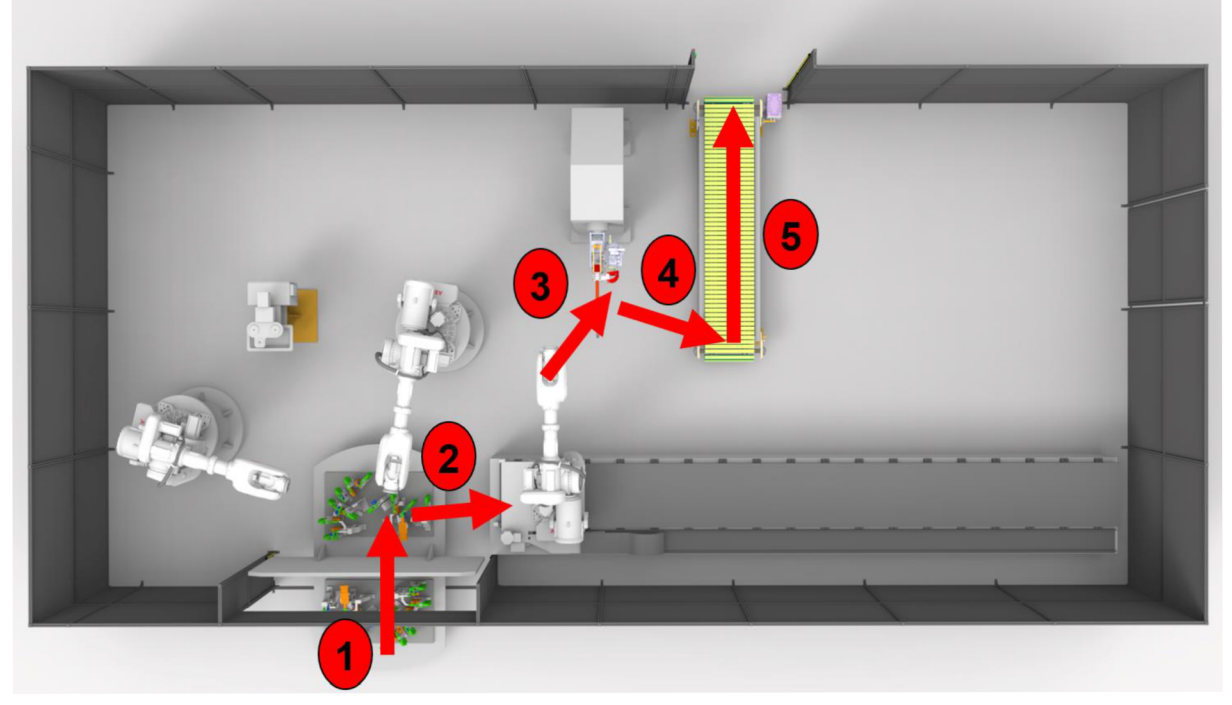

*Obrázek 25 Materiálový tok řešeného RTP* 

## **3.2.5 Komponenty pracoviště**

V této kapitole bude popsána volba komponentů zvolené koncepce RTP. Navrhované komponenty jsou zjednodušeny tak, že se skládají z nezbytných součástí pro virtuální zprovoznění, a to především z hlediska minimalizace zatížení procesoru při offline programování (paralelní práce v softwarech Process Simulate, TIA Portál, PLCSIM Advanced, A BB RobotStudio, VrcServerABBRealTime.

## *Návrh upínacích přípravků*

Vzhledem k složitosti svařovaného dílu se jeví vhodnou variantou svařovaní na dvou stanovištích, tudíž budou navrženy dva upínací přípravky. Jeden bude umístěn na otočném stole a bude sloužit na svaření geo bodů. Bude se jednat o podstatně složitější upínací přípravek. Druhý upínací přípravek bude umístěn na robotu jako koncový efektor a bude sloužit pro manipulaci a zajištění svaření zbylých bodů.

## *Upínací přípravek pro geo body*

Upínací přípravek pro svařování geo bodů (Obrázek 26) sloužící pro zajištění základní geometrie svařence se sestává z těchto částí:

- 12 elektricky řízených upínek (TUENKERS označení EK-40-24V) s příslušnými podložkami pro uchycení dílu – zelená
- 7 pneumaticky řízených středících válců (TUENKERS označení SZK-63-BR3-  $T12$ ) – oranžová
- 8 indukčních senzorů (SICK označení IMR-18 a IMR-30) modrá
- Základní deska, dorazy, konzole pro středicí válce a upínky šedá.

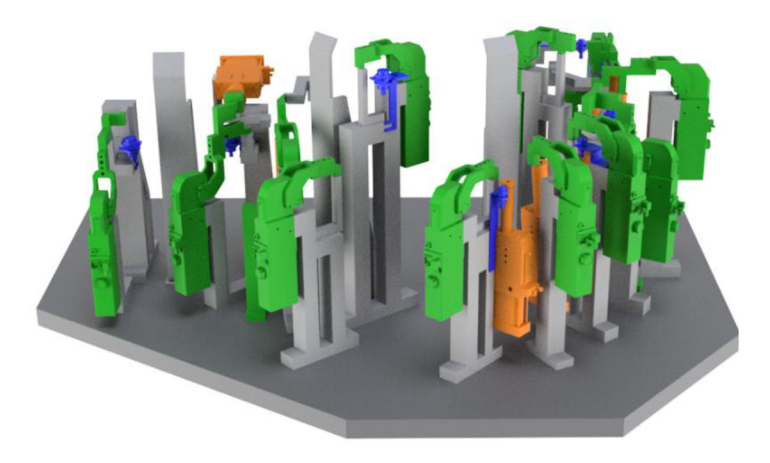

*Obrázek 26 Upínací přípravek pro geo body* 

Upínky jsou ovládány elektricky a jsou rozmístěny tak, aby zajistily aretaci svařence ve dvou rovinách. Na každý díl jsou použity minimálně dvě upínky. Pro zajištění přesné polohy dílů vůči sobě slouží pneumaticky řízené středící válce. Nejvhodnější je zajištění polohy manipulovaného dílu alespoň pomocí dvou válců na každý díl. Další prvky pro zajištění polohování dílů jsou zde plechové dorazy. Nezbytnou součástí pro samotné virtuální zprovoznění jsou indukční senzory pro zajištění zpětné vazby o přítomnosti manipulovaných dílů. Zmíněné komponenty jsou uchyceny ke konzolím, které jsou upevněny k základní desce. Celý upínací přípravek pro geo body je upevněn základní deskou k otočnému stolu. Z hlediska řízení a signálové logiky budou popsány v praktické části.

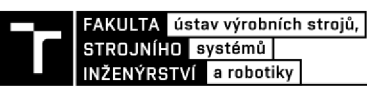

## *Upínací přípravek pro dovařovací body*

Upínací přípravek pro svaření zbylých (objezdových) bodů (Obrázek 27) je navržen jako koncový efektor robotu (tzv. greifer). Sestává se z těchto hlavních komponent:

- 4 elektrický řízené úpinky (TUENKERS označení EK-40-24V) s příslušnými podložkami pro uchycení dílu - zelená
- 2 pneumaticky řízené středící válce (TUENKERS označení SZK-63-BR3-T12) - oranžová
- 2 indukční senzory (SICK označení IMR-18) modrá
- Základní deska s přírubou, rám, konzole pro uchycení upínek šedá

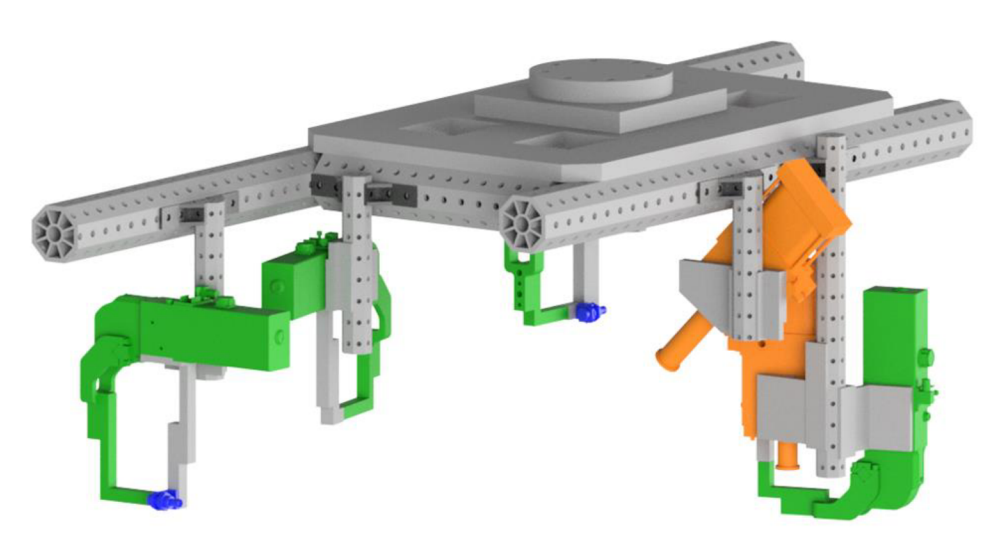

*Obrázek 27 Upínací přípravek pro dovařovací body* 

Upínky, středící válce a senzory jsou zvoleny stejné, jako je tomu u upínacího přípravku pro geo body. V praxi je snaha používat jednotné komponenty, pokud je to možné, aby byl jednodušší servis a seřizování jednotlivých zařízení. Rám je tvořen ze dvou konfigurací hliníkových profilů (větší profily tvoří hlavní část pro zajištění stability, menší profily slouží pro upevnění komponent k hlavní části). Pomocí konzolí jsou jednotlivé komponenty upevněny k menším profilům. Rám je upevněn k základní desce, která obsahuje přírubu pro uchycení k robotu. Z hlediska řízení a signálové logiky budou popsány v praktické části.

*Tabulka 10 Zatížení robotu od koncového efektom (greiferu) a manipulovaného dílu* 

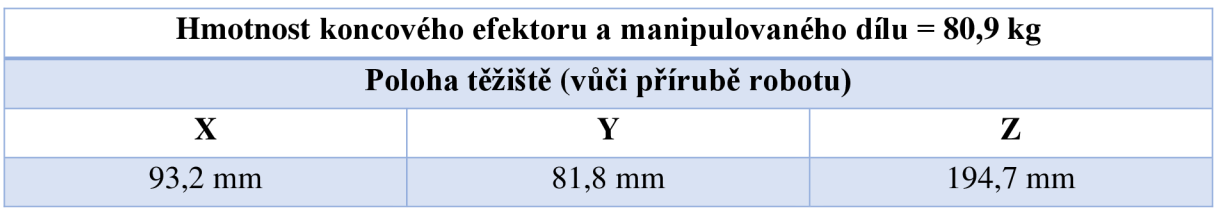

#### *Výběr svařovacích kleští*

Paralelně s návrhem upínacích přípravků je řešena problematika s výběrem vhodných svařovacích kleští (Obrázek 28) pro bodové svařování. K dispozici je 5 typů kleští poskytnutých společnostmi Skoda AUTO a.s. a Chropyňská strojírna a.s.. Nejvhodnější variantou se jeví níže zvolené svařovací kleště typu "C". Disponují poměrně velkým vnitřním prostorem a dlouhými rameny, což je pro geometrii zadaného dílu vyhovující. Tyto kleště budou použity jak pro svařování geo bodů (kleště namontované na robotu), tak i pro svařování zbylých bodů (kleště umístěny samostatně, tzv. stacionární provedení).

Z hlediska kinematiky hybnou část tvoří modré rameno s elektrodou, nehybnou část tvoří hnědé rameno s elektrodou. Pohyb kleští je řešen pomocí pneumatiky. Zajištění dodávky dostatečného svařovacího proudu je řešeno pomocí procesního rozváděče (svařovacího zdroje). Kleště jsou dimenzovány tak, aby zvládly požadovanou intenzitu bodování. Z hlediska řízení a signálové logiky budou popsány v praktické části.

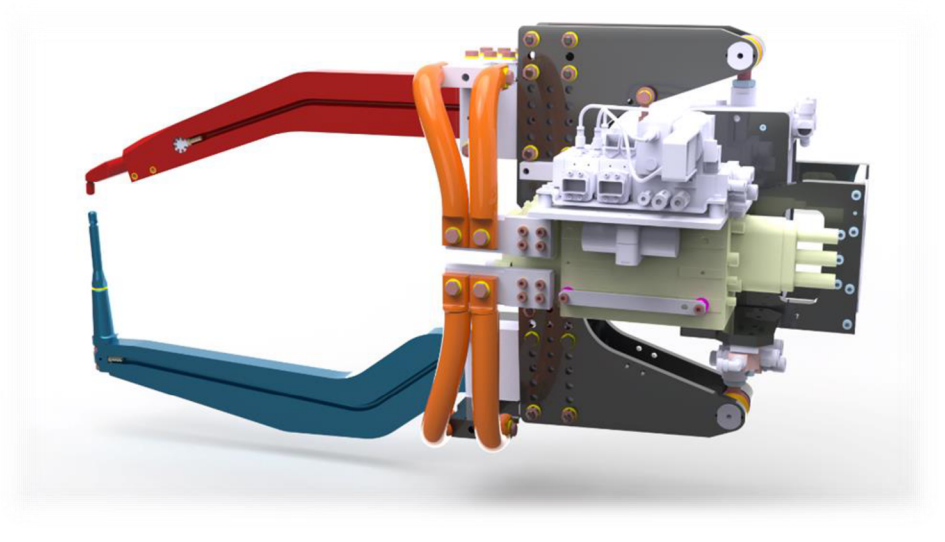

*Obrázek 28 Zvolené svařovací kleště* 

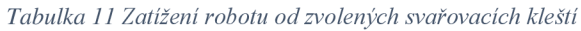

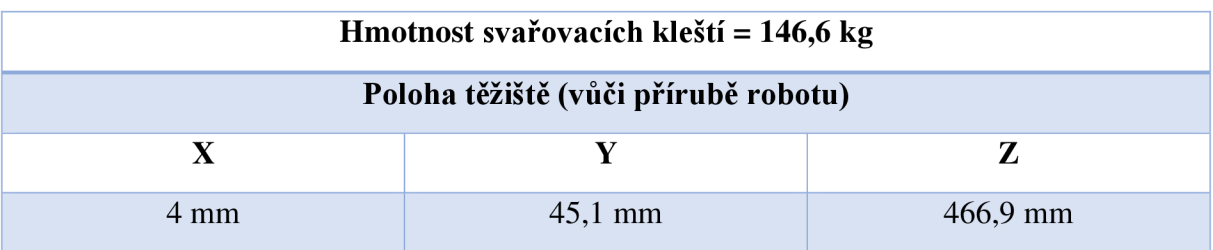

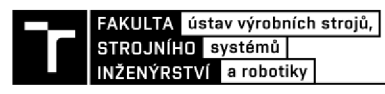

#### *Výběr robotů*

Pro nalezení vhodného průmyslového robotu je stěžejní informací aplikace použití, tedy k jaké aplikaci má být robot použit (svařování, manipulace, lakování, ...). Následně jsou zde další parametry, podle kterých lze robot vhodně zvolit:

- kinematika robotu
- počet stupňů volnosti
- přesnost a opakovatelnost
- maximální dosah a pracovní prostor
- hmotnost břemene (nástroj a případně manipulovaný díl)
- setrvačné momenty nástroje
- možnosti vedení kabeláže ("Dress pack")
- způsob ukotvení robotu
- a další

Řešené robotizované pracoviště bude obsahovat dva roboty provádějící svařování pomocí zvolených svařovacích kleští a dále bude obsahovat robot, který bude manipulovat s dílem. Jelikož se jedná o automobilový průmysl a s tím spojený rozsáhlý robotizovaný systém, je vhodné volit roboty stejného typu z ekonomického hlediska a taktéž, jak bylo zmíněno v rešeršní části, že v automobilovém průmyslu je vhodné mít záložní roboty, aby je bylo možno v případě poruchy nahradit a minimalizovat tak prostoje výrobního systému.

Na trhuje k dispozici obrovská škála odpovídajících robotů pro zmíněné aplikace, v této práci bude zvolen robot od společnosti ABB, neboť VUT FSI poskytuje licenci k softwaru ABB RobotStudio.

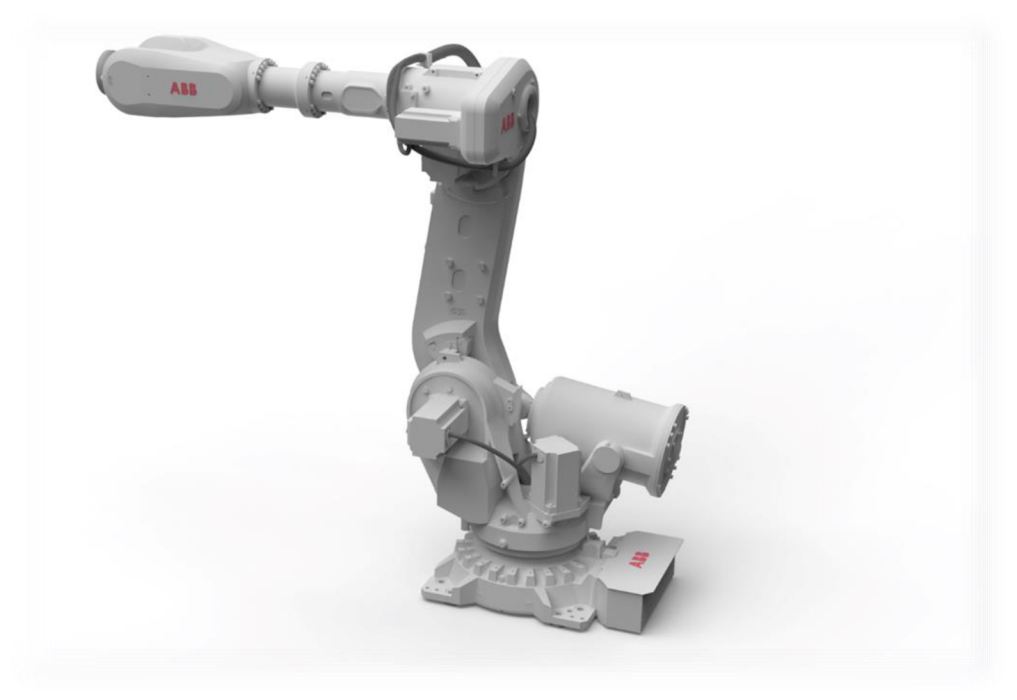

*Obrázek 29 Průmyslový robot IRB 6700 [25]* 

#### *IRB 6700 245/3.00 ..LeanID*"

Pro vhodné zvolení robotu jsou brány v potaz všechny body, které jsou zmíněny výše. Nejprve je použit filtr na vyhledání robotů vhodných pro bodové svařování, následně je řešena nosnost robotu a další parametry. Je vybrán robot s označením IRB6700 245/3.00 "LeanID" (Obrázek 29). Zvolený robot má maximální dosah 3 metry a maximální nosnost 245 kg, dále je vybaven tzv. "Dress packem" (přívětivé řešení pro vedení příslušné kabeláže) [25].

Pomocí tzv. zátěžného diagramu (Obrázek 30) se zjistí, zda vybraný robot zvládne danou zátěž, či nikoliv. Kritické zatížení způsobí zvolené svařovací kleště (146,6 kg). Vzdálenost Z je 466,9 mm, vzdálenost L je 45,1 mm. Po vynesení přímek do diagramu je nalezen průsečík, tedy nosnost robotu s těžištěm zatížení v daném místě je přibližně 205 kg. Zvolený robot z hlediska zatížení vyhovuje.

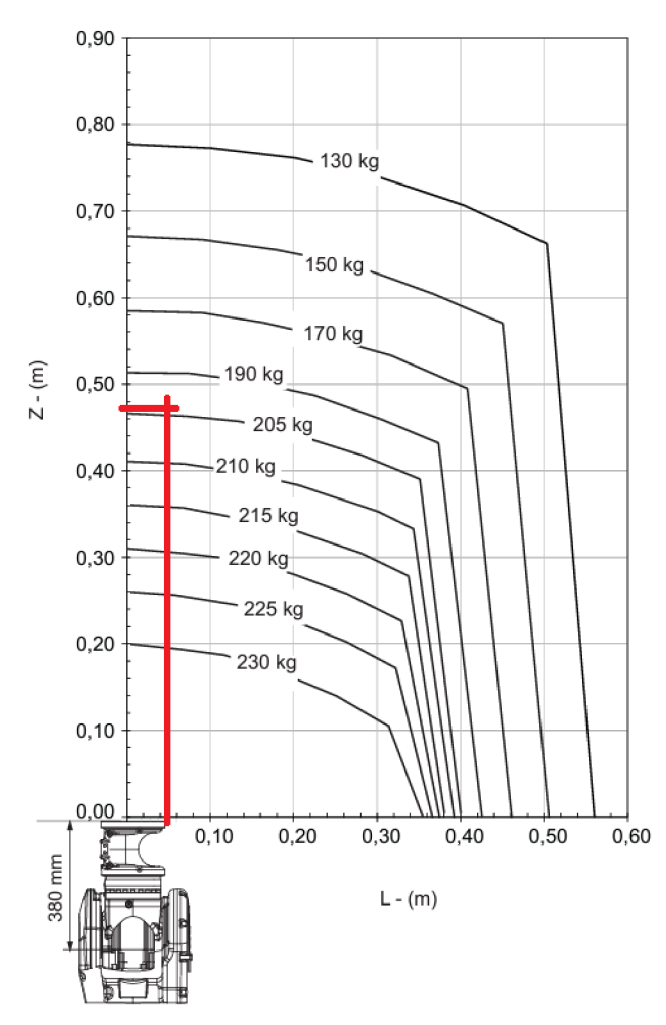

*Obrázek 30 Zátěžný diagram robotu IRB 6700 245/3.00 "LeanID" s vyznačeným zatížením zvolených svářecích kleští (upraveno) [25]* 

Volba robotu s poměrně vyšší nosností, než je vyžadováno, je výhodná v tom, že při úpravě robotizovaného výrobního systému, například při změně typu nástroje, by nebylo nutné vyměňovat robot, ale pouze daný nástroj. Lze tak říct, že se jedná o flexibilní řešení.

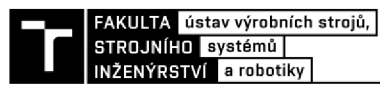

## *Otočný stůl*

Další komponentou je otočný stůl pro zajištění automatizovaného chodu robotizovaného pracoviště. Zajišťuje manipulaci dílů svařence a následný proces svařování. Otočný stůl bude na sobě mít namontovány dva upínací přípravky tak, aby bylo možno současně zakládat do jednoho přípravku díly a v druhém přípravku s již upnutými díly probíhal proces svařování.

Zvolený otočný stůl od společnosti TUENKERS označení EDH700 (Obrázek 31) s parametry:

- průměr 450 mm
- výška 240 mm
- maximální zatížení 6 000 kg

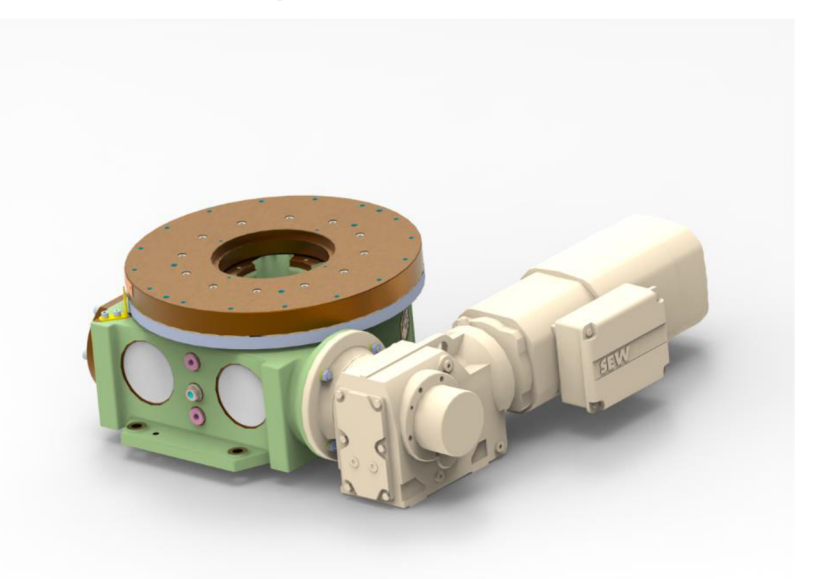

*Obrázek 31 Otočný stůl EDH700* 

Otočný stůl je vybaven vačkou s konstantní roztečí (zajišťuje nezměněný redukční poměr mezi motorem a otočnou deskou) a je řízen elektronicky. Servomotor s převodovkou umožňuje volné nastavení výstupního úhlu a optimalizovanou odezvu na zrychlení pro konkrétní zátěž. Z hlediska řízení a signálové logiky bude popsán v praktické části [26].

## *Výběr periferních zařízení*

Hlavními periferními zařízeními řešeného pracoviště je pojezd průmyslového robotu, dopravník pro zajištění materiálového toku a stanice pro údržbu a výměnu čepiček.

## *Pojezd robotu*

Pojezd pro průmyslový robot (IRB 6700) je zvolený od společnosti ABB označení IRBT 7004 (Obrázek 32) a bude na něm namontován robot s koncovým efektorem upínacího přípravku pro dovařovací body. Tento pojezd je doporučen pro zvolený typ robotu. Pro robot to přináší výhodu v tom, že se mu zvětší pracovní prostor díky další ose navíc. Přepravní rychlost pojezdu je 1,2 m/s a zrychlení/zpomalení 1,8 m/s<sup>2</sup>. Délka pojezdu lze konfigurovat v rozmezí 1,7 až 19,7 metrů [27]. Pro řešené pracoviště je zvolena délka 9 metrů.

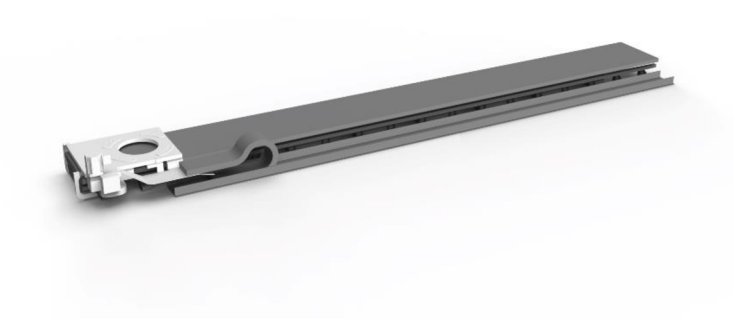

*Obrázek 32 Pojezd IRBT 7004 [27]* 

## *Stanice pro údržbu a výměnu čepiček*

Nedílnou součástí pro automatizovaný chod robotizovaného pracoviště pro bodové svařování je stanice pro údržbu a výměnu čepiček. Pro řešené pracoviště bylo vybráno řešení od společnosti Kyokutoh s označením stanice KIKK-EL (Obrázek 33), které je kompletní (zajišťuje jak výměnu čepiček, tak i frézovací stanici pro údržbu) a lze ji jednoduše integrovat. Je taktéž vybavena indukčními senzory pro sledování stavu zásobníků a pro kontrolu přítomnosti čepiček [28].

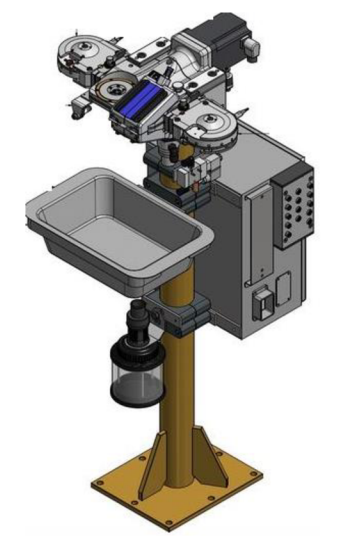

*Obrázek 33 Stanice KIKK-EL SET [28]* 

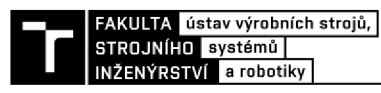

## *Dopravník*

Výstup svařence z RTP je zajištěn pomoci dopravníku. Dopravník (Obrázek 34) je na vstupu a na výstupu vybaven optoelektrickými senzory pro detekci manipulovaného dílu.

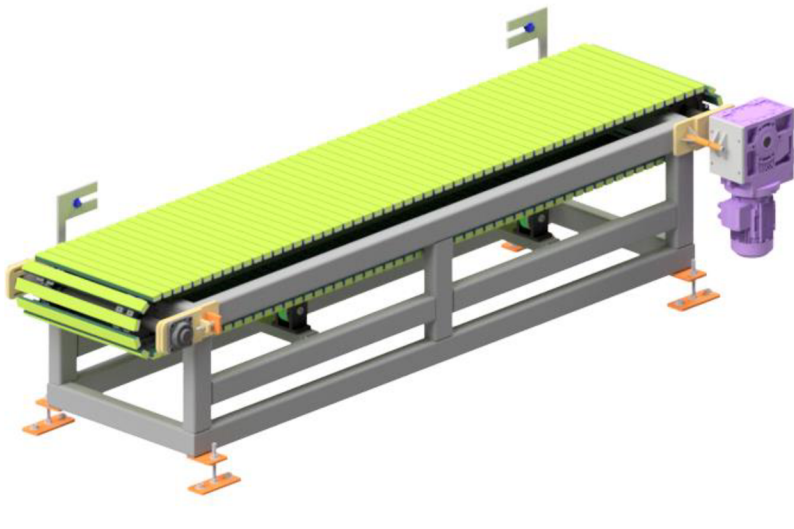

*Obrázek 34 Dopravník* 

## **3.2.6 Bezpečnost pracoviště**

Zajištění bezpečnosti strojního zařízení, či celého výrobního systému je nezbytným krokem pro možnost uvedení na trh a do samotného provozu. Celé této problematice se věnuje dokument, který je přílohou této diplomové práce. Nicméně je nutno podotknout, že hlavním předmětem této práce je virtuální zprovoznění RTP jako takového, nikoliv důkladné zajištění bezpečnosti pracoviště. Jedná se tedy o zjednodušenou analýzu rizik řešeného pracoviště.

V přiloženém dokumentu jsou popsány požadavky právních předpisů EU, tedy legislativní požadavky, normativní požadavky a harmonizované normy související s řešeným pracovištěm.

Následně je provedena analýza nebezpečí pracoviště pomocí blokových diagramů a definicí nebezpečných prostor. Poté je provedena identifikace relevantních nebezpečí, analýza významných nebezpečí. Po provedení těchto kroků je vytvořen přehled identifikovaných nebezpečí a proveden odhad počátečního rizika. V závěru jsou zpracovány formuláře pro snížení rizika u vybraných nebezpečí.

#### *Bezpečnostní prvky*

Mezi hlavní bezpečnostní prvky pracoviště se řadí především ochranné oplocení, zajištění bezpečných vzdáleností a dosahů, funkce nouzového zastavení, senzorika, blokovací zařízení spojené s pohyblivými částmi krytů (bezpečnostní zámky), tlačítka nouzového zastavení, a především vhodné proškolení o bezpečnosti práce obsluhy na pracovišti. Dalšími prvky mohou být piktogramy značící jednotlivé nebezpečí, či ochranné pracovní pomůcky.

## **3.2.7 Senzory**

V této kapitole jsou shrnuty pro přehlednost všechny senzory nezbytné k vytvoření virtuálního zprovoznění (Tabulka 12). Signály jako takové budou popsány v praktické části práce.

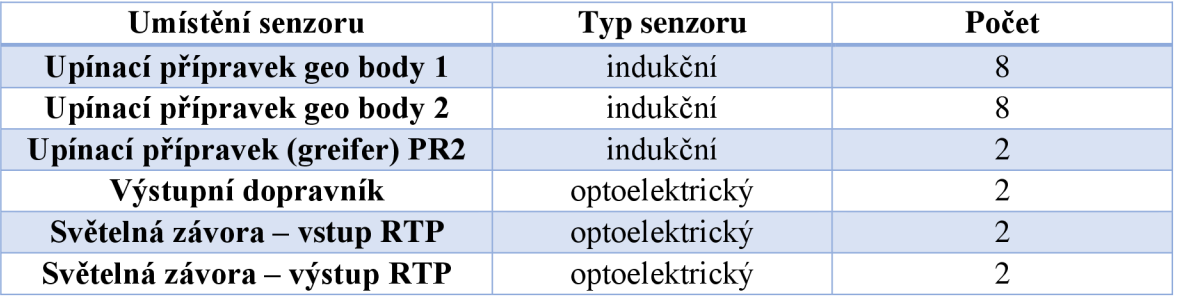

*Tabulka 12 Přehled senzorů RTP* 

## **3.2.8 Klíčové činitele pro vytvoření virtuálního zprovoznění**

Aby bylo provedeno virtuální zprovoznění v maximální možné míře správně a předešlo se ve fázi zprovozňování naživo chybám, je zapotřebí, aby 3D model korespondoval s návrhem včetně veškeré dokumentace v rámci projektu (aktualizace veškerých změn v jednotlivých odvětvích, aby byly promítnuty do 3D modelu, jenž bude virtuálně zprovozněn). Dalším nezbytným faktorem je správná volba softwarů pro virtuální zprovoznění (v tomto případě Process Simulate 16.1, RobotStudio 2022, VrcServerAbb Realtime, S7-PLCSIM Advanced a TIA Portál) [16].

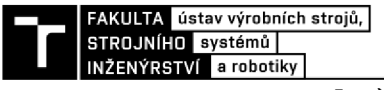

# **PRAKTICKÁ ČÁST**

V praktické části diplomové práce jsou popsány kroky vedoucí k virtuálnímu zprovoznění navrženého RTP (Obrázek 35). Prvním krokem je vytvoření odpovídajícího 3D modelu navrženého RTP v softwaru Process Simulate 16.1. Následně jsou definovány kinematické vazby, senzory, logické bloky, materiálový tok, manipulační a technologické operace. Následuje vytvoření virtuálních kontrolérů jednotlivých průmyslových robotů v softwaru RobotStudio 2022. Poté je vytvořen v softwaru TIA Portál PLC program pro řízení RTP a HMI panel pro vizualizaci stavu výrobního systému. Pro propojení TIA Portál a Process Simulate je použit S7-PLCSIM Advanced. Propojení Robotstudia a Process Simulate je realizováno pomocí VRC Server ABB Realtime. Zvolený software je použit na základě přístupných licencí pro VUT FSI.

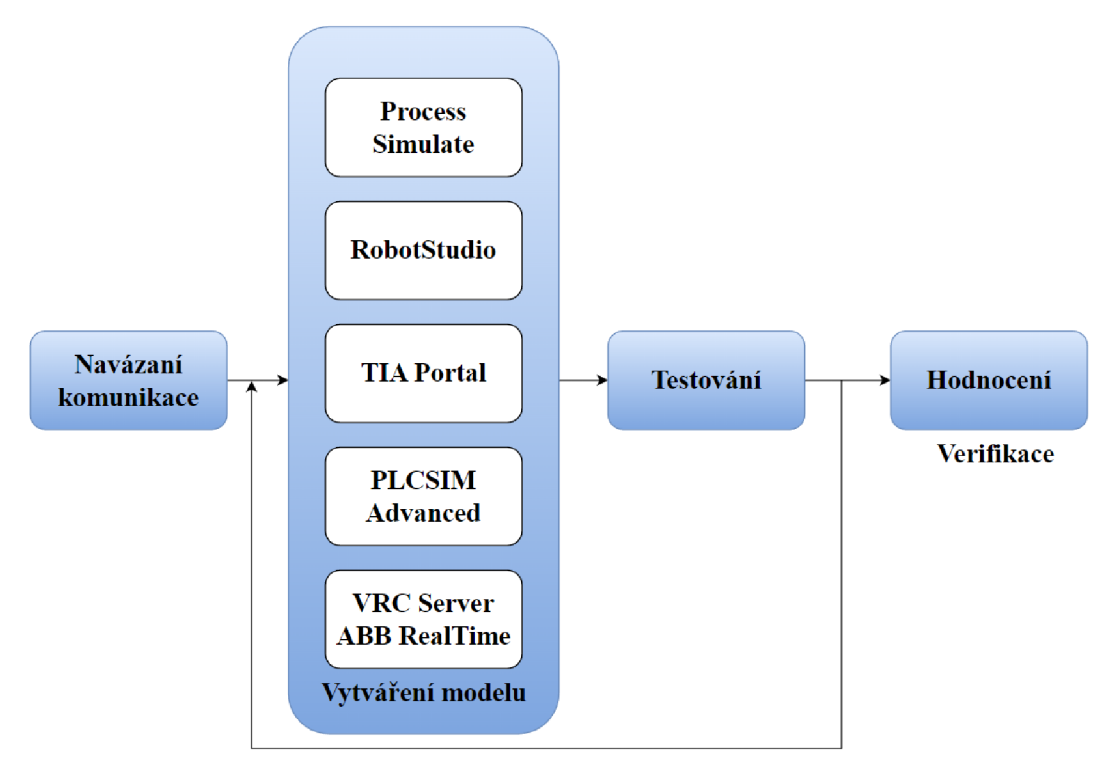

*Obrázek 35 Vývojový diagram praktické části* 

## **4.1 Process Simulate - vytvoření simulačního modelu výrobního systému**

V případě této diplomové práce se jedná o nově navržený výrobní systém, tudíž je nejprve nutno pro práci v Process Simulate všechny modely komponent exportovat do formátu "jt". Tyto komponenty musí být navíc vloženy ve složce s příponou "cojt". Do této složky se poté ukládají veškerá data a vlastnosti (definice, kinematika, náhled, ...) spojená s danou komponentou.

Nejprve je veškerý proces spjatý s vytvářením simulačního modelu výrobního systému prováděn v Process Simulate v režimu "Standard mode", tedy časově založeném módu a poté, co se začne řešit signálová logika, je přepnuta studie do "Line simulation mode", kdy tento mód je taktéž nazýván jako událostně řízený mód na základě signálů. V první fázi, kdy není řízena simulace pomocí externího PLC, nýbrž řízení je řešeno v rámci samotného PS, je aktivován režim CEE (Cyclic Event Evaluation). Zároveň je nutno pro úspěšný chod ve zmíněném módu vytvořit materiálový tok pracoviště.

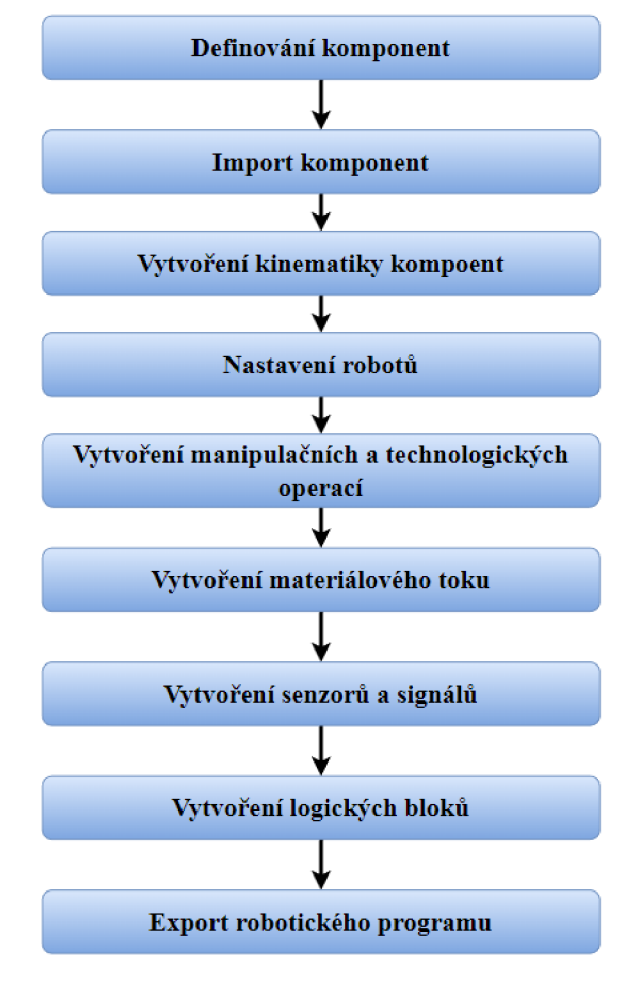

*Obrázek 36 Postup v Process Simulate* 

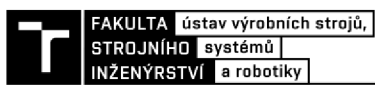

## **4.1.1 Definování a import komponent**

Pro správnost fungovaní celého RTP je nutno správně nadefinovat jednotlivé komponenty (Obrázek 37) a následně je importovat (Obrázek 38) do Process Simulate. Z důvodů obsáhlého RTP je vždy ukázán příklad nastavení pouze pro jednu komponentu. Po importu všech komponent následuje rozmístění dle navrženého layoutu včetně vazeb mezi jednotlivými komponenty.

| Define Component Type                                       |       |
|-------------------------------------------------------------|-------|
| Select the prototype for each component you wish to define: |       |
| Folder                                                      | vne   |
| Library                                                     |       |
| "La Prumyslovy_robot_IRB_6700_245                           | Robot |
|                                                             |       |

*Obrázek 37 Definovaní komponent RTP-průmyslový robot* 

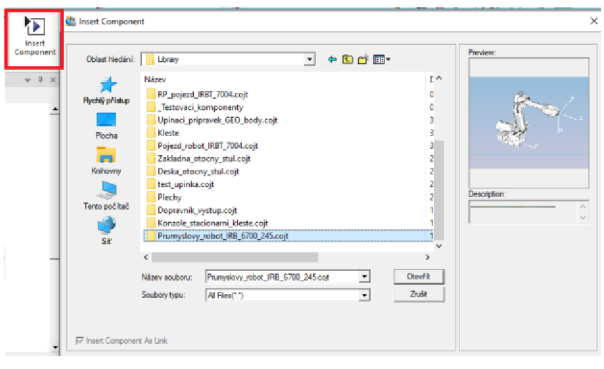

*Obrázek 38 Vložení komponent* 

V případě nástrojů jako jsou svařovací kleště a "greifer" robotu je nutno provést definici nástroje (Obrázek 39), aby bylo zajištěno jeho správné chování. To se provede pomocí funkce "tool definition". Definuje se zde referenční souřadný systém nástroje a dále v závislosti na nástroji uchopovací prvky, případně prvky, které nebudou uvažovány pří kolizích.

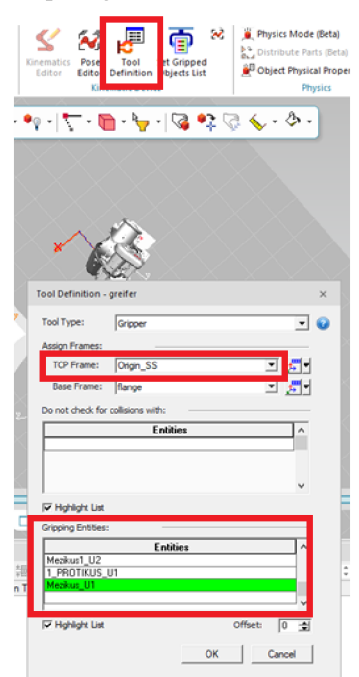

*Obrázek 39 Definování nástroje - greifer robotu* 

## **4.1.2 Vytvoření kinematiky komponent**

Jestliže jsou všechny komponenty pracoviště rozmístěny dle návrhu, dalším nezbytným krokem pro vytvoření mechanismů z komponent pracoviště je definování kinematiky (kleští, upínacích přípravků) pomocí funkce "Kinematics editor".

V případě definování kinematiky upínacího přípravku pro dovařovací body je statické těleso základna (rám s přírubou) a pohyblivé členy jsou středící válce a upínky (Obrázek 40). Pohyblivé členy jsou spojeny se základnou pomocí rotační vazby (upínky) nebo translační vazby (středicí válce). Při definování kinematiky jsou prvky odlišeny barevně (Obrázek 41).

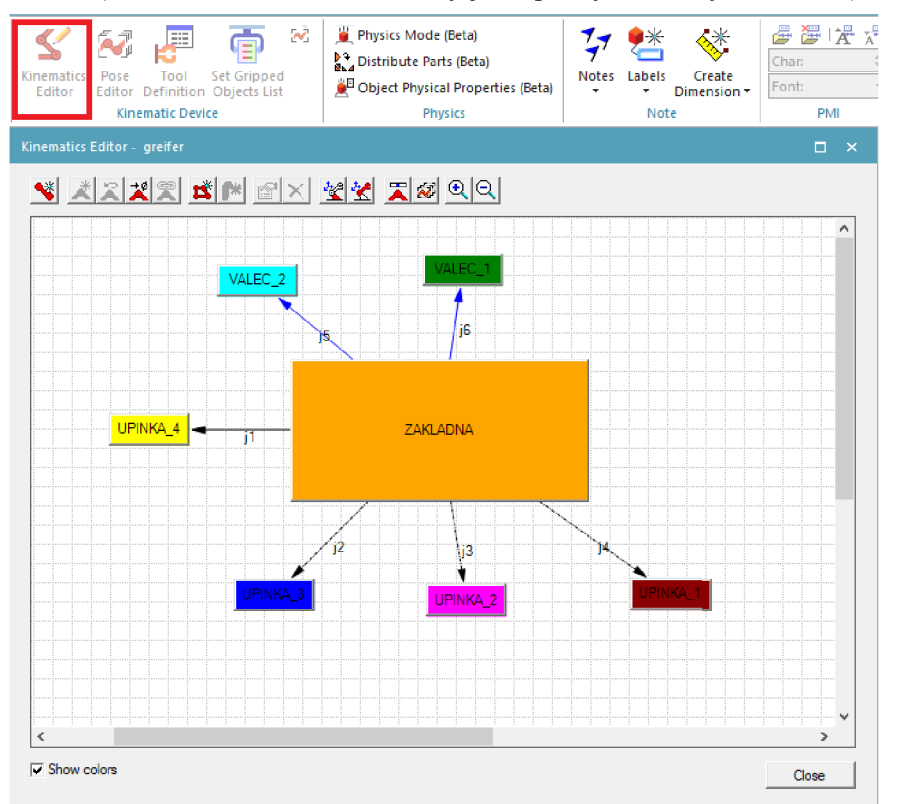

*Obrázek 40 Definování kinematiky - upínací přípravek na dovařovací body* 

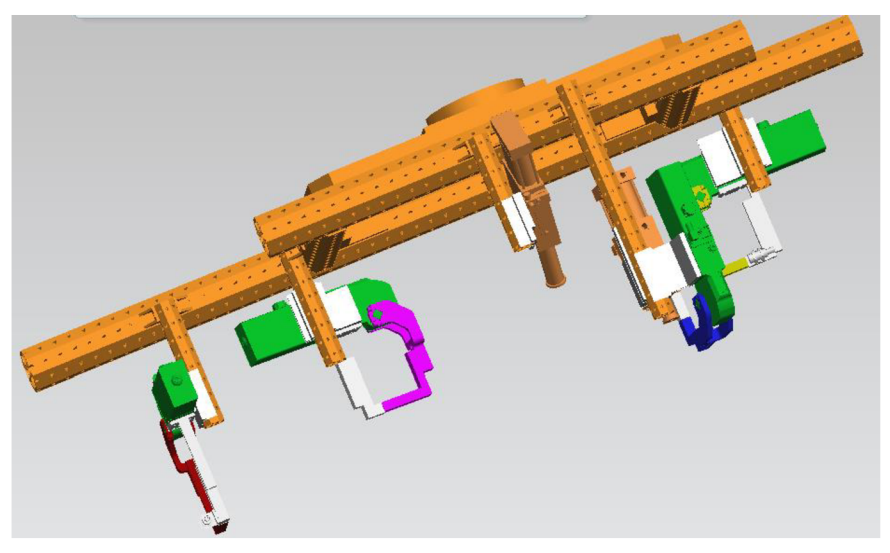

*Obrázek 41 Grafické znázornění editoru kinematiky upínacího přípravku* 

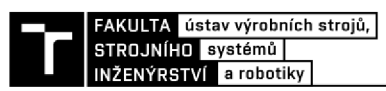

Poté se definují poziční stavy komponenty (Obrázek 42), tedy například "otevřeno", "zavřeno" a další možné dle potřeby aplikace. V případě upínacího přípravku pro geo body jsou definovány stavy:

- Otevřeno upínky jsou odklopeny o 90 stupňů, válce jsou plně zasunuty
- Zavřeno upínky jsou sklopeny, válce jsou plně vysunutv

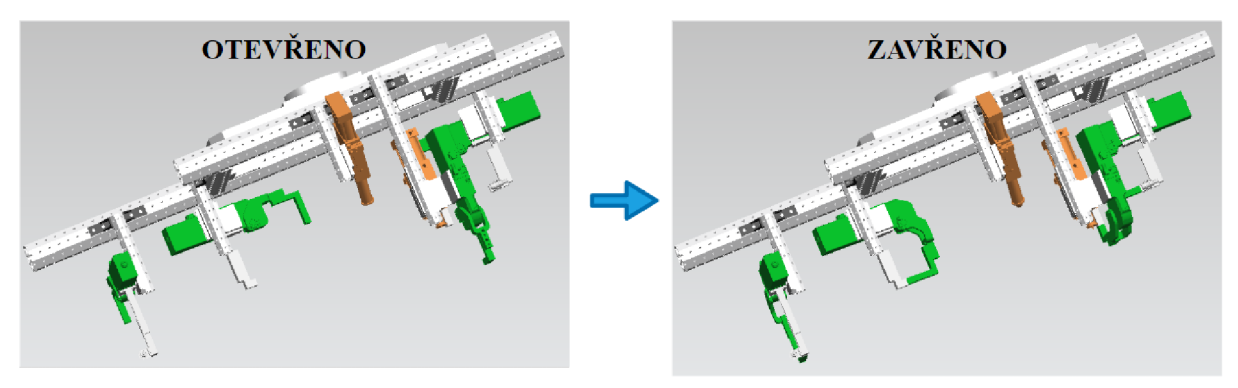

*Obrázek 42 Poziční stavy upínacího přípravku pro dovařovací body* 

# **4.1.3 Nastavení robotů**

Po importu robotů je nutno nastavit kontrolér pomocí "Controller Settings" (Obrázek 43). Pro všechny roboty byla zvolena verze 6.11 RW6. Dále jsou nahrány do robotů systémová data poskytnuté od výrobce ze souboru base.sys. Tyto data poskytují konfigurace os robotu, rychlosti, zóny, a další.

| <b>Controller Settings</b> |             |             |                          |                    |                       |   |                         |  |                          |      |      |      | $   \times$     |   |
|----------------------------|-------------|-------------|--------------------------|--------------------|-----------------------|---|-------------------------|--|--------------------------|------|------|------|-----------------|---|
| <b>Tags</b>                |             |             |                          |                    |                       |   |                         |  |                          |      |      |      |                 | 0 |
| Robot Name Robot Setup     |             | Controller  |                          |                    | <b>Motion Planner</b> |   | <b>RRS</b>              |  | Virtual Robot Controller |      |      |      |                 |   |
|                            | <b>Name</b> | Version     |                          | <b>RCS</b> Version |                       |   | <b>Manipulator Type</b> |  | <b>Status</b>            | Host | Port | Name | Program Pointer |   |
| RP IRB 6700 245            | Abb-Rapid   | $-6.11$ RW6 | ÷                        |                    | <b>MOP</b>            |   |                         |  | -------                  |      |      |      |                 |   |
| RS2_IRB_6700_245           | Abb-Rapid   | $-6.11$ RW6 | $\overline{\phantom{a}}$ |                    | <b>MOP</b>            | ۰ |                         |  | <b>BERTHER</b>           |      |      |      |                 |   |
| RS1 IRB 6700 245           | Abb-Rapid   | $-6.11$ RW6 | ▼                        |                    | <b>MOP</b>            |   |                         |  |                          |      |      |      |                 |   |
|                            |             |             |                          |                    |                       |   |                         |  |                          |      |      |      |                 |   |

*Obrázek 43 Nastavení kontrolérů robotů* 

Dále jsou roboty RS1 a RS2 osazeny svařovacími kleštěmi a robot RP upínacím přípravkem pro dovařovací body. Robotu RP jsou rovněž přiřazeny stacionární svařovací kleště. Při tomto procesu jsou definovány nové příslušné souřadné systémy (TCP - tool center point), odpovídající daným nástrojům, pro manipulaci robotů.

# *Vytvoření externí osy robotu RP - pojezd*

Robot RP s upínacím přípravkem - greiferem je umístěn na pojezdu, aby bylo možno provést operaci dovarení zbylých bodů. Jedná se o externí osu robotu, která se definuje v nastavení robotu pomocí "external axes" (Obrázek 44).

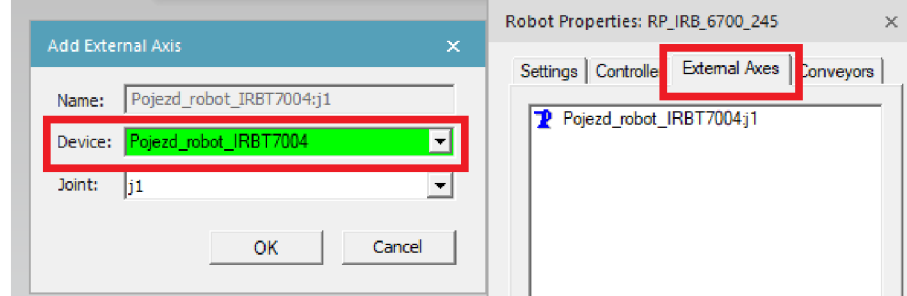

*Obrázek 44 Vytvoření externí osy robotu* 

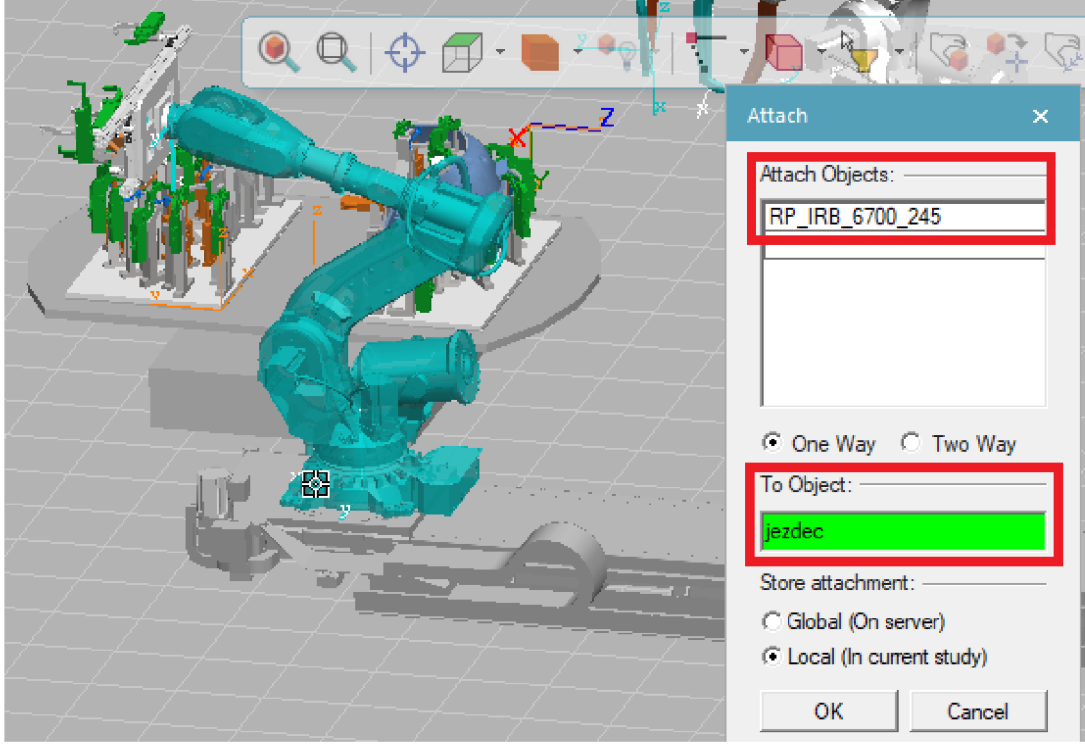

Zavazbení robotu RP k jezdci pojezdu je provedeno pomocí "attach" (Obrázek 45).

*Obrázek 45 Zavazbení robotu RP k pojezdu* 

# **4.1.4 Vytvoření manipulačních a technologických operací**

Pro zajištění simulace výrobního cyklu jsou vytvořeny manipulační a robotické operace. V případě manipulace se jedná o rotaci otočného stolu, dále dopravník na výstupu pracoviště je definován jako "Conceptual conveyor", tudíž má definované chování (pohyb, rychlost, ...), které je popsáno dále. Odebrání hotového svařence z pracoviště pro další operace je simulováno ".Object flow operation". Roboty RS1, RS2 provádí svařování geo bodů. Robot RP provádí manipulaci svařence pomocí greiferu z upínacího přípravku ke stacionárním kleštím, kde následně provádí dovarení objezdových bodů a na závěr manipulaci na výstupní dopravník.

## *Robotické operace - svařování*

Aby bylo možné vytvořit robotické operace pro svařování, je nutno mít na daném dílu promítnuté svařovací body. Tyto body se nejprve naimportují ze souboru s příponou .csv a následně se promítnou na daný díl pomocí "Project Weld Points". Promítnuté body mají nastavený výchozí souřadný systém, který je potřeba naorientovat tak, aby vyhovoval souřadnému systému svařovacích kleští pro zamezení kolizí. Pro otestování vhodnosti kleští se použije nástroj "Geometrie Gun Search" (Obrázek 46). Nástroj funguje tak, že se vyberou všechny svařovací body, dále se zvolí objekty, které nesmí přijít s kleštěmi do kolize a vyberou se všechny typy poskytnutých kleští. Tento proces probíhá ve stavu, kdy kleště nejsou namontovány na robotu.

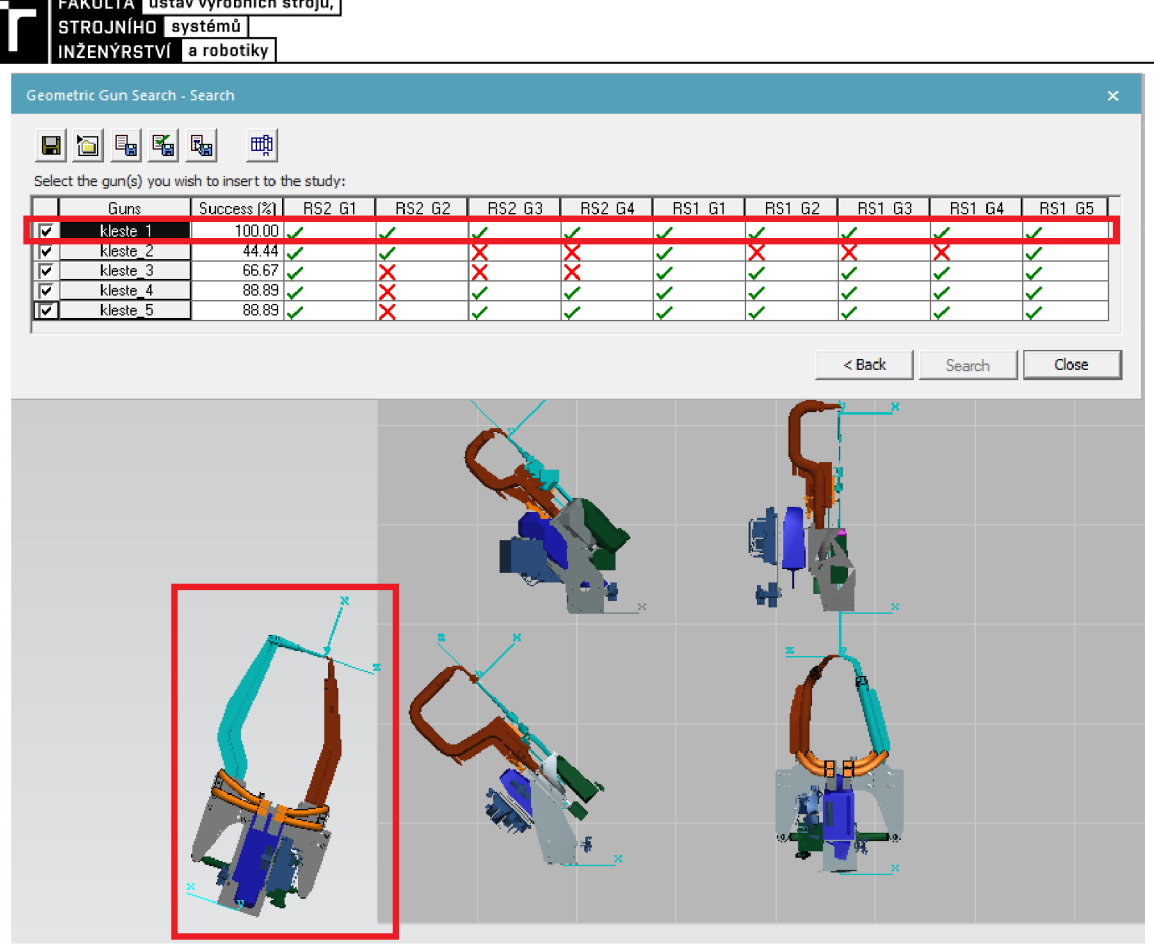

 $\frac{1}{2}$  . The state of the state of the state of the state of the state of the state of the state of the state of the state of the state of the state of the state of the state of the state of the state of the state of t

*Obrázek 46 nástroj Geometrie Gun Search - vyhovující kleště 1* 

Po výběru vhodných svařovacích kleští je provedeno vhodné rozmístění robotů, aby se se zvolenými kleštěmi dostaly na požadované svařovací body. Toto rozmístění je provedeno pomocí "Smart Place" (Obrázek 47), kde se vybere robot a svařovací body, poté se nastaví pole, ve kterém mají být vyhodnoceny možnosti umístění. Vyhovující pozice robotu jsou vyznačeny modře.

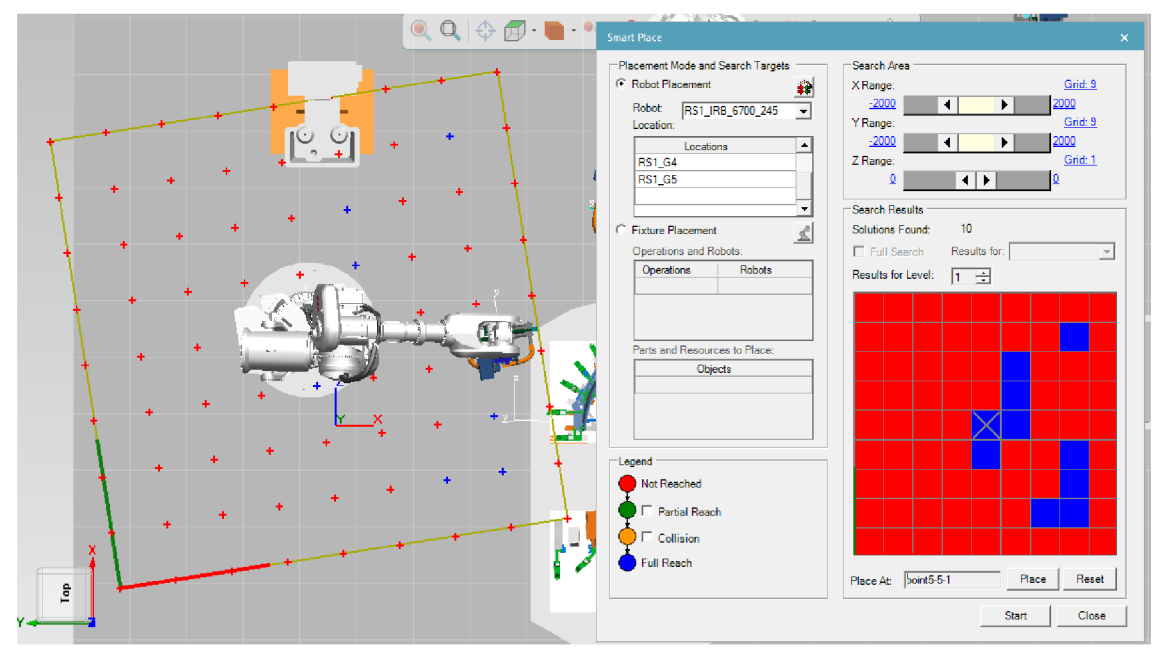

*Obrázek 47 nástroj Smart Place* 

Optimalizace polohy svařovacích kleští namontovaných na robotu je provedena pomocí nástroje "Pie Chart" neboli koláčový graf (Obrázek 48). Tento nástroj již uvažuje polohu robotu s kleštěmi vůči svařovacím bodům a hledá vyhovující natočení kleští v žádaných bodech. Modře vyznačená oblast na koláčovém grafu znázorňuje vyhovující pozici kleští.

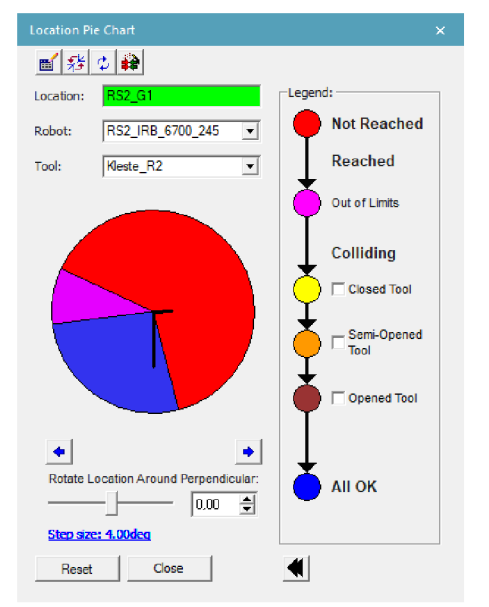

*Obrázek 48 Nastavování orientace souřadného systému pomocí "Pie Chart"* 

## *Řešení kolizních zón robotů*

K analýze kolizí při simulace, tedy odhalení stavů, kdy by roboty do sebe narazily, či narazily do jiného objektu, se používá "Automatic Interference". Díky tomuto nástroji lze tedy efektivně předejít kolizím a vhodně zvolit strategii, jak bude daný díl svařován. Ošetření kolizních stavů se provede pomocí vytvoření signálů, které zajistí, že v kolizní zóně se nemůžou nacházet oba roboty zároveň.

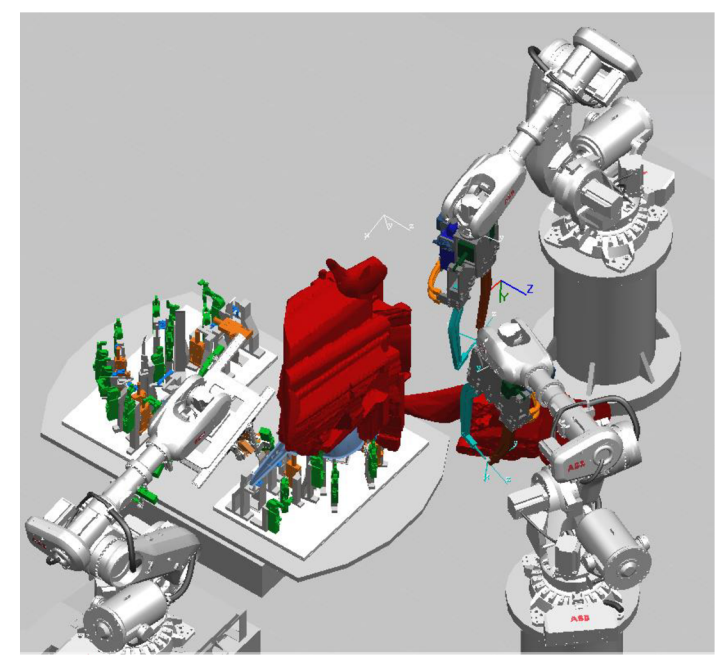

*Obrázek 49 Obálka kolizní zóny - červená* 

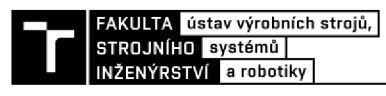

#### *Svařovací operace - tvorba cest*

Při tvorbě cest pro svařovací body je nejprve navržena strategie rozdělení, tedy přiřazení a sekvence svařovacích bodů robotům RS1, RS2 a RP. Robot RS1 má přiřazené body v levé části svařence (červená), robot RS2 má přiřazené body v pravé části svařence (oranžové) (Obrázek 50). Svaření zbylých objezdových bodů je provedeno stacionárními kleštěmi za pomocí manipulace robotu RP osazeného greiferem. Tyto body jsou vyznačeny zeleně (Obrázek 51).

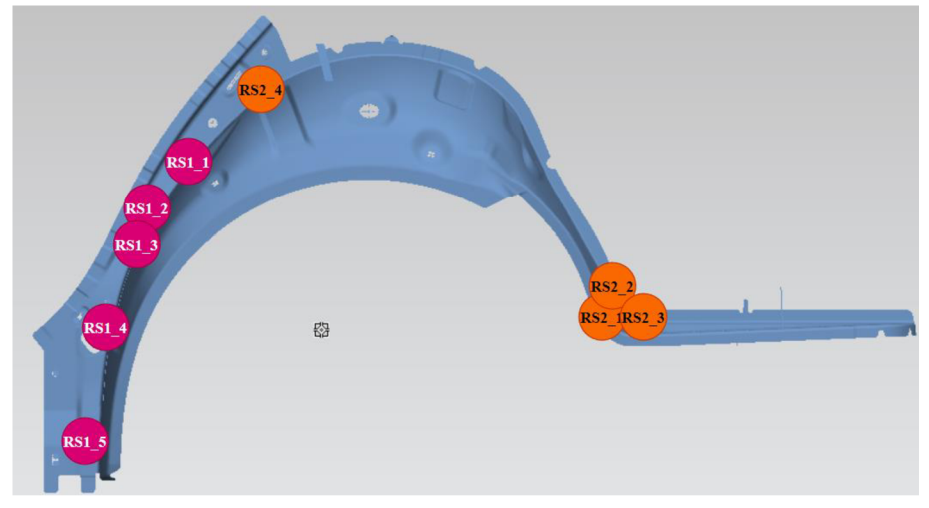

*Obrázek 50 Rozdělení svařovaní geo bodů* 

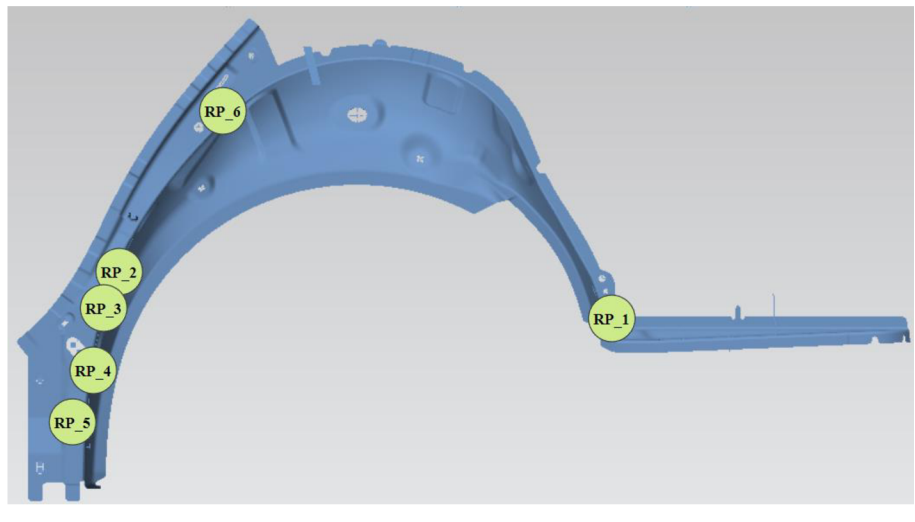

*Obrázek 51 Strategie svařování objezdových bodů* 

Postup pro vytvoření svařovacích cest robotů RS1, RS2 a RP je řešen nejprve pomocí vytvoření základní cesty samotnými svařovacími body. U svařovací operace robotu RP (na stacionárních kleštích) je nutné definovat v externí TCP. Při otestování dané dráhy dochází k mnoha kolizím, které je nutno odstranit. Kolize jsou odstraněny pomocí příjezdových a odjezdových bodů. Dále pro optimalizaci výrobního času jsou přidány průjezdové body, které zajišťují co nejkratší cestu. Učení cesty a vhodného nastavení konfigurací robotu v jednotlivých bodech se provádí pomocí funkce "Auto Teach". Rovněž je nutno dávat pozor na problémové polohy, kde může dojít k singularitě. V Process Simulate je k dispozici taktéž funkce "Automatic Path Planner", tedy automatický plánovač cest. Při správném nastavení může velmi dobře posloužit k nalezení právě zmiňované optimální cesty. Hledání optimální cesty může trvat několik minut, pro urychlení je možné přidat průjezdové body k samotným svařovacím bodům. Časy svařovacích bodů jsou nastaveny dle požadavků vyplývající z technologie a praxe, tedy jak bylo zmíněno v rešeršní části. Svařování geo bodu je nastaveno na 2,5 sekundy, svařování objezdového boduje nastaveno na 2 sekundy.

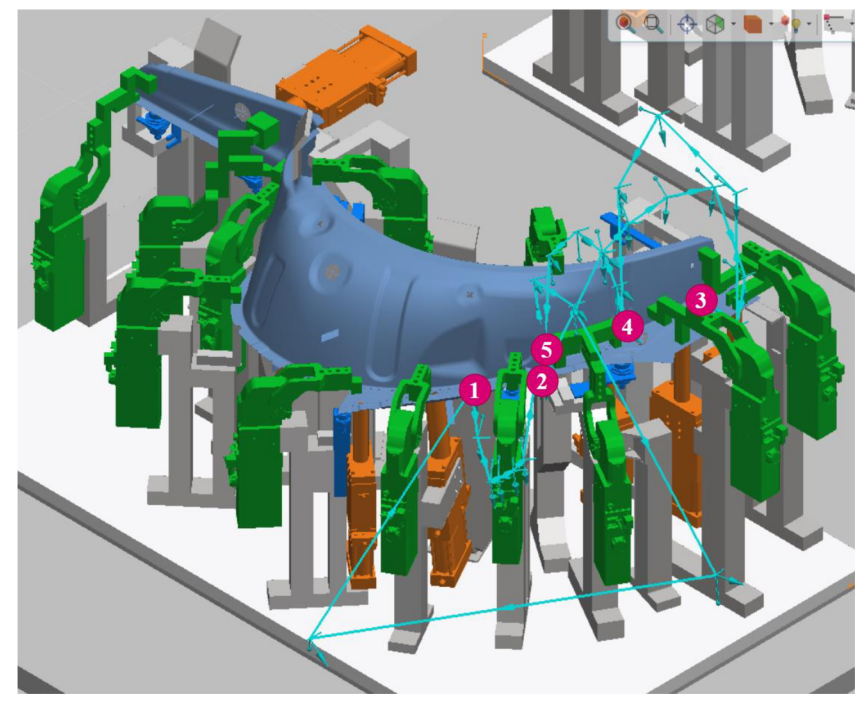

*Obrázek 52 Optimalizovaná dráha robotu RS1 - světle modrá* 

## *Robotické operace - manipulace*

V řešeném robotizovaném technologickém pracovišti vykonává manipulaci robot RP (robot na pojezdu). Manipulace jsou rozděleny do 2 separátních operací:

- RP\_manipulace\_l
- RP\_manipulace\_2

Kde v první manipulaci se provede odebrání manipulovaného dílu z upínacího přípravku pro geo body a nájezd do polohy pro svařování na stacionárních kleštích. Robot tedy najede z výchozí polohy nad upínací přípravek, poté pomalu sjede k manipulovanému dílu, upne jej do greiferu, vyjede nad upínací přípravek a dostane se do polohy, která předchází přejezdu ke stacionárním kleštím. V druhé manipulaci robot vykoná dopravení manipulovaného dílu z místa stacionárních kleští k výstupnímu dopravníku a provede odložení svařence.

## *Manipulační operace*

Ostatní manipulační operace řešeného pracoviště j sou, jak již bylo zmíněno na začátku kapitoly, založení manipulovaných dílů do upínacího přípravku, rotace otočného stolu, upínání upínacích přípravků a pohyb svařence po výstupním dopravníku.

Operace týkající se upínacího přípravku jsou řešeny pomocí "Device operation" (Obrázek 53), kde je definována počáteční, koncová poloha a doba operace.

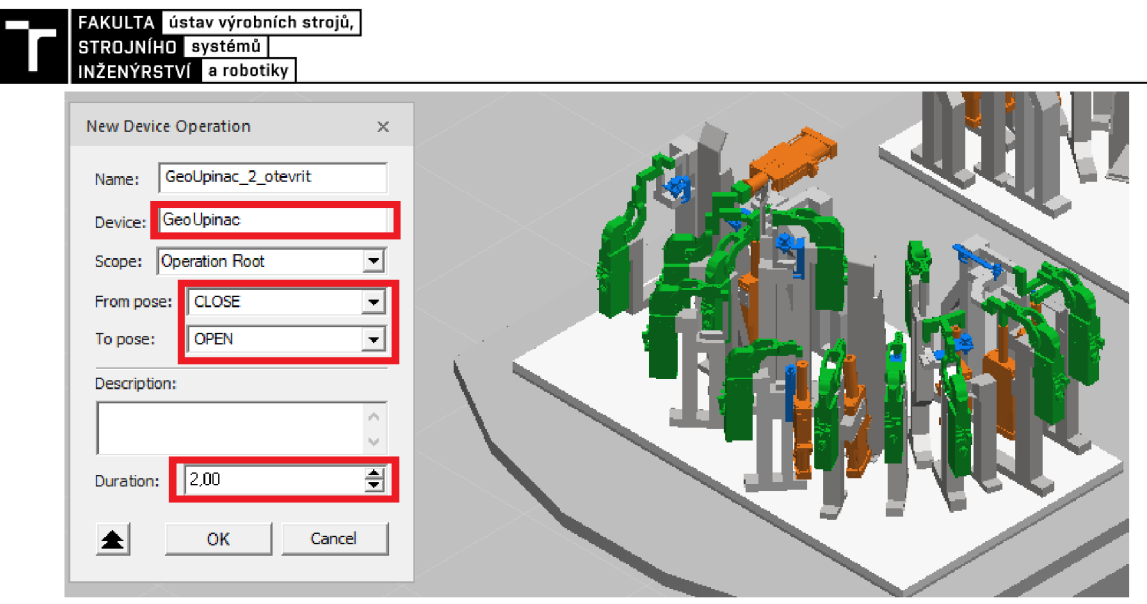

*Obrázek 53 Vytvoření manipulační operace - deaktivace/otevření upínacího přípravku* 

Aby bylo zajištěno správné chování dopravníku řízeného na základě signálové logiky, je nutno definovat jej jako "Conceptual conveyor". Určí se dráha, po které se budou objekty nacházející se na dopravníku pohybovat (Obrázek 54). Dále se definují funkce dopravníku, tedy spuštění, zastavení a případně další možnosti (Obrázek 55). Následně je nutno vytvořit signály v logickém bloku dopravníku, které reprezentují tyto události (Obrázek 56).

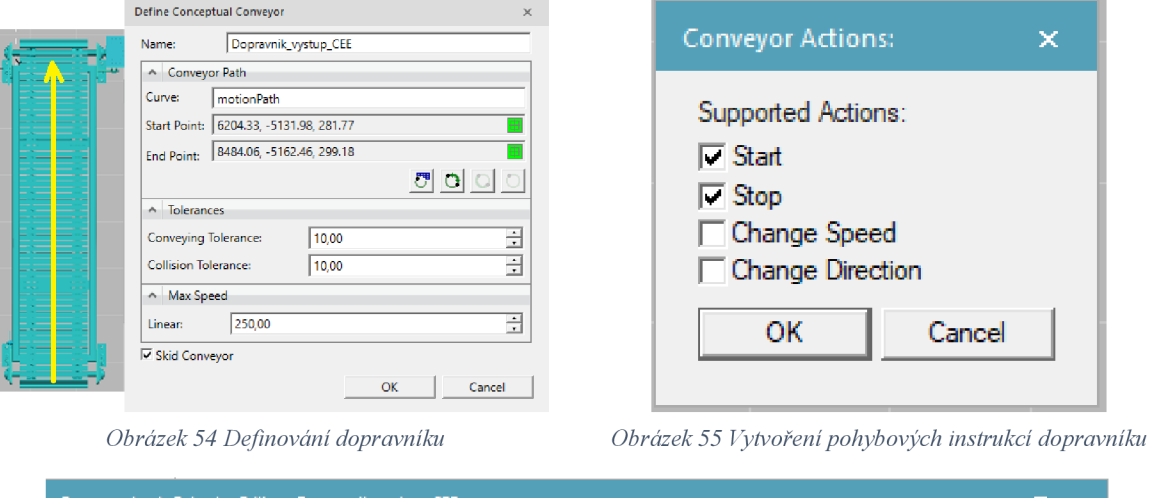

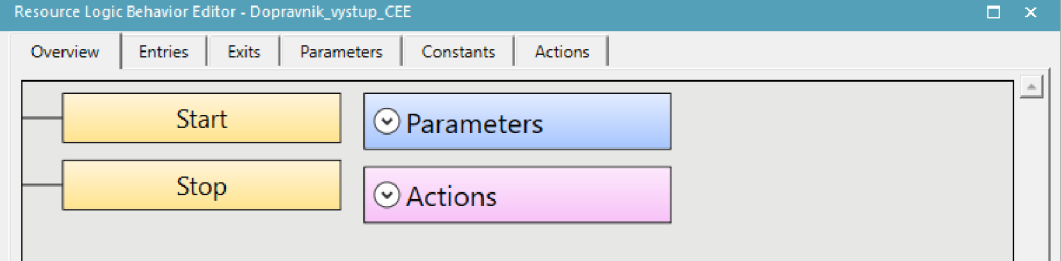

*Obrázek 56 Dopravník - tvorba signálů* 

Založení manipulovaných dílů do upínacího přípravku je realizováno pomocí "Object flow operation", kdy jsou chronologicky za sebou založeny jednotlivé díly, následně jsou upnuty do upínacího přípravku a probíhá výrobní cyklus.

## **4.1.5 Vytvoření materiálového toku a událostně řízený mód**

Vzhledem k tomu, že virtuální zprovoznění jako takové je událostně řízeno pomocí signálů, je nutno definovat materiálový tok (Obrázek 57), jak bylo zmíněno v úvodu kapitoly 4.1. Tato funkcionalita zajišťuje vProcess Simulate zobrazování, způsob řízení a předávání manipulovaných dílů mezi jednotlivými operacemi v režimu simulace, která je založena právě na zmiňovaném událostním řízení pomocí signálů.

Řešené pracoviště je v prvním kroku zprovozňováno v režimu CEE (Cyclic event evaluator). Jedná se o režim, kdy je simulace řízena pomocí signálů, nicméně pouze v rámci PS, nikoliv v propojení s PLC. V této fázi je vytvořen materiálový tok následovně (Obrázek 57):

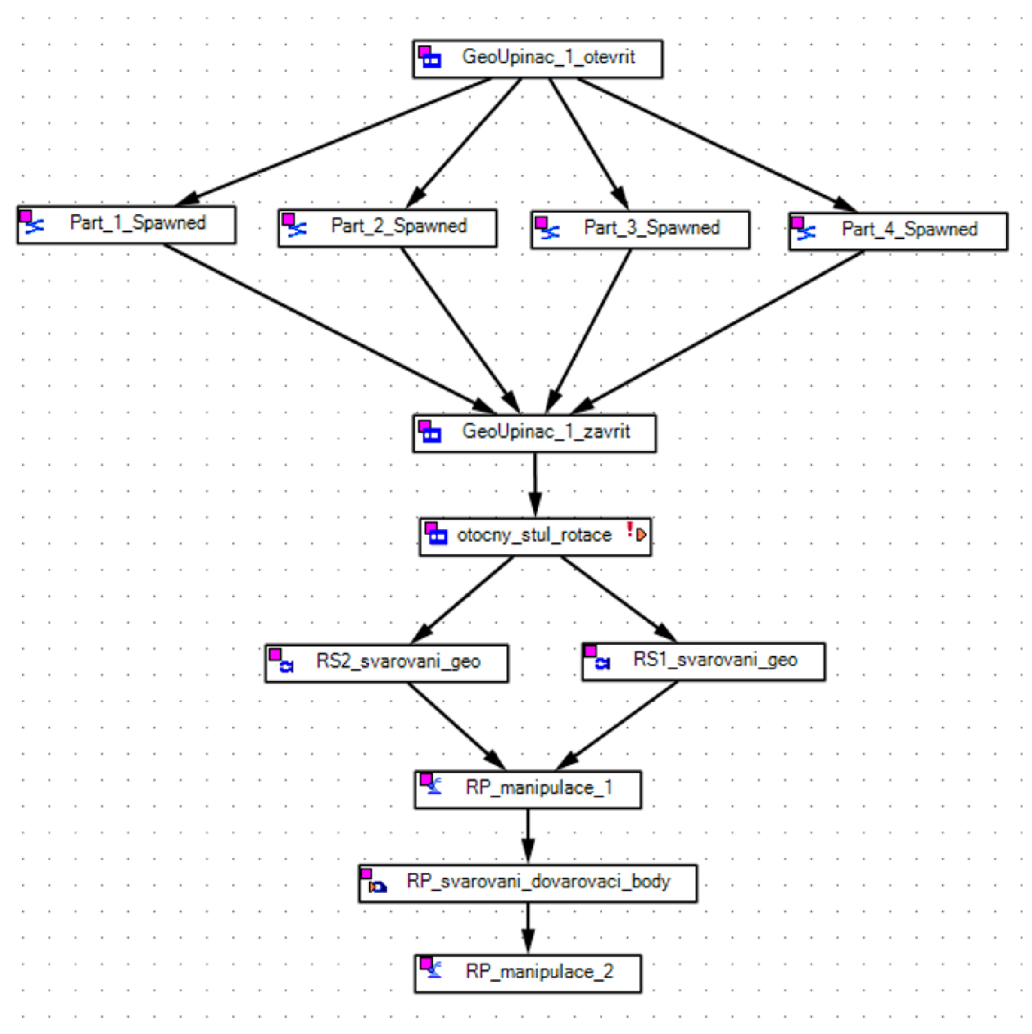

*Obrázek 57Materiálový tokRTPpro režim CEE* 

Začátek materiálového toku je realizován založením jednotlivých manipulovaných dílů blatníku do otevřeného upínacího přípravku na geo body na vstupu RTP. Následuje upnutí a otočení přípravku s díly do pracovního prostoru robotů. Dále roboty RS1 a RS2 provedou svaření geo bodů. Po dokončení zmiňovaných svařovacích operací následuje manipulace robotem RP, který uchopí svařenec do greiferu a přemístí jej ke stacionárním kleštím, kde provede svaření objezdových bodů. Paralelně s těmito operacemi probíhá založení dalšího dílu do volného upínacího přípravku na vstupu RTP. V momentě, kdy robot RP přemístí svařenec z pracovního prostoru pro svařování geo bodů a jestliže jsou nové díly založeny a upnuty, provede se otočení stolu a probíhá další operace svařování geo bodů. Při těchto operacích jsou

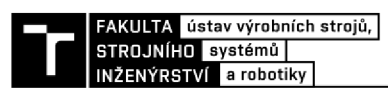

ošetřeny kolizní zóny robotů tak, aby do sebe nenarazily. Po dokončení svařovací operace na stacionárních kleštích přemístí robot RP hotový svařenec na dopravník. Na konci dopravníku je díl odebrán z RTP a přemístěn pro další operace.

Pro účel kompletního virtuálního zprovoznění při připojení virtuálních kontrolérů je upraven materiálový tok v PS (Obrázek 58). Obsahuje pouze operace pro vytvoření a zaniknutí dílů, zbylé operace jsou řízeny na základě signálů z logických bloků jednotlivých komponent pracoviště a roboty jsou řízeny ze zmíněných virtuálních kontrolérů robotů (RS1, RS2, RP).

|     | Part_1_Spawned |              |  |  |  |   |  |                |    |                 |   |          |                |              |  |  |  |    |    |  |              |                |  |
|-----|----------------|--------------|--|--|--|---|--|----------------|----|-----------------|---|----------|----------------|--------------|--|--|--|----|----|--|--------------|----------------|--|
| 医   |                |              |  |  |  |   |  | Part 2_Spawned |    |                 | Æ |          | Part_3_Spawned |              |  |  |  | ŀ. |    |  |              | Part_4_Spawned |  |
|     |                |              |  |  |  |   |  |                |    |                 |   |          |                |              |  |  |  |    |    |  |              |                |  |
|     |                |              |  |  |  |   |  |                |    |                 |   |          |                |              |  |  |  |    |    |  |              |                |  |
|     |                |              |  |  |  |   |  |                |    |                 |   |          |                |              |  |  |  |    |    |  |              |                |  |
|     |                |              |  |  |  |   |  |                |    |                 |   |          |                |              |  |  |  |    |    |  |              |                |  |
|     |                |              |  |  |  |   |  |                |    |                 |   |          |                |              |  |  |  |    |    |  |              |                |  |
|     |                |              |  |  |  |   |  |                |    |                 |   |          |                |              |  |  |  |    |    |  |              |                |  |
|     |                | Part_1_Clear |  |  |  |   |  |                |    |                 |   |          |                |              |  |  |  |    |    |  |              |                |  |
| I's |                |              |  |  |  | फ |  | Part_2_Clear   |    |                 |   | ъ.       |                | Part_3_Clear |  |  |  |    | k. |  | Part_4_Clear |                |  |
|     |                |              |  |  |  |   |  |                |    |                 |   |          |                |              |  |  |  |    |    |  |              |                |  |
|     |                |              |  |  |  |   |  |                |    |                 |   |          |                |              |  |  |  |    |    |  |              |                |  |
|     |                |              |  |  |  |   |  |                |    |                 |   |          |                |              |  |  |  |    |    |  |              |                |  |
|     |                |              |  |  |  |   |  |                |    | Create_Svarenec |   |          |                |              |  |  |  |    |    |  |              |                |  |
|     |                |              |  |  |  |   |  |                |    |                 |   |          |                |              |  |  |  |    |    |  |              |                |  |
|     |                |              |  |  |  |   |  |                |    |                 |   |          |                |              |  |  |  |    |    |  |              |                |  |
|     |                |              |  |  |  |   |  |                |    |                 |   |          |                |              |  |  |  |    |    |  |              |                |  |
|     |                |              |  |  |  |   |  |                |    |                 |   |          |                |              |  |  |  |    |    |  |              |                |  |
|     |                |              |  |  |  |   |  |                |    |                 |   |          |                |              |  |  |  |    |    |  |              |                |  |
|     |                |              |  |  |  |   |  |                | ß. |                 |   | Vylozeni |                |              |  |  |  |    |    |  |              |                |  |
|     |                |              |  |  |  |   |  |                |    |                 |   |          |                |              |  |  |  |    |    |  |              |                |  |
|     |                |              |  |  |  |   |  |                |    |                 |   |          |                |              |  |  |  |    |    |  |              |                |  |

*Obrázek 58 Materiálový tok RTP finální verze* 

# **4.1.6 Vytvoření senzorů a signálů**

Jak již bylo zmíněno v systémovém rozboru práce, pro řešené pracoviště je v Process Simulate definováno 24 senzorů (Tabulka 13). Jedná se o indukční senzory, optoelektrické senzory, optoelektrické závěsy. Následně těmto senzorům jsou vytvořeny příslušné signály, které zajišťují jejich funkcionalitu.

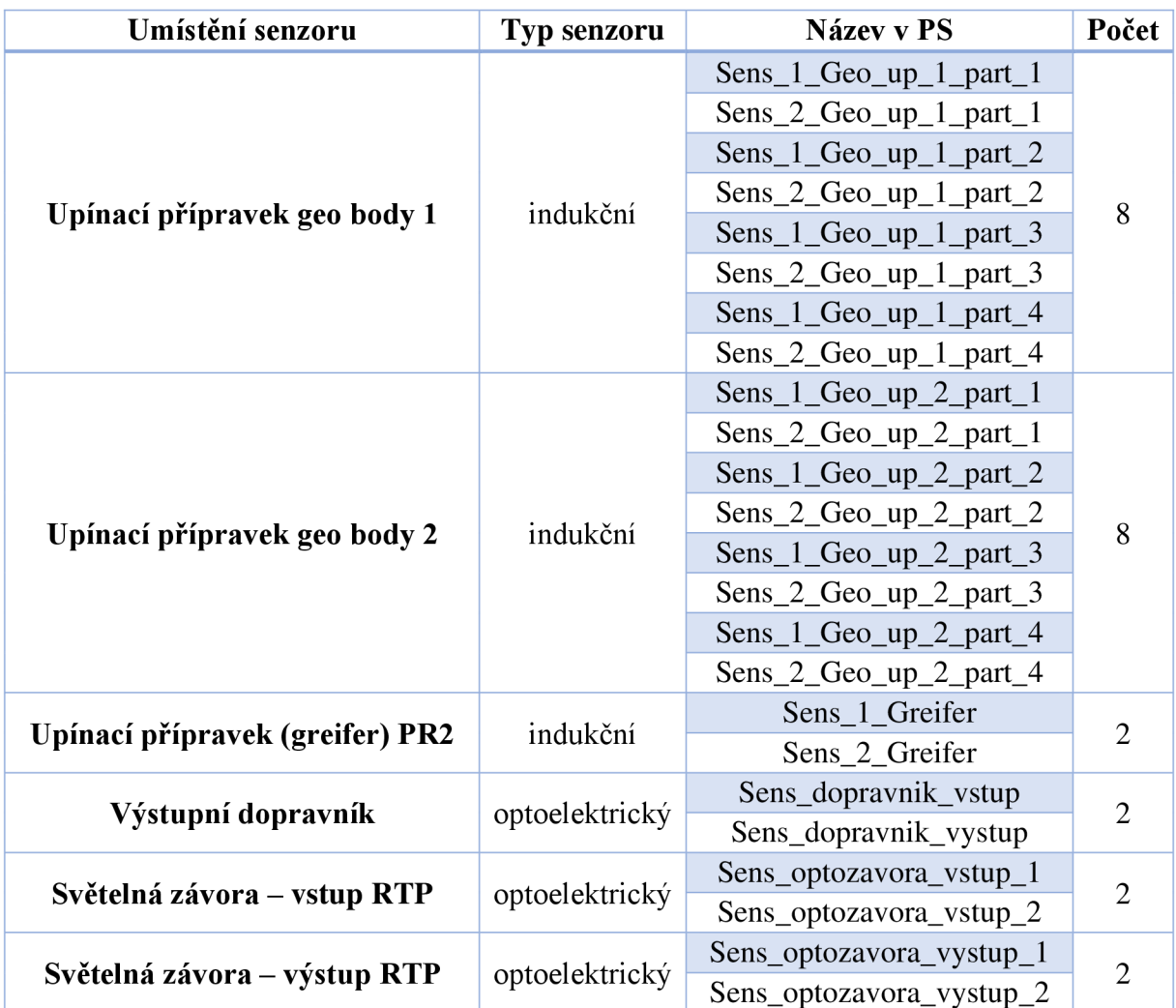

*Tabulka 13 Definované senzory v PS* 

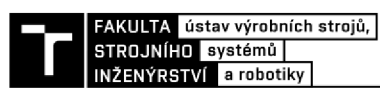

Senzory jsou definovány pomocí "Photoelectric sensor" (Obrázek 59), který je dán grafickou reprezentací definovanou průměrem a délkou. Snímání vybraných objektů je řešeno pomocí paprsku o zadané délce. Při vytvoření senzoru vznikne automaticky příslušný signál.

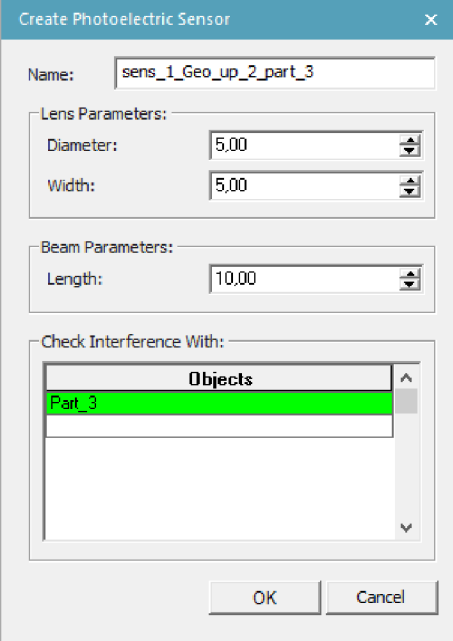

*Obrázek 59 Vytvoření senzoru v PS* 

Další signály pro řízení v Process Simulate (Obrázek 60) a následně pro komunikaci s RobotStudiem a TIA Portalem jsou vytvořeny vygenerováním na základě příslušných definovaných operací a vytvořených logických bloků komponent, které jsou popsány v kapitole 4.1.7. Signály robotů jsou definovány zvlášť. Kompletní přehled signálů je dodán v příloze.

| <b>Signal Viewer</b>               |        |             |                              |                |                   |                          |                               |                           |
|------------------------------------|--------|-------------|------------------------------|----------------|-------------------|--------------------------|-------------------------------|---------------------------|
| <b>参入 7 下 早要影</b> 影                |        |             |                              |                |                   |                          |                               |                           |
| <b>Signal Name</b>                 | Memory | Type        | <b>Robot Signal Name</b>     | <b>Address</b> | <b>IEC Format</b> | <b>PLC Connection</b>    | <b>External Conn Resource</b> |                           |
| A Gripper close                    |        | <b>BOOL</b> |                              | 93             | Q9.3              | ᢦ                        | <b>PLC</b>                    | $\bullet$ greifer         |
| & Gripper open                     |        | <b>BOOL</b> |                              | 9.2            | Q9.2              | $\overline{J}$           | <b>PLC</b>                    | $\bullet$ greifer         |
| A. RP_PNO_Manipulace2_LoadAndStart |        | <b>BOOL</b> | PNI Manipulace2 LoadAndStart | 9.1            | Q9.1              | V                        | <b>PLC</b>                    | <b>C</b> RP IRB 6700 245  |
| K. RP_PNO_Manipulace1_LoadAndStart |        | <b>BOOL</b> | PNI Manipulace1 LoadAndStart | 9.0            | Q9.0              | $\overline{v}$           | PLC.                          | <b>C</b> RP IRB 6700 245  |
| RP PNO Dovarovani LoadAndStart     |        | <b>BOOL</b> | PNI Dovarovani LoadAndStart  | 8.7            | Q8.7              | V                        | PLC.                          | • RP IRB 6700 245         |
| <b>K</b> RP PNO StopAtEndOfCycle   |        | <b>BOOL</b> | PNI StopAtEndOfCycle         | 8.6            | Q8.6              | $\overline{\mathcal{J}}$ | <b>PLC</b>                    | <b>C</b> RP IRB 6700 245  |
| A RP PNO Stop                      |        | <b>BOOL</b> | PNI Stop                     | 8.5            | Q8.5              | $\overline{\mathcal{A}}$ | PLC.                          | <b>C</b> RP IRB 6700 245  |
| K RP PNO StartOp                   |        | <b>BOOL</b> | PNI StartOp                  | 84             | Q8.4              | V                        | PLC.                          | <b>C</b> RP IRB 6700 245  |
| <b>K</b> RP PNO StartAtMain        |        | <b>BOOL</b> | <b>PNI StartAtMain</b>       | 8.3            | Q8.3              | 7                        | <b>PLC</b>                    | • RP IRB 6700 245         |
| K RP_PNO_Start                     |        | <b>BOOL</b> | <b>PNI Start</b>             | 8.2            | Q8.2              | $\overline{\mathcal{A}}$ | <b>PLC</b>                    | • RP IRB 6700 245         |
| <b>K</b> RP_PNO_MotorsOn           |        | <b>BOOL</b> | PNI MotorsOn                 | 8.1            | Q8.1              | V                        | PLC.                          | <b>C</b> RP_IRB 6700 245  |
| <b>K</b> RP PNO MotorsOff          |        | <b>BOOL</b> | PNI MotorsOff                | 8.0            | Q8.0              | 7                        | <b>PLC</b>                    | • RP IRB 6700 245         |
| RS2 PNO SvarGeo LoadAndStart       |        | <b>BOOL</b> | PNI SvarGeo LoadAndStart     | 7.7            | Q7.7              | $\overline{\mathcal{A}}$ | <b>PLC</b>                    | RS2_IRB_6700_245          |
| <b>K RS2_PNO_StopAtEndOfCycle</b>  |        | <b>BOOL</b> | PNI StopAtEndOfCvcle         | 7.6            | Q7.6              | $\overline{\mathcal{A}}$ | PLC.                          | ● RS2_IRB_6700_245        |
| K RS2 PNO Stop                     |        | <b>BOOL</b> | PNI Stop                     | 7.5            | Q7.5              | $\overline{\mathbf{v}}$  | <b>PLC</b>                    | <b>C</b> RS2 IRB 6700 245 |
| K RS2_PNO_StartOp                  |        | <b>BOOL</b> | PNI StartOp                  | 7.4            | Q7.4              | $\overline{\mathbf{v}}$  | <b>PLC</b>                    | RS2_IRB_6700_245          |
| RS2_PNO_StartAtMain                |        | <b>BOOL</b> | PNI StartAtMain              | 7.3            | Q7.3              | $\overline{\mathcal{A}}$ | <b>PLC</b>                    | ● RS2_IRB_6700_245        |
| RS2_PNO_Start                      |        | <b>BOOL</b> | <b>PNI</b> Start             | 7.2            | Q7.2              | $\overline{\mathcal{A}}$ | PLC                           | ● RS2 IRB 6700 245        |
| K. RS2_PNO_MotorsOn                |        | <b>BOOL</b> | PNI MotorsOn                 | 7.1            | Q7.1              | $\overline{\mathbf{v}}$  | <b>PLC</b>                    | <b>C</b> RS2 IRB 6700 245 |
| RS2 PNO MotorsOff                  |        | <b>BOOL</b> | PNI MotorsOff                | 7.0            | Q7.0              | $\overline{\mathsf{v}}$  | <b>PLC</b>                    | RS2_IRB_6700_245          |

*Obrázek 60 Ukázka definovaných signálů v Process Simulate* 

## **4.1.7 Vytvoření logických bloků**

K vhodnému ovládání komponent pracoviště pomocí PLC jsou použity logické bloky, které na základě nastavení logické struktury prvku vyhodnocují jeho chování a mohou mít jak vstupy zpětná vazba, tak i výstupy – povelování. Lze tak řešit poměrně komplexnější chování daných zařízení. Pro zajištění správné funkčnosti signálové logiky je nutné mít dané signály namapované správně. Při definování signálů v Process Simulate se postupuje jako z hlediska PLC, tedy příkazy se definují pomocí výstupů "Q" a zpětná vazba, tedy vstupy do PLC se definují pomocí "I".

Pro účely virtuálního zprovoznění upínací přípravky na geo body mají pouze dvě polohy - otevřeno, zavřeno, a proto logické bloky (LB) (Obrázek 61) těchto prvků mají definovány dva vstupy pro povel ování pozice a dva výstupy pro zpětnou vazbu o pozici.

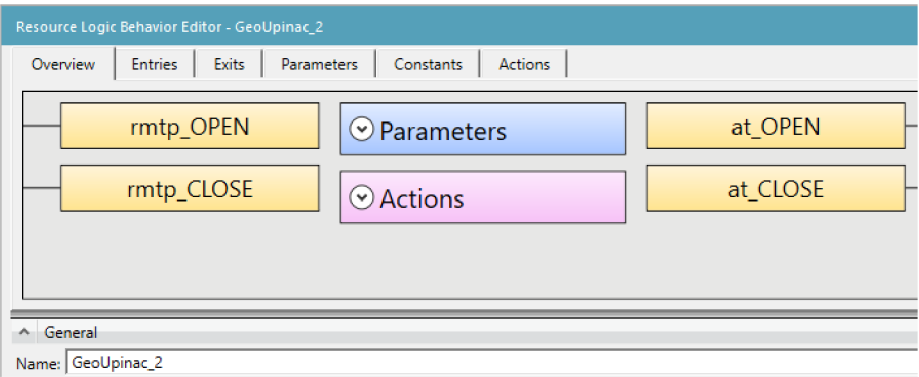

*Obrázek 61 Logický blok - Upínací přípravek na geo body* 

| Resource Logic Behavior Editor - GeoUpinac 2 |         |             |                                                    |  |  |  |  |  |  |  |  |
|----------------------------------------------|---------|-------------|----------------------------------------------------|--|--|--|--|--|--|--|--|
| Overview                                     | Entries |             | Exits<br>Parameters<br><b>Constants</b><br>Actions |  |  |  |  |  |  |  |  |
| Add * # Create Signal * X Delete             |         |             |                                                    |  |  |  |  |  |  |  |  |
| Name                                         |         | <b>Type</b> | <b>Connected Signals</b><br>Description            |  |  |  |  |  |  |  |  |
| <b>BOOL</b><br>rmtp_OPEN                     |         |             | GeoUpinac_2_rmtp_OPEN                              |  |  |  |  |  |  |  |  |
| rmtp CLOSE                                   |         | BOOL.       | GeoUpinac_2_rmtp_CLOSE                             |  |  |  |  |  |  |  |  |

*Obrázek 62 LB - definování vstupů* 

| Resource Logic Behavior Editor - GeoUpinac 2 |  |                |  |       |                                            |             |           |                |  |  |  |  |  |
|----------------------------------------------|--|----------------|--|-------|--------------------------------------------|-------------|-----------|----------------|--|--|--|--|--|
| Overview                                     |  | <b>Entries</b> |  | Exits | Parameters                                 |             | Constants | <b>Actions</b> |  |  |  |  |  |
|                                              |  |                |  |       | <b>ELAdd ▼ Ar Create Signal ▼ X Delete</b> |             |           |                |  |  |  |  |  |
| <b>Name</b>                                  |  | <b>Type</b>    |  |       | <b>Connected Signals</b>                   | Description |           |                |  |  |  |  |  |
| at_OPEN                                      |  | <b>BOOL</b>    |  |       | GeoUpinac_2_at_OPEN                        |             |           |                |  |  |  |  |  |
| at CLOSE                                     |  | ROOL           |  |       | GeoUpinac_2_at_CLOSE                       |             |           |                |  |  |  |  |  |

*Obrázek 63 LB - definování výstupů* 

Obdobně je definován otočný stůl, tedy možnosti ovládaní dvou pozic a zpětné vazby o pozicích.
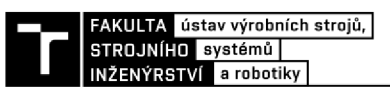

#### **4.1.8 Robotický program**

Dalším krokem je vytvoření jednotlivých robotických programů příslušných operací robotů řešeného pracoviště v Process Simulate. Vzhledem k tomu, že není možné využít při návrhu robotických operací RCS modul, který zajišťuje získávání přesných dat pro následnou implementaci do reálného kontroléru. Je nutno tedy podotknout, že vytvořené programy bez použití RCS modulu by při nahrání do reálného kontroléru nevykazovaly správné chování robotů vzhledem k nesrovnalostem v jazyku RAPID.

Pro zajištění správné funkce robotických programů je nezbytné provést tedy jejich korekci v RobotStudiu, kde jsou upraveny a doplněny veškeré pohybové instrukce o požadované parametry. Taktéž OLP příkazy je nutno nahradit pomocí signálů a vytvořením nových operací v PS.

# **4.2 RobotStudio - vytvoření virtuálních kontrolérů**

Vytvoření virtuálního kontroléru umožňuje simulovat reálnou odezvu robotů a dodává tím virtuálnímu zprovoznění přidanou hodnotu.

V RobotStudiu jsou vytvořeny 3 virtuální kontrolery (Obrázek 64), tedy pro robot RS1 (RS1\_IRB6700\_245), RS2 (RS2\_IRB6700\_245) a RP (Controller 1). V rámci kontroléru RP je přidán ještě pojezd, který plní funkci 7. osy robotu.

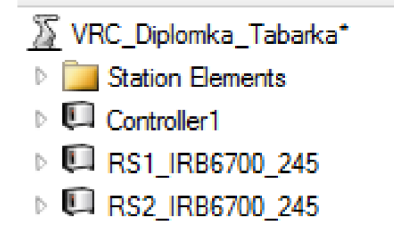

*Obrázek 64 Virtuální kontroléry robotů* 

V dalším kroku je nutné upravit virtuální kontrolér tak, aby byl schopen provádět bodové svařování. Pro bodové svařování se používají instrukce "SpotL" a "SpotJ" (Obrázek 65), které jsou přidány do všech kontrolérů. Tyto instrukce jsou následně dodefinovány nahráním modulu SWUSER.

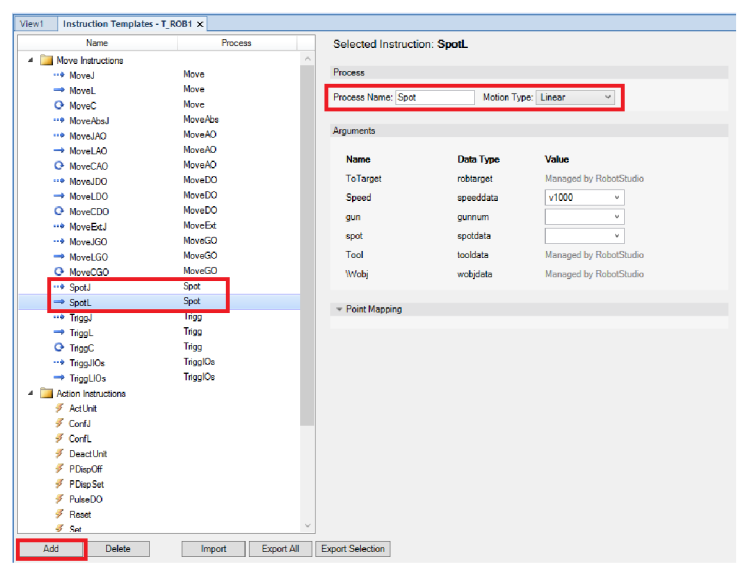

*Obrázek 65 Instrukce SpotL a SpotJ* 

Pro komunikaci virtuálních kontrolerů s Process Simulate a TIA Portal jsou vytvořeny signály. Signály mají předpony PNO (Profinet output) – výstupy z kontroleru a PNI (Profinet input) - vstup do kontroléru (Obrázek 66). Jedná se o digitální signály a část z nich je propojena se systémovými signály (Obrázek 67) pro řízení a zajištění reálné zpětné vazby robotu jako takového, a část slouží pro komunikaci robotu s nástroji a periferiemi.

| PNI Dovarovani LoadAndStart  | <b>Digital Input</b>  |
|------------------------------|-----------------------|
| PNI_Manipulace1_LoadAndStart | Digital Input         |
| PNI Manipulace2 LoadAndStart | <b>Digital Input</b>  |
| <b>PNI MotorsOff</b>         | Digital Input         |
| PNI MotorsOn                 | <b>Digital Input</b>  |
| <b>PNI Start</b>             | Digital Input         |
| PNI StartAtMain              | Digital Input         |
| PNI_StartOp                  | Digital Input         |
| PNI Stop                     | Digital Input         |
| PNI_StopAtEndOfCycle         | Digital Input         |
| PNO AutoOn                   | <b>Digital Output</b> |
| <b>PNO BlockOtocStul</b>     | Digital Output        |
| PNO_CycleOn                  | Digital Output        |
| <b>PNO</b> GripperClose      | <b>Digital Output</b> |
| PNO_GripperOpen              | Digital Output        |
| <b>PNO</b> MotorsOffState    | Digital Output        |
| <b>PNO MotorsOnState</b>     | Digital Output        |
| <b>PNO</b> OperationDone     | <b>Digital Output</b> |
| PNO RunChainOk               | Digital Output        |
| PNO Stac kleste CLOSE        | Digital Output        |
| PNO Stac kleste OPEN         | <b>Digital Output</b> |
|                              |                       |

*Obrázek 66 Signály robotu RP* 

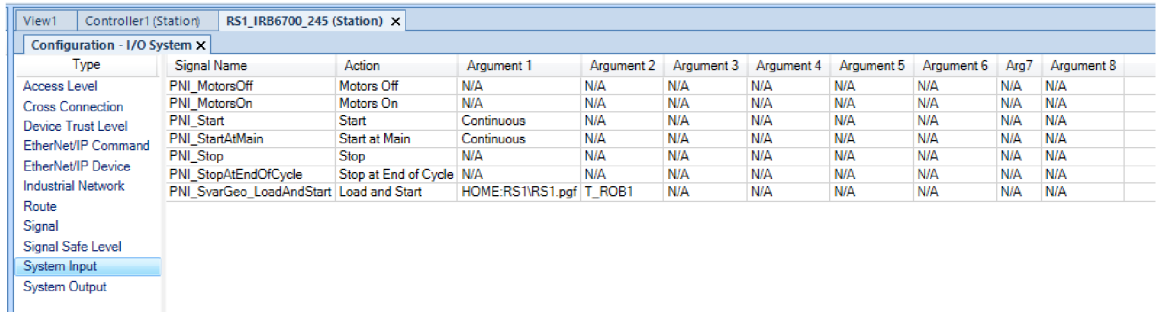

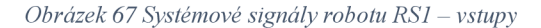

V případě takto přichystaných kontrolérů je provedena korekce samotných robotických programů z PS upravením rychlostí, "work objectů" a vyřešení nefunkčnosti OLP příkazů z PS pomocí nově vytvořených signálů. Jelikož není v Process Simulate ošetřena singularita a přetočení os robotu, je nutno ověřit simulací dostupnost robotu v každém bodu trajektorie a případně doupravit konfigurace os, aby k těmto situacím nedošlo.

V poslední řadě je řešeno spouštění programu robotů. To je provedeno pomocí systémového signálu "LoadAndStart". Program je uložen ve složce HOME daného kontroleru a vždy při aktivaci tohoto signálu se načte daný program do robotu a spustí se.

| $\overline{z}$ $\times$<br>Controller                                                                                                    | Controller1 (Station) X<br>View1                                                                                       |                                                                                                    |                                                                                                    |                                                                                          |                                                      |
|----------------------------------------------------------------------------------------------------|----------------------------------------------------------------------------------------------------|----------------------------------------------------------------------------------------------------|----------------------------------------------------------------------------------------------------|------------------------------------------------------------------------------------------|------------------------------------------------------|
| ☆ Collapse all                                                                                                    | Configuration - I/O System X                                                                                           |                                                                                                    |                                                                                                    |                                                                                          |                                                      |
| <b>Current Station</b>                                                                                                    | <b>Type</b>                                                                                                    | Signal Name                                                                                                    | Action                                                                                                    | Aroument 1                                                                               | Aroument 2                                           |
| 4 Controller1<br><b>A HOME</b>                                                                                                    | Access Level<br><b>Cross Connection</b>                                                                                | PNI Dovarovani LoadAndStart Load and Start<br>PNI Manipulace1 LoadAndStart Load and Start                                                                                           |                                                                                                    | HOME:RPojezd\RP_Dovarovani_Program.mod<br>HOME:RPojezd\RP_Manipulace1_Program.mod T_ROB1 | T_ROB1                                               |
| ▲ B RPoiezd<br>RP Dovarovani Program.mod<br>RP IRB 6700 Manpiulace2 Program.mod<br>RP_Manipulace1_Program.mod<br>RP_Manipulace2_Program.pgf | Device Trust Level<br>EtherNet/IP Command<br><b>EtherNet/IP Device</b><br><b>Industrial Network</b><br>Route<br>Signal | <b>PNI MotorsOff</b><br><b>PNI MotorsOn</b><br><b>PNI</b> Start<br>PNI StartAtMain<br><b>PNI Stop</b><br>PNI StopAtEndOfCvcle<br><b>PNI Manipulace2 LoadAndStart Load and Start</b> | <b>Motors Off</b><br>Motors On<br><b>Start</b><br>Start at Main<br><b>Stop</b><br>Stop at End of Cycle N/A | <b>N/A</b><br>N/A<br>Continuous<br>Continuous<br>N/A                                     | N/A<br><b>N/A</b><br><b>N/A</b><br>N/A<br><b>N/A</b> |
| <b>Wall user sys</b><br>4 % Configuration<br>Communication                                                                                  | Signal Safe Level<br>System Input<br><b>System Output</b>                                                              |                                                                                                    |                                                                                                    | HOME:RPojezd\RP_Manipulace2_Program.pgf T_ROB1                                           |                                                      |

*Obrázek 68 Load and Start signály - robot RP* 

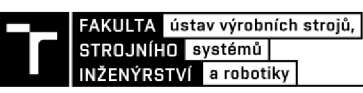

# **4**.3 **TIA Portál - vytvoření PLC programu a HMI panelu**

Nedílnou součástí virtuálního zprovoznění je PLC, které má za úlohu řídit celý výrobní systém. Pro tuto práci je použito PLC od firmy Siemens s označením SIMATIC S7-1500/CPU 1511C-1 PN. Vybrané PLC je z řady "1500", jelikož je podporována v Softwaru S7-PLCSIM Advanced pro následnou emulaci. K tomuto PLC je vybrán HMI panel s označením KTP 1200 Basic PN. Řídící program je vypracován v softwaru TIA Portal V16.

Celý projekt v TIA Portál je vytvořen v jazyce SCL (Structured control language), tedy textově. Pro ukázku a přehlednost jednotlivých bloků programu jsou vytvořeny vývojové diagramy, které jsou pro laika mnohem čitelnější a pochopitelnější vůči samotnému kódu.

Veškeré signály z PS jsou adresovány v TIA portálu ve skupině "PLC tags". Všechny tyto signály jsou namapovány pomocí adres. Zde pro funkčnost je nutné mít pro každý tag univerzální adresu. Aby bylo tyto signály v TIA Portal možné použít, je nutné definovat "PLC data types". V dalším kroku jsou pomocí funkcí "INPUT VAR ASSIGNEMENT" a "OUTPUT VAR ASSIGNEMENT" tyto "tagy" přiřazeny PLC datovým typům (Obrázek 69).

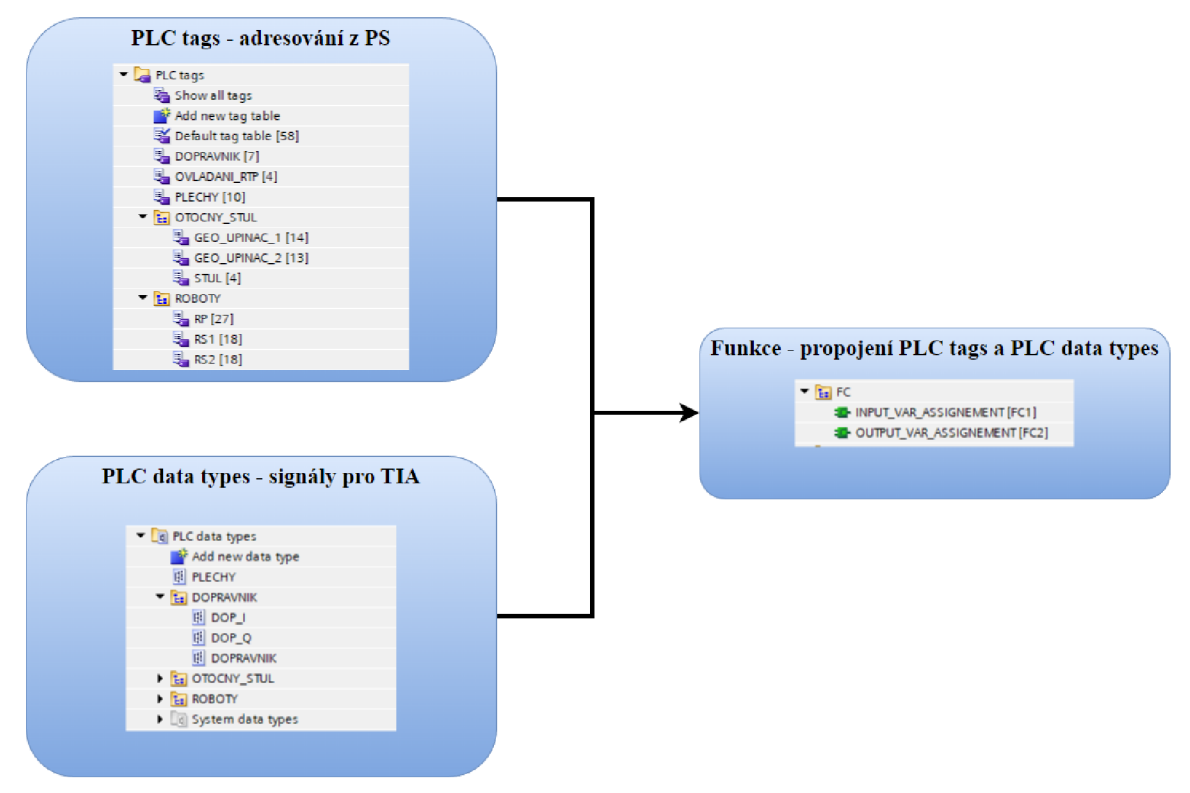

*Obrázek 69 Schéma propojení PLC tags a PLC data types* 

#### **4.3.1 Filozofie struktury projektu**

Filozofie projektu z hlediska uspořádání programových bloků je následující. Projekt je rozčleněn do 4 skupin (Obrázek 70):

- Datové bloky DB
- Funkční bloky FB
- Funkce  $FC$
- $\bullet$  Organizační bloky OB

Hlavní skupinou je OB, kde je organizační blok "Main", který spouští veškeré funkční bloky a je vytvořen jako "program cycle". Další podstatnou skupinou je FB, kde jsou zmíněné funkční bloky s programy a řízení jednotlivých uzlů/částí pracoviště včetně inicializace celého pracoviště. Dále je zde skupina FC, která obsahuje dvě funkce. Ty slouží k provázání vstupů a výstupů PLC, jak již bylo zmíněno výše. Ve skupině DB se nachází datové bloky všech funkčních bloků a dále obsahuje datový blok "CONTROL DATA", ve kterém jsou PLC datové typy. Jednoduše řečeno, je to datový blok, kde jsou všechny PLC datové typy na jednom místě. Posledním datovým blokem je "GLOBAL VAR", který obsahuje datové typy pro řízení pracoviště jako celku.

| ▼ <mark>- -</mark> Program blocks     |  |  |  |  |  |
|---------------------------------------|--|--|--|--|--|
| ैं Add new block                      |  |  |  |  |  |
| $\blacksquare$ $\blacksquare$ DB      |  |  |  |  |  |
| CONTROL_DATA [DB1]                    |  |  |  |  |  |
| DB_FB_DOPRAVNIK [DB15]                |  |  |  |  |  |
| DB FB INICIALIZACE [DB19]             |  |  |  |  |  |
| DB_FB_OTOCNY_STUL_AUTO [DB14]         |  |  |  |  |  |
| $\blacksquare$ DB_FB_RP [DB17]        |  |  |  |  |  |
| DB_FB_RS1 [DB2]                       |  |  |  |  |  |
| DB_FB_RS2 [DB16]                      |  |  |  |  |  |
| н<br>DB_FB_TESTOVACI [DB18]           |  |  |  |  |  |
| н<br>DB_FB_ZALOZENI_DILU [DB11]       |  |  |  |  |  |
| $\blacksquare$ GLOBAL VAR [DB13]      |  |  |  |  |  |
| $=$ $\frac{1}{160}$ FB                |  |  |  |  |  |
| <b>E-FB DOPRAVNIK [FB7]</b>           |  |  |  |  |  |
| <b>E-FB_INICIALIZACE [FB9]</b>        |  |  |  |  |  |
| <b>E-FB_OTOCNY_STUL_AUTO [FB4]</b>    |  |  |  |  |  |
| 書 FB RP [FB5]                         |  |  |  |  |  |
| <b>E</b> FB_RS1 [FB1]                 |  |  |  |  |  |
| 1 FB_RS2 [FB8]                        |  |  |  |  |  |
| <b>E</b> FB_TESTOVACI [FB6]           |  |  |  |  |  |
| <b>EF FB_ZALOZENI_DILU [FB3]</b>      |  |  |  |  |  |
| $=$ $\frac{1}{160}$ FC                |  |  |  |  |  |
| <b>E</b> INPUT VAR ASSIGNEMENT FC1    |  |  |  |  |  |
| <b>D</b> OUTPUT_VAR_ASSIGNEMENT [FC2] |  |  |  |  |  |
| $\frac{1}{2}$ OB                      |  |  |  |  |  |
| 書 Main [OB1]                          |  |  |  |  |  |
| $\blacksquare$ System blocks          |  |  |  |  |  |

*Obrázek 70 Skupiny programových bloků* 

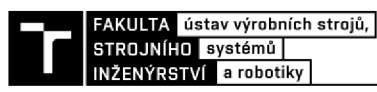

## **4.3.2 Vývojové diagramy - programové bloky**

*Organizační blok - Main* 

Organizační blok "Main" spouští všechny funkční bloky a funkce, které se nachází v projektu TIA Portál. Patří sem tyto funkční bloky a funkce:

- FB INICIALIZACE
- FB\_ZALOZENI\_DILU
- FB\_OTOCNY\_STUL
- FB\_RS1, FB\_RS2, FB\_RP
- FB\_DOPRAVNIK
- FB\_SAFETY
- INPUT\_VAR\_ASSIGNEMENT (funkce)
- OUTPUT\_VAR\_ASSIGNEMENT (funkce)

### *Funkční blok - Inicializace*

Funkční blok "FB\_INICIALIZACE" slouží pro resetování všech signálů, aby bylo zajištěno bezproblémové spuštění RTP a je spouštěn náběžnou hranou globální proměnné "btn.Inicializace". Logika tohoto bloku je řešena formou "CASE" struktury, kdy v prvním kroku jsou resetovány signály "Cycle On" robotů RS1, RS2, RP. Následně je provedeno resetování ostatních signálů a poté je vyžadováno potvrzení inicializace. Po potvrzení je nastavena globální proměnná "b Inicializace Ok HMI", která signalizuje v HMI, že inicializace proběhla v pořádku. Funčkní blok je znázorněn na vývojovém diagramu (Obrázek 71).

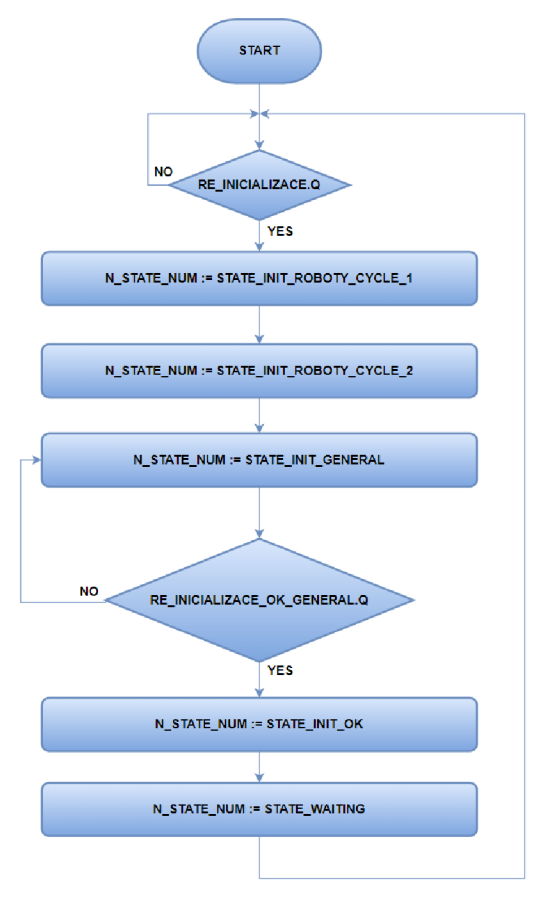

*Obrázek 71 Vývojový diagram - FB\_INICIALIZACE* 

#### *Funkční blok - Založeni dilu*

Funkční blok "FBZALOZENI DILU" zajišťuje zakládání manipulovaných dílů do upínacího přípravku na vstupu RTP. Funkční blok je automaticky zavolán při spuštění PLC. Je řešen pomocí "CASE" struktury. Vstupní podmínkou pro spuštění této struktury je kontrola pozice stolu pomocí senzorů a čekání na náběžnou hranu tlačítka pro založení dílů. Po splnění podmínek je spuštěn běh programu v "CASE" struktuře. Jako první je provedena kontrola příslušného upínacího přípravku, zda je prázdný a je v otevřené pozici. Poté se provede simulace postupného zakládání jednotlivých dílů s uměle vytvořenou prodlevou pomocí časovačů "TON". Na konci stavu, kdy se založí poslední dílec, se provede upnutí dílů a tímto končí proces založení dílů. Následuje posunutí do stavu reset, kde se vyresetují příslušné signály vyskytující se v tomto funkčním bloku a jako posledním stavem je stav "WAITING", který čeká na tlačítko pro založení dílů a reaguje na náběžnou hranu. Vývojový diagram schematicky zobrazuje fungování tohoto funkčního bloku (Obrázek 72).

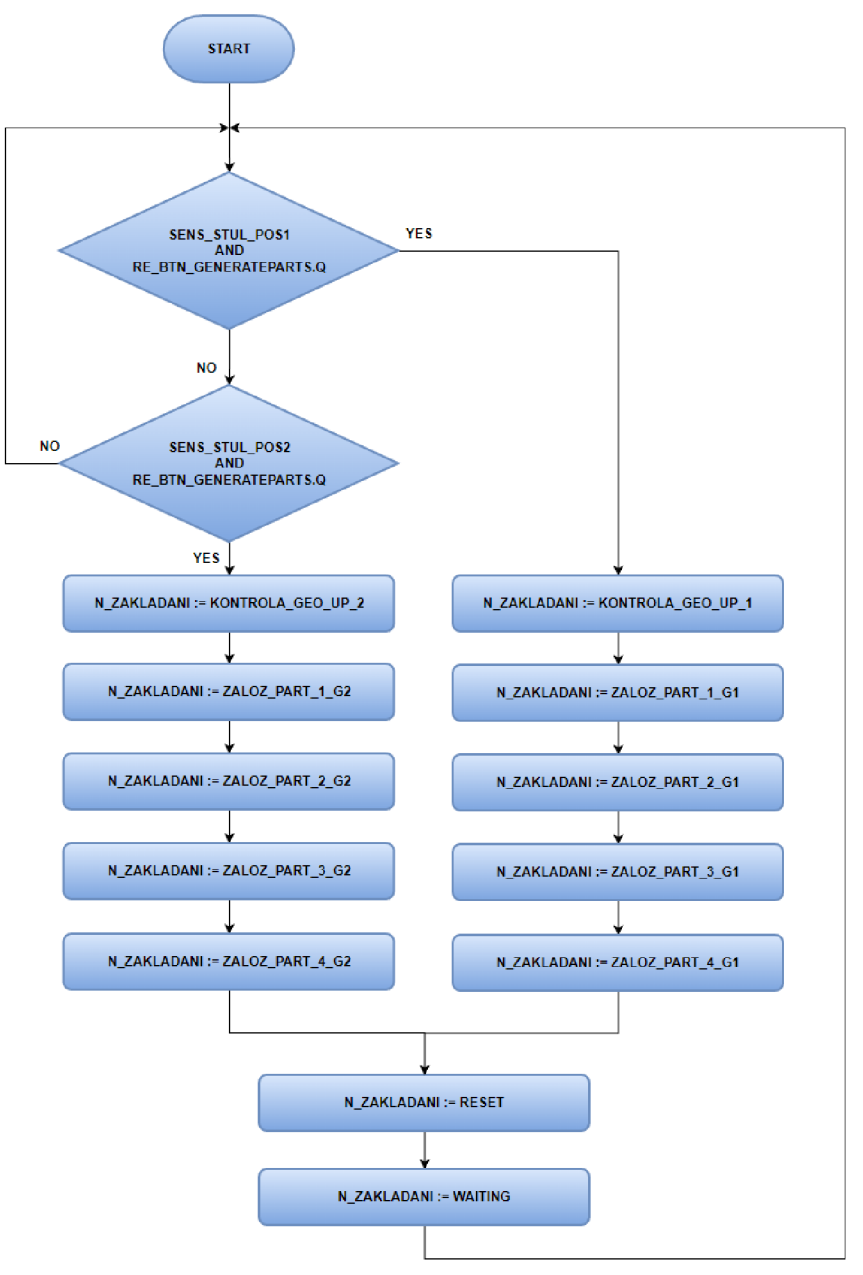

*Obrázek 72 Vývojový diagram - FB\_ZALOZENI\_DILU* 

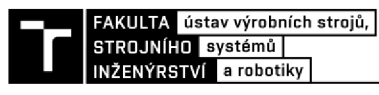

#### *Funkční blok - Otocny stul*

Funkční blok "FB OTOCNY STUL" (Obrázek 73) zajišťuje logiku řízení otočného stolu. Opět je použita "CASE" struktura pro přehlednost. Spuštění stavového automatu tohoto funkčního bloku je závislé na náběžné hraně tlačítka "btn StartRTP". Následně je spuštěn. V prvním kroku projde stavem resetu a poté čeká na signál "b ZalozeniReady", který je aktivován v případě, kdy se dokončí proces zakládání dílů. Jestliže je tato podmínka splněna, v dalším stavu se provede identifikace pozice stolu (jestli se nachází v pozici 1 nebo pozici 2) a v závislosti na tom se program posune do dalšího stavu. Provede se otočení stolu, avšak pouze pod podmínkou, že ani jeden z robotů se právě nepohybuje v pracovním prostoru otočného stolu. Po otočení se provede záměna jednotlivých dílů za svařenec jako celek. V závěru je nastaven signál pro potvrzení, že je založený díl připraven ke svařování.

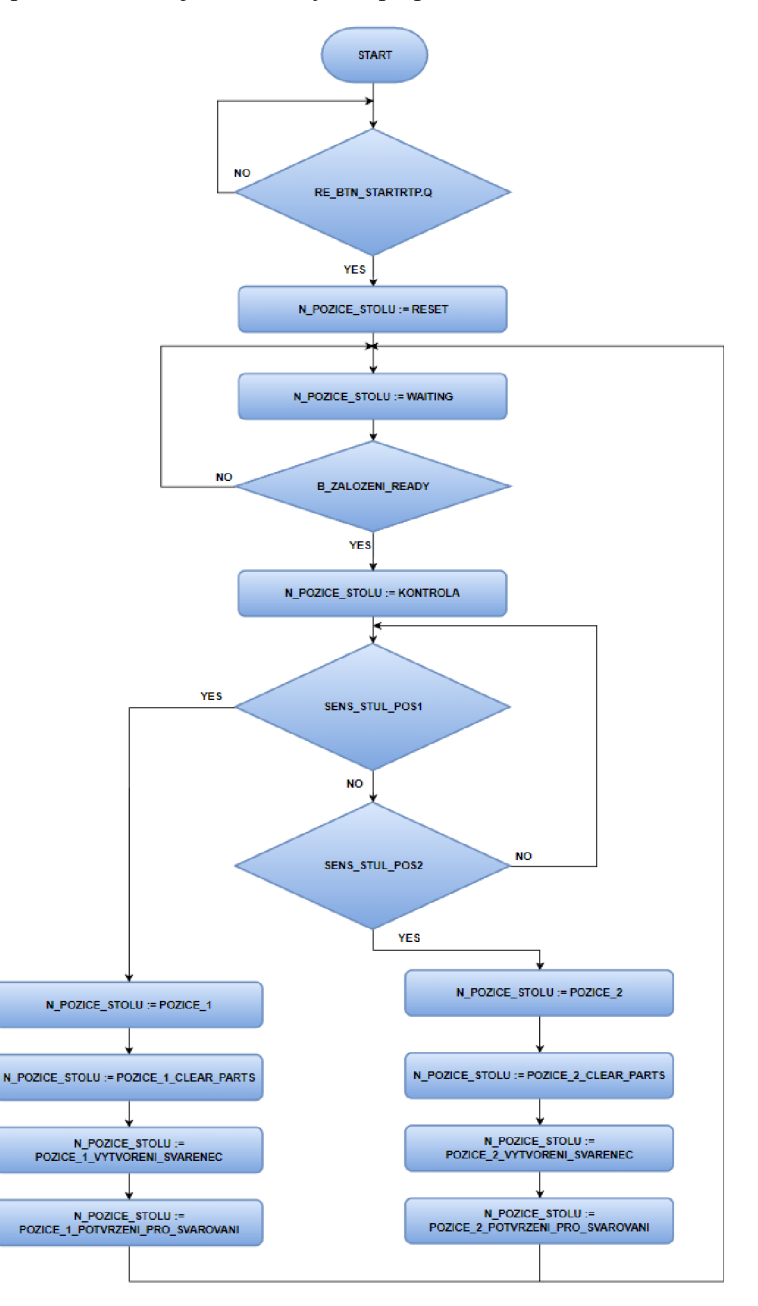

*Obrázek 73 Vývojový diagram - FB\_OTOCNY\_STUL* 

#### *Funkční blok RS1, RS2*

Funkční bloky pro řízení robotů RS1, RS2 "FB RS1" a "FB RS2" (Obrázek 74) mají stejnou strukturu kódu. Je zde použita opět "CASE" struktura. Její spuštění předchází podmínky, kdy musí být potvrzena inicializace pracoviště pod proměnnou "b Inicializace Ok HMI" a následně se čeká na náběžnou hranu tlačítka "btn StartRTP". Tímto se nastaví stavový automat do stavu "STATE WAITING", kde čeká na signál z předchozí operace (rotace otočného stolu), že je manipulovaný díl připraven ke svařování "b Svarovani GeoReady" a zároveň musí být splněna podmínka, že je robot připraven. V dalším stavu se provede reset signálu pro načtení programu do robotu. Po resetování tohoto signálu je robot připraven svařovat a následuje tedy stav "STATE START OP", ve kterém je zavolán do robotu program, který je řízen z virtuálního kontroleru v RobotStudiu. Robot začne vykonávat svařovací operaci a po dokončení, kdy se robot dostane do původní pozice a zastaví se, pošle signál do PLC, že již nepracuje a nastaví se signál pro dokončenou operaci. V posledním stavu se provede resetování signálu "b Svarovani GeoReady" pro možnost opakování dalšího cyklu. Poté je nastaven stav "STATE WAITING", kde se čeká na další založený díl a může se tak celý cyklus opakovat.

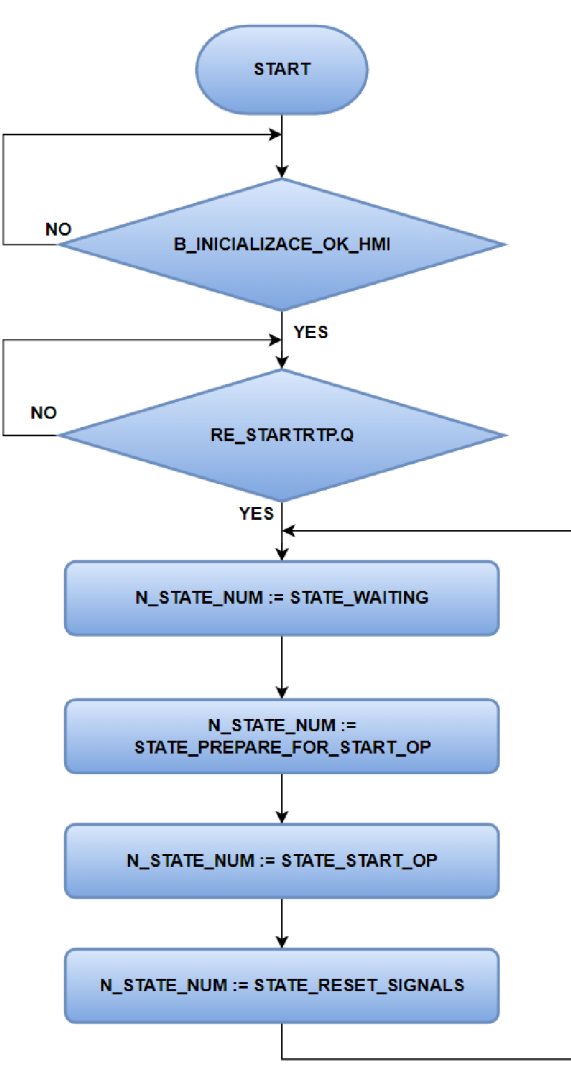

*Obrázek 74 Vývojový diagram - FB\_RS1, FB\_RS2* 

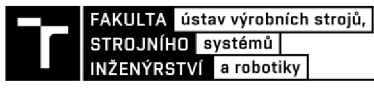

#### *Funkční blok - RP*

Funkční blok "FB RP" (Obrázek 75) slouží k řízení robotu RP a k interagování s okolními zařízeními. Opět je tento funkční blok řešen pomocí "CASE" struktury s počátečními podmínkami totožnými, jako je tomu u funkčních bloků robotů RS1, RS2. Na začátku, ve stavu "STATE WAITING", robot čeká na dokončení svařovacích operací geo bodů, tedy na signály "b\_RS1\_OpDone" a "b\_RS2\_OpDone" robotů RS1, RS2. Následuje stav, který zajistí pracoviště pro první manipulační operaci robotu RP. Provede se otevření upínacího přípravku a resetování signálu pro načítání programu do robotu. V dalším stavu se provede reset signálů otočného stolu. Poté je robot připraven k manipulaci dílu a ve stavu "STATE MANIPULACE1" je zavolán do robotu ve virtuálním kontroléru program pro první manipulaci, kdy robot uchopí svařený díl, který přemístí ke stacionárním kleštím. Po dokončení první manipulační operace je provedeno resetování signálů "bRS1 OpDone" a "b\_RS2\_OpDone" robotů RS1, RS2. V následujícím stavu "STATE DOVAROVANI" je provedena operace dovařování zbylých bodů zavoláním příslušného programu do virtuálního kontroléru. Po dokončení této operace je v dalším stavu "STATE MANIPULACE2" zavolán do robotu poslední program, který zajistí manipulaci hotového svařence na výstupní dopravník. Posledním stavem je "STATE INIT", kde se provede resetování všech signálů, které volají robotický program do virtuálního kontroléru.

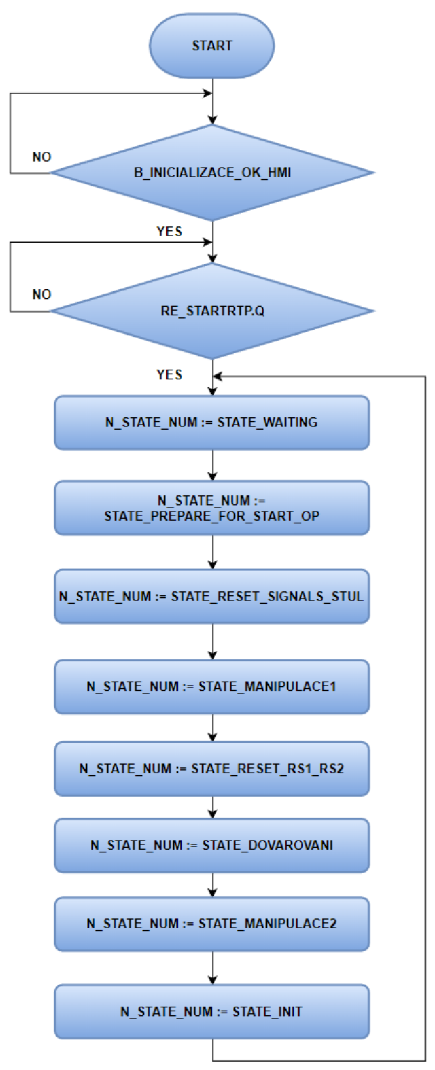

*Obrázek 75 Vývojový diagram - FB\_RP* 

#### *Funkční blok - Dopravník*

Funkční blok "FB DOPRAVNIK" (Obrázek 76) slouží k ovládání výstupního dopravníku a závěrečné operace vyložení svařence z RTP. I tento funkční blok je řešen "CASE" strukturou. Má pouze dva stavy. Pro zapnuté RTP a vypnuté RTP. Nastavení těchto stavů je řízeno pomocí náběžné a klesající hrany. V případě, že je aktivována náběžná hrana, je funkční blok nastaven do stavu "STATE START RTP". V tomto stavu je dopravník spuštěn tehdy, když je detekován na vstupu dopravníku díl a senzory gripperu robotu signalizují prázdný gripper. Jakmile je detekován díl výstupním senzorem dopravníku, dopravník se zastaví a provede se operace vyložení dílu z pracoviště. V případě, že je RTP zastaveno klesající hranou "fe StartRTP.Q", dopravník je zastaven.

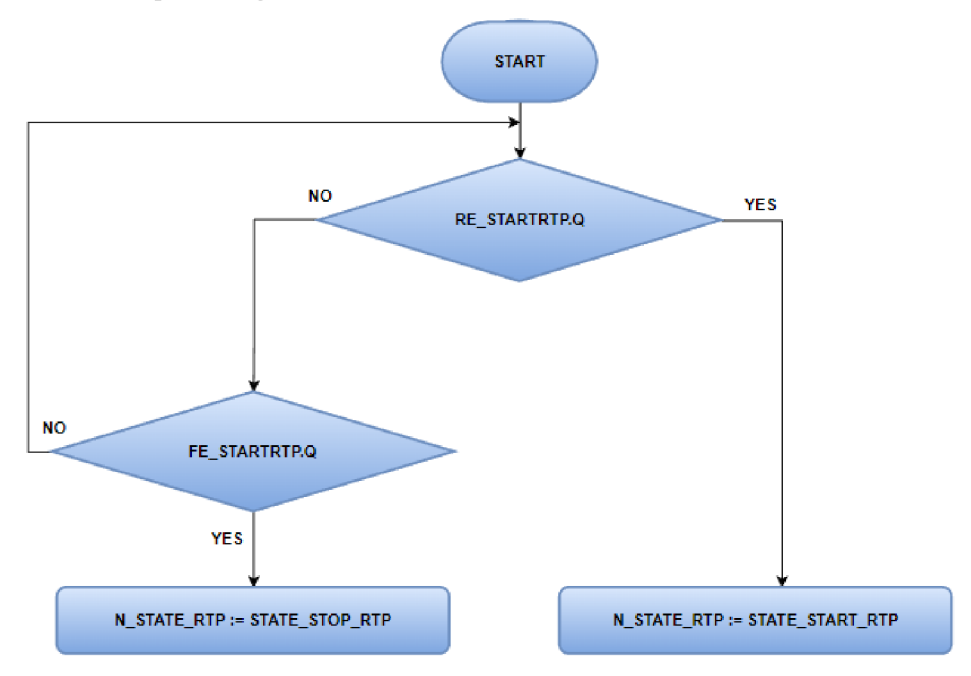

*Obrázek 76 Vývojový diagram - FB\_DOPRA VNIK* 

### *Funkční blok - Safety*

Z hlediska funkční bezpečnosti je vytvořen funkční blok "FB SAFETY", ve kterém jsou vyhodnocovány nouzové stavy pracoviště, tedy stavy, kdy je narušena jeho bezpečnost a bezpečnost obsluhy. Při těchto stavech musí dojít k zastavení pracoviště, aby se zamezilo jakýmkoliv škodám. Mezi tyto nebezpečné stavy se řadí především vstup do pracovního prostoru při probíhajícím výrobním cyklu pracoviště, čehož může být dosaženo vstupem údržbovými dveřmi nebo v místech, kde není oplocení. Detekce vstupu v těchto místech je opatřena optickými závěsy. Dále je zde opatřeno zastavení robotů a celého pracoviště v případě, že je aktivován na některém z robotů "Emergency stop".

Funkční bezpečnost pracoviště je nedílnou součástí a rovněž je velmi obsáhlou problematikou. Proto zde jsou zmíněny jen vybrané nouzové stavy, které jsou považovány jako jedny z nejdůležitějších. Dalšími stavy, které by se zde mohly řešit, jsou například poškozený upínací přípravek, kdy by selhala některá z upínek a další možné poškození jednotlivých komponent pracoviště (svařovací kleště, ...).

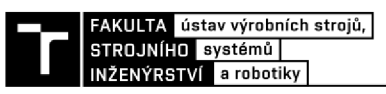

#### **4.3.3 Tvorba HMI panelu**

Nad rámec byl vytvořen HMI ovládací panel pro jednodušší řízení PLC, a tedy možnost ověření virtuálního modelu robotizovaného pracoviště. Byl zvolen HMI panel KTP 1200 řady Basic společnosti Siemens. Vizualizace obsahuje dvě obrazovky.

Na hlavní obrazovce (Obrázek 77) se v levé horní části nachází ovládání RTP jako celku, tedy jsou zde tlačítka pro proces inicializace a reset RTP, dále je zde spuštění a zastavení celého výrobního systému. V levé spodní části se nachází sekce s bezpečností RTP, kde v případě, že není bezpečnost splněna, začne blikat "Alarms" červeně, a dále je zde přehled stavů robotů, tedy jestli se nachází v automatickém režimu a zda je splněna bezpečnost pro jejich použití. Veškeré kontrolky svítí zeleně v případě, že je daná podmínka splněna, v opačném případě svítí červeně. V pravé části se nachází schéma RTP, kde jednotlivé operace jsou vizualizovány pomocí kontrolek s označením. Legenda k těmto kontrolkám se nachází v pravé spodní části obrazovky. Aktivní operace je vizualizována zeleně svítící kontrolkou, v opačném případě kontrolka je šedá. U vstupu do RTP se nachází tlačítko "založit díly" pro zahájení operace, kde je simulováno zakládání dílů obsluhou.

Postup pro úspěšné spuštění RTP je následující:

- 1. Stisknutí tlačítka "Inicializace/Reset RTP"
- 2. Stisknutí tlačítka "Inicializace potvrzení"
- 3. Stisknutí tlačítka "Start RTP"
- 4. Stisknutí tlačítka "Založit díly"

V případě, že proces běží v pořádku je možno zakládat díly opakovaně a zajistit tak kontinuální výrobní proces. Na výstupu RTP v horní části obrazovky je informace o počtu hotových kusů.

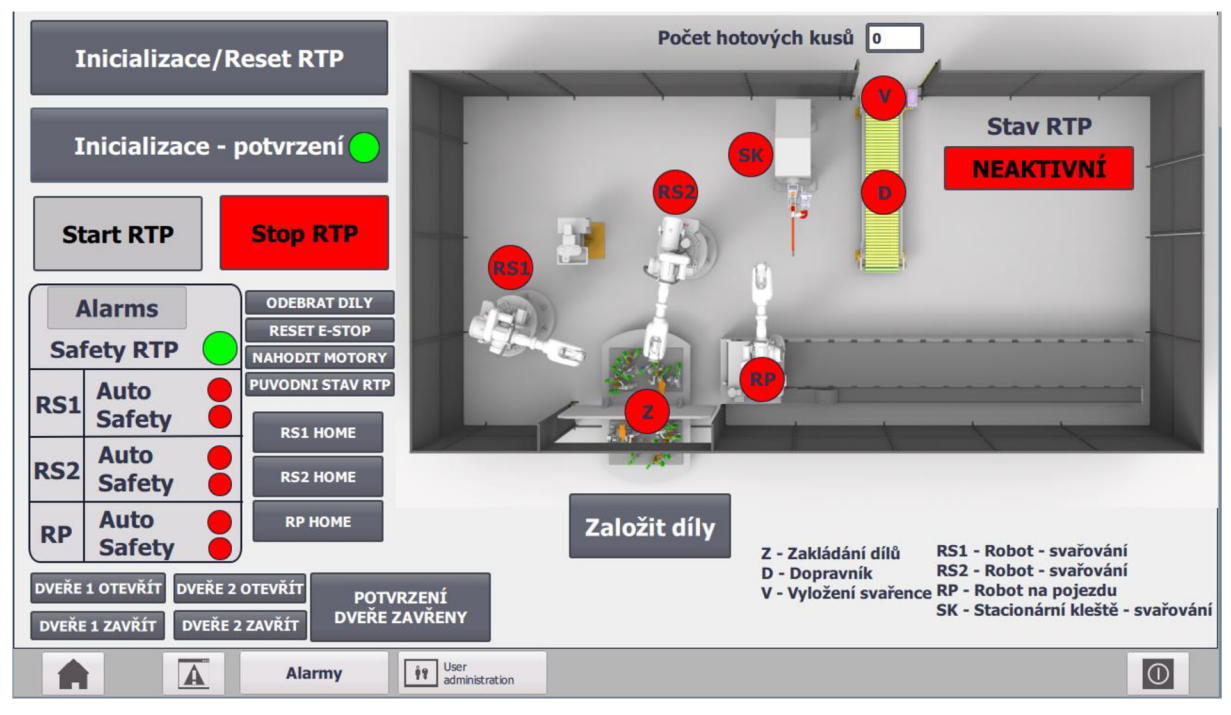

*Obrázek 77 HMI panel - hlavní obrazovka* 

Na spodní části obrazovky se nachází tlačítka pro přepínání mezi obrazovkami a pro vypnutí HMI.

Na druhé obrazovce se nachází přehled chybových hlášení a alarmů (Obrázek 78), které informují o případných nouzových stavech výrobního systému. Přehled je řešen pomocí tabulky, která obsahuje číslo chybové hlášky, či alarmu, který má každý stav unikátní. Dále obsahuje informace o čase a datumu, kdy k dané chybě došlo a následně je v textovém poli popsána daná chyba či alarm. Vzniklé chybové hlášky je možno potvrdit v pravém dolním rohu tabulky.

| No.           | <b>Time</b>                                                                                                    | <b>Date</b> | <b>Text</b>    |       | Acknowledge g                         |
|---------------|----------------------------------------------------------------------------------------------------|-------------|----------------|-------|---------------------------------------|
|               |                                                                                                    |             |                |       |                                       |
|               |                                                                                                    |             |                |       |                                       |
|               |                                                                                                    |             |                |       |                                       |
|               |                                                                                                    |             |                |       |                                       |
|               |                                                                                                    |             |                |       |                                       |
|               |                                                                                                    |             |                |       |                                       |
|               |                                                                                                    |             |                |       |                                       |
|               |                                                                                                    |             |                |       |                                       |
|               |                                                                                                    |             |                |       |                                       |
|               |                                                                                                    |             |                |       |                                       |
|               |                                                                                                    |             |                |       |                                       |
|               |                                                                                                    |             |                |       |                                       |
|               |                                                                                                    |             |                |       | ŀ.                                    |
|               |                                                                                                    |             |                |       |                                       |
|               |                                                                                                    |             |                |       | B                                     |
|               |                                                                                                    |             |                |       |                                       |
|               |                                                                                                    |             |                |       |                                       |
|               |                                                                                                    |             |                |       | $\overline{\phantom{a}}$              |
| $\Xi$         |                                                                                                    |             |                |       | $\overline{\mathbf{v}_T}$<br>$\equiv$ |
| $\sim$ $\sim$ | $\begin{picture}(40,40) \put(0,0){\line(1,0){10}} \put(10,0){\line(1,0){10}} \put(10,0){\line(1,0){10}} \put(10,0){\line(1,0){10}} \put(10,0){\line(1,0){10}} \put(10,0){\line(1,0){10}} \put(10,0){\line(1,0){10}} \put(10,0){\line(1,0){10}} \put(10,0){\line(1,0){10}} \put(10,0){\line(1,0){10}} \put(10,0){\line(1,0){10}} \put(10,0){\line(1$ |             | Ovládací panel |       | .<br>E<br>IФ                          |
|               |                                                                                                    |             |                | 30000 |                                       |

*Obrázek 78 HMI panel - obrazovka s alarmy* 

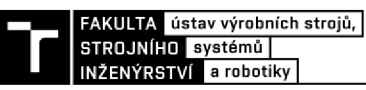

# **4.4 Virtuální zprovoznění řešeného pracoviště**

Virtuální zprovoznění řešeného pracoviště jako takové je realizováno pomocí těchto softwarů:

- Process Simulate 16.1
- RobotStudio 2022
- TIA Portal V16
- S7-PLCSIM Advanced 3.0 Upd2
- VrcServerAbbRealTime

Process Simulate komunikuje s RobotStudiem pomocí VrcServerAbbRealTime. Tímto je zajištěna reálná odezva robotů, jelikož vytvořené signály jsou propojeny s jejich systémovými signály. Dále komunikace Process Simulate a TIA Portal je realizována pomocí PLCSIM Advanced, ve kterém je emulováno virtuální PLC (Obrázek 79). Díky propojení těchto softwarů probíhá komunikace s reálnou odezvou a je tedy možno pozorovat reálné chování výrobního systému. Limit zde potom tvoří pouze výkon počítače.

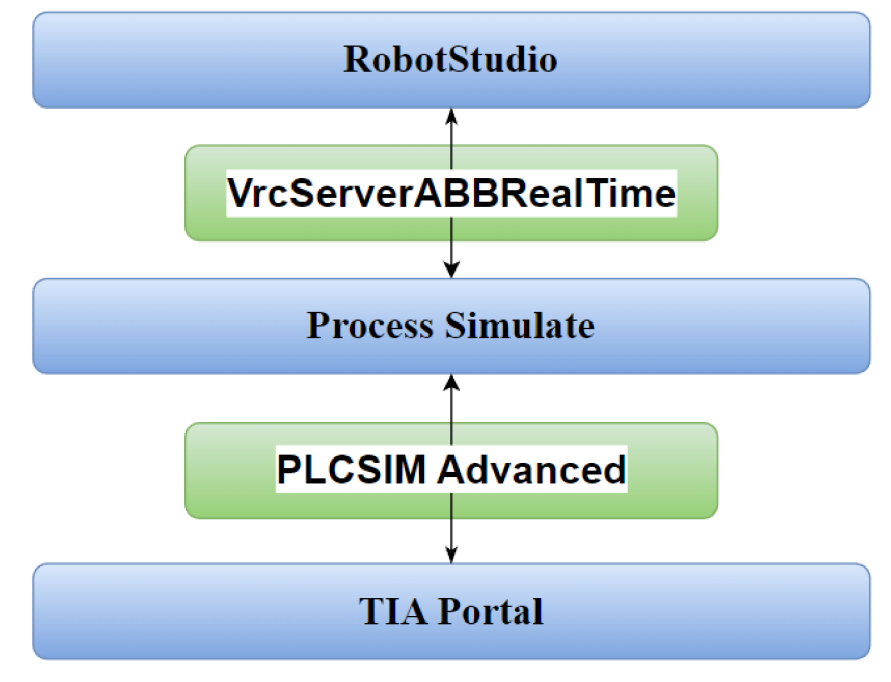

*Obrázek 79 Schéma fungování virtuálního zprovoznění* 

#### **4.4.1 Propojení Process Simulate s RobotStudio**

Propojení virtuálních kontrolerů RobotStudia a Process Simulate je řešeno pomocí VrcServerAbbRealTime, kde se nastaví číslo portu, které musí korespondovat s nastaveným portem v Process Simulate. Aby propojení fungovalo, musí být v PS nastaven "Motion Planner" kontroleru na VRC. Dále musí korespondovat verze kontrolerů v PS i RS. Kontrola funkčnosti spojení je provedena v rámci PS ve "VRC Connection" pomocí "Test connection" (Obrázek 80). Tento postup nastavení je u všech robotů aplikován stejně.

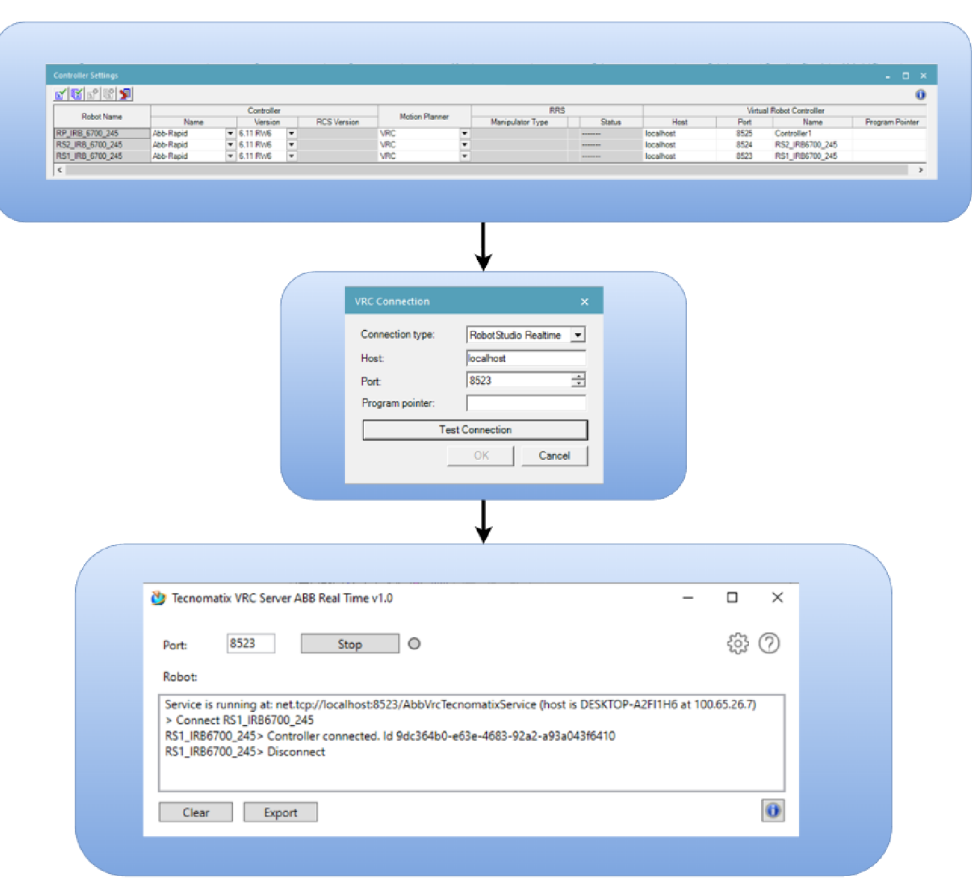

*Obrázek 80 Nastavení a validní test spojení kontroléru v PS a RS* 

### **4.4.2 Propojení Process Simulate a TIA Portal**

V rámci řešeného diplomové práce je komunikace Process Simulate s PLC řešena pomocí S7- PLCSIM Advanced. Nicméně Process Simulate umožňuje komunikaci s PLC i skrze další rozhraní [16]:

- OPC DA (Data Access Protocol) protokol standardu OPC omezen na platformu Windows
- OPC UA (Unified Architecture) protokol standardu OPC vytvořen podle komunikačních standardů TCP/IP (možnost použití na více platformách, ne pouze Windows)
- S7-PLCSIM Advanced software umožňující emulovat PLC pouze od výrobce SIEMENS a ovládání probíhá přes HMI panel z TIA Portálu.
- SIMIT podobné funkcionality jako S7-PLCSIM Advanced. Možnost ovládání programu pomocí diagramů funkčních bloků.

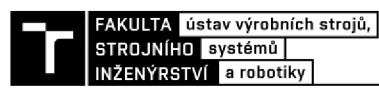

Pro úspěšné propojení je nutné v TIA Portal mít povoleno "Support simulation during block compilation" (Obrázek 81). Toto umožňuje ovládat běžicí instanci PLC pomocí HMI.

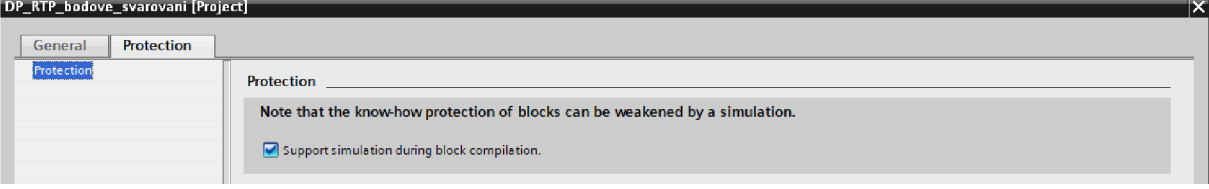

*Obrázek 81 Potvrzení "Support simulation during block compilation"* 

Nastavení je realizováno vytvořením instance v PLCSIM Advanced, kde je nutno nastavit online přístup instance, aby byla viditelná při nahrávání program z TIA Portál. Poté je zvolen libovolný název instance a typ PLC, v tomto případě je zvolen "Unspecified CPU 1500". Tlačítkem "Start" je instance spuštěna a aktivní instance lze vidět se zelenou kontrolkou (Obrázek 82). následně přidání instance v Process Simulate a test validace (Obrázek 82, Obrázek 84).

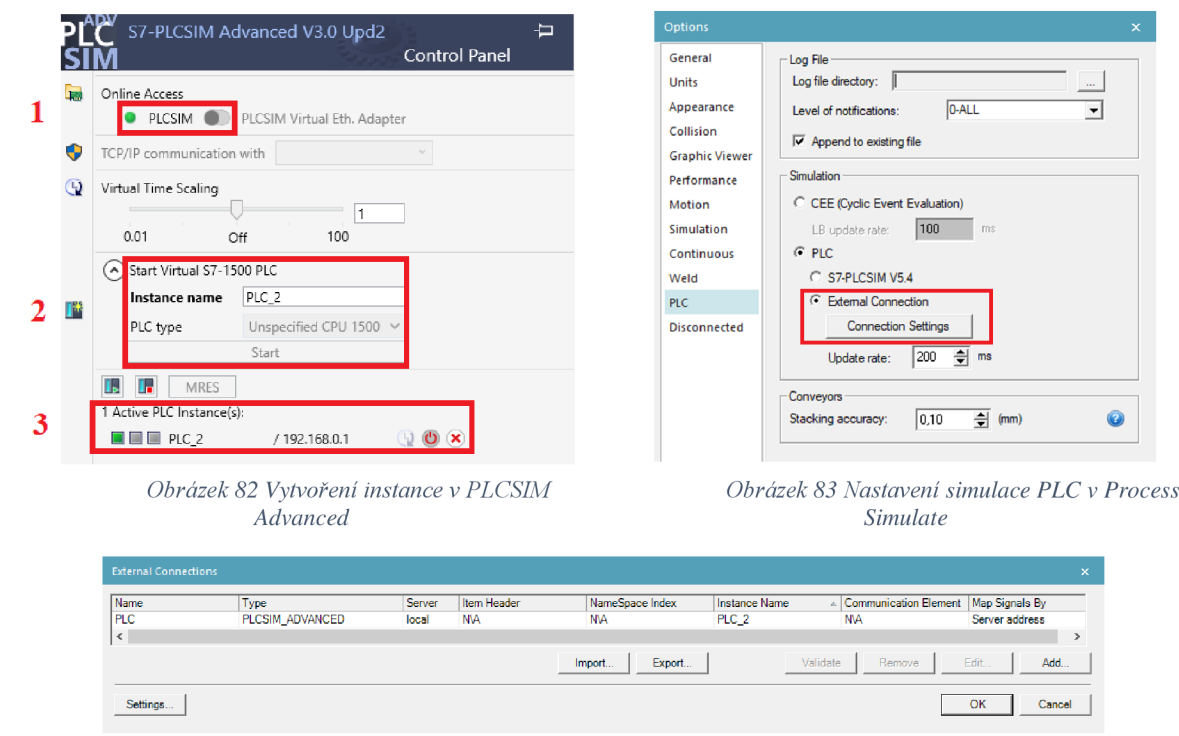

*Obrázek 84 Nastavení externího připojení PLC v Process Simulate* 

#### **4.4.3 Postup spuštění simulace řešeného RTP**

Pro úspěšné spuštění simulace je doporučeno postupovat následovně:

- 1) Spustit studii v Process Simulate
- 2) Spustit virtuální kontroléry v RobotStudiu
- 3) Spustit TIA Portal
- 4) Propojit Process Simulate s RobotStudio spuštěním VrcServerAbbRealTime (3x, pro všechny kontroléry)
- 5) Propojit emulované PLC s Process Simulate spuštením PLCSIM Advanced
- 6) V posledním kroku spustit simulaci v PS a zapnout HMI panel

# **5 VIZUALIZACE NAVRŽENÉHO RTP**

Pro vizualizaci kompletního RTP byl vytvořen render.

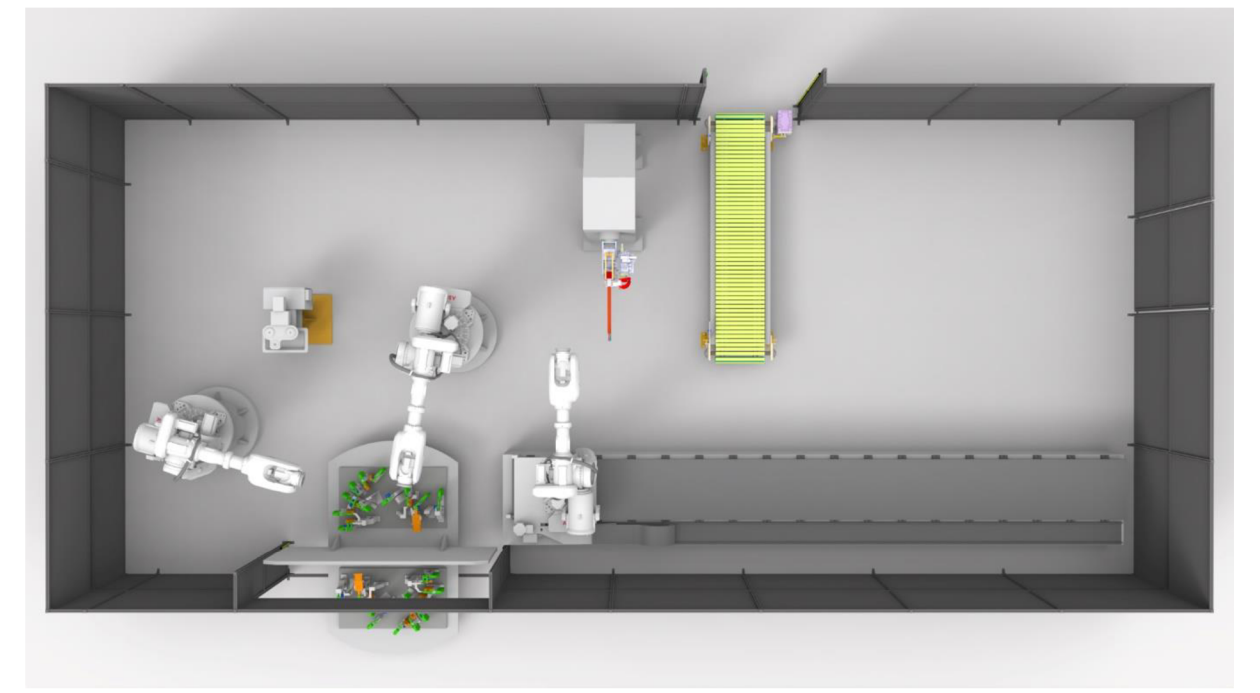

*Obrázek 85 Vizualizace navrženého RTP* 

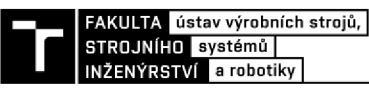

# **6 ZHODNOCENÍ A DISKUSE**

Virtuální zprovoznění je poměrně novým přístupem pro navrhování a vytváření výrobních systémů, je ale nutno dodat, že se zatím nepoužívá v rozšířené míře skrze rigiditu některých odvětví, což brzdí tuto technologii posunout rychleji dopředu. Dalším důvodem, proč se v dnešní době ještě virtuální zprovoznění tolik nevyužívá, je z důvodů, že firmy se nachází většinou v časovém tlaku, aby stihly zadané projekty realizovat jako takové, a není tedy tolik kapacity na vytváření virtuálního zprovoznění. Do budoucna se jeví navrhování výrobních systémů pomocí tohoto přístupu jako efektivní způsob. Aktuálně je potřeba, aby se využívání virtuálního zprovozňování ujaly velké firmy, které by mohly mít značný vliv na rychlejší vývoj v této oblasti.

Jako hlavní benefity virtuálního zprovoznění spatřuji v poměrně značné časové úspoře (např. cestování,...), taktéž ještě k tomu času je vhodné zmínit, že pokud je linka již realizovaná a je potřeba provést opravu, či něco odladit, bývá na tyto činnosti většinou čas pouze o víkendech, kdy to nemá takový dopad na výrobu. To znamená, že pokud by se tyto nedostatky odladily v offline prostředí, přineslo by to opět velkou úsporu z hlediska času a hlavně peněz, tedy ztrát, které by mohly nabýt během prostoje výrobního systému. Dále mezi benefity patří úspory za náklady na realizaci (virtuální model vs reálné prototypování) a z toho plynoucí ekonomická návratnost. V poslední řadě následná možnost modularity, tedy například použití a jen případné upravení již vytvořeného výrobního systému pro jiný typ výrobku.

Všechny zadané cíle této diplomové práce byly rozebrány a splněny v jednotlivých kapitolách. Jedním z hlavních cílů této práce bylo splnění výrobního taktu pracoviště. Mělo být dosáhnuto výrobního taktu 49 sekund. V případě mého závěrečného řešení jsem dosáhl výrobního taktu 44 sekund, což považuji za úspěšné splnění tohoto požadavku. Zároveň jsem si vědom, že po dalších možných optimalizacích by bylo možné tento čas ještě snížit. Provedl jsem kompletní návrh layoutu RTP včetně návrhu některých komponent pracoviště. Pomocí multikriteriálního hlediska jsem vybral vhodnou koncepci. Nedílnou součástí bylo také provedení analýzy bezpečnosti pracoviště, kterou je ovšem možno ještě více rozšířit.

Vytvořil jsem model navrženého pracoviště v Process Simulate a následně jsem tento model virtuálně zprovoznil. Bylo tedy potřeba vytvořit řídící PLC program. Nad rámec bylo provedeno vytvoření virtuálních kontrolérů všech robotů vRobotStudiu a odladěním exportovaných programů z Process Simulate jsem dosáhl reálné odezvy robotů, což považuji za velký přínos této diplomové práce.

Chtěl bych taktéž podotknout, že při reálném řešení takového komplexního projektu se podílí na jeho řešení celý tým lidí, a proto jsem si vědom, že moje práce má v daných ohledech nedostatky vzhledem k tomu, že jsem se na celém řešení podílel sám. Pro odladění a odstranění nedostatků, aby bylo možné použít mé řešení do praxe, by bylo vhodné zapojit do řešení více zkušených lidí, se kterými by bylo možno vše zkonzultovat. Jedná se například o propracování funkční bezpečnosti, která je sama o sobě velmi rozsáhlou problematikou. V rámci projektu TIA Portál jsem nepoužil bezpečnostní PLC, které by mělo být součástí reálného výrobního systému. Bezpečnost byla řešena přímo ve vytvořeném programu PLC. Další nedílnou součástí pro reálné použití by bylo vhodné doplnit HMI o další funkcionality jako například servisní mód, vytvoření a odladění procesu pro údržbu a výměnu svařovacích elektrod, detailní nastavení svařovacích procesů z hlediska samotné technologie, či možnost rozšíření pracoviště o kontrolní část a další.

# **7 ZÁVĚR**

Jako hlavním cílem této diplomové práce bylo navržení modelu pracoviště a následné virtuální zprovoznění robotizovaného výrobního systému pro technologii bodového svařování. Pro zmíněné navržení a následné virtuální zprovoznění bylo nutno splnit nejprve dílčí cíle, jako byla rešerše problematiky týkající se technologie bodového svařování, průmyslových robotů, průmyslu 4.0 a v poslední řadě rešerše problematiky virtuálního zprovoznění. Dalším dílčím cílem, který navazoval na rešerši byl systémový rozbor řešeného pracoviště. Poté následovala zmíněná tvorba modelu a jeho následné virtuální zprovoznění. S virtuálním zprovozněním byl spjatý další dílčí cíl, kterým byl vytvoření řídících algoritmů pracoviště. Toto řízení pracoviště bylo řešeno vytvořením řídícího PLC programu. Taktéž byly vytvořeny robotické programy pro řízení všech robotů v řešeném pracovišti.

Struktura diplomové práce je rozdělena na dvě části, teoretickou a praktickou. Teoretická část popisuje především zmíněnou rešerši témat spojených s návrhem robotizovaných technologických pracovišť a s virtuálním zprovozněním. Dále je v této části proveden systémový rozbor řešeného pracoviště. Praktická část se věnuje vyhotovení virtuálního zprovoznění a s tím související veškeré problematice, tak aby byla ve výsledku zajištěna simulace výrobního systému s reálnou odezvou.

V teoretické části je nejprve proveden výklad o podstatných tématech pro porozumění robotizovaným výrobním systémům pro bodové svařování, tedy seznámení se se samotnou technologií odporového tlakového svařování, průmyslovými roboty jako takovými a robotizovanými technologickými pracovišti a jejich návrhy, a poté průmysl 4.0 a s tím spjatý pojem virtuální zprovoznění a vhodnými softwary umožňujícími virtuální zprovoznění. Bylo taktéž provedeno srovnání aplikování virtuálního zprovoznění a tradičního uvedení do provozu RTP. V další části byl proveden systémový rozbor řešeného pracoviště. V této kapitole byly výstižně popsány veškeré náležitosti, které bylo nutné řešit v souvislosti s návrhem pracoviště. Jednalo se o analýzu manipulovaného dílu, následnou analýzu manipulace s dílem, tedy navržení upínacích přípravků a plánů na základě svařovacích bodů. Dále byl proveden návrh a výběr komponent pracoviště a výběr vhodné koncepce spolu s materiálovým tokem. V neposlední řadě byla provedena analýza bezpečnosti vybrané koncepce RTP.

V praktické části je popsán poměrně podrobný postup vedoucí k virtuálnímu zprovoznění RTP. Postupně je popsán postup v softwarech Process Simulate, RobotStudio, TIA Portál, na závěr zajištění komunikace napříč těmito softwary, a tedy dosažení virtuálního zprovoznění.

V softwaru Process Simulate se jednalo o vytváření simulačního modelu, tedy definování a import komponent pracoviště, vytváření kinematiky jednotlivých komponent, nastavení robotů, tvorbu manipulačních a technologických operací, tvorbu materiálového toku, tvorbu senzorů a signálů a s tím spojených logických bloků a v poslední řadě vytvoření robotických programů.

V softwaru RobotStudio byly vytvořeny 3 virtuální kontroléry pro jednotlivé roboty. Dále bylo potřeba nastavit tyto kontroléry, aby byly schopny bodového svařování, jelikož v základním nastavení tuto funkcionalitu neumožňují. V rámci jednotlivých kontrolérů byly vytvořeny signály pro komunikaci s PLC a zajišťující reálnou odezvu. Následně do příslušných kontrolérů byly naimportovány vygenerované programy z Process Simulate. Tyto programy musely být příslušně upraveny, aby byla zajištěna jejich funkčnost.

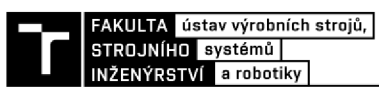

V softwaru TIA Portál byl vytvořen řídící PLC program celého pracoviště a HMI panel pro přívětivé ovládání. Pro popis a filozofii struktury řídícího PLC programu jsou vytvořeny vývojové diagramy s komentáři jednotlivých programových bloků.

V poslední části je popsán postup vedoucí ke spuštění simulace navrženého RTP. Zahrnuje tvorbu komunikace softwarů Process Simulate a RobotStudio pro reálnou odezvu řízení robotů, tvorbu virtuálního PLC skrze software PLCSIM Advanced a následnou komunikaci s Process Simulate. Simulace při jejím spuštění probíhá bez kolizí a lze tak považovat z hlediska nynějších požadavků toto virtuální zprovoznění za úspěšné.

Všechny dílčí cíle diplomové práce byly splněny. Avšak je nutno podotknout, že lze toto pracoviště ještě dále optimalizovat pro zkrácení výrobního cyklu, či obohatit o další funkcionality.

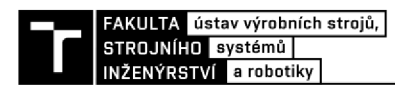

# **8 BIBLIOGRAFIE**

- DILLINGER, Josef a Jiří HANDLIŔ. *Moderní strojírenství pro školu i praxi.*  1] Vydání 1. Praha: Europa-Sobotáles, 2007, 608 stran : ilustrace (převážně barevné). ISBN 978-80-86706-19-1.
- Bodove-svarovani. In: *Rockweld-group* [online]. Praha, 2013 [cit. 2022-10-10]. 2] Dostupné z: <https://rockweld.cz/bodove-svarovani/>
- *Bodové odporové svařování vysokopevnostních plechů v automobilovém*  3] *průmyslu* [online]. Liberec, 2007 [cit. 2022-10-10]. Dostupné z: [https://dspace.tul.cz/bitstream/handle/15240/2345/mgr\\_1311](https://dspace.tul.cz/bitstream/handle/15240/2345/mgr_131)2.pdf?sequence=l&isAllo wed=y. Diplomová práce. Technická univerzita v Liberci. Vedoucí práce Doc.Ing. Heinz Neumann, CSc. - TU v Liberci.
- BARTOŠEK, Petr. *Využití bodového svařování ve strojírenském průmyslu*  4] [online]. Brno, 2013 [cit. 2022-10-10]. Bakalářská práce. Mendelova univerzita v Brně. Vedoucí práce Ing. Jiří Votava, Ph.D.
- KOSINKA, Jakub. *Bodové odporové svařování* [online]. Brno, 2016 [cit. 2022- 5] 10-10]. Dostupné z: [https://www.](https://www) [vut.cz/www\\_base/zav\\_prace\\_soubor\\_verejne.php](http://vut.cz/www_base/zav_prace_soubor_verejne.php) ?file\_id= 128324. Bakalářská práce. Vysoké učení technické v Brně. Vedoucí práce Doc. Ing. Ladislav Daněk, CSc.
- TABARKA , Roman. *ROBOTIZACE OBRÁBĚCÍHO STROJE* [online]. Brno, 6] 2021 [cit. 2023-02-03]. Dostupné z: chromeextension://efaidnbmnnnibpcajpcglclefindmkaj[/https://www.vut.cz/www\\_base/zav\\_pra](https://www.vut.cz/www_base/zav_pra)  ce soubor verejne.php?file\_id=224297. Bakalářská práce. Vysoké učení technické v Brně. Vedoucí práce Doc. Dr. Ing. Radek Knoflíček.
- KOLÍBAL, Zdeněk. *Roboty a robotizované výrobní technologie.* První vydání. 7] Brno: Vysoké učení technické v Brně - nakladatelství VUTIUM, 2016. ISBN isbn978- 80-214-4828-5.
- Spot weld cell. In: *Keystone design* [online], [cit. 2022-12-20]. Dostupné z: 8] <https://www.kdimachine.com/spot-weld-cell/>
- Industry 4.0 and the fourth industrial revolution explained. In: *I-SCOOP* [online]. 9] [cit. 2022-12-28]. Dostupné z: <https://www.i-scoop.eu/industry-4-0/>
	- Jak rozumět konceptu Průmysl 4.0. In: *Svaz průmyslu a dopravy České republiky*
- 10] [online]. 2019 [cit. 2022-12-28]. Dostupné z: [https://www.spcr.cz/aktivity/z](https://www.spcr.cz/aktivity/z-)hospodarske-politiky/12973-jak-rozumet-konceptu-prumysl-40
- Digitální dvojče, co vlastně je ?. In: *Automatizace.hw* [online]. 2022 [cit. 2022- II] 12-29]. Dostupné z: [https://automatizace.hw.cz/digitalni-dvojce-jak-to-vlastne](https://automatizace.hw.cz/digitalni-dvojce-jak-to-vlastne-)funguje.html

LEE, Chi a Sang PARK. Survey on the virtual commissioning of manufacturing 12] systems. *Journal of Computational Design and Engineering* [online]. 2014, 213-222 [cit. 2022-12-22]. Dostupné z: <https://doi.org/10.7315/JCDE.2014.021>

- PERSSON, Joel a Jesper NORRMAN. *Virtual Production Line Virtual*  13] *Commissioning* [online]. Lund, Sweden, 2018 [cit. 2023-02-03]. Dostupné z: chromeextension://efaidnbmnnnibpcajpcglclefindmkaj/<https://lup.lub.lu.se/luur/download?fun> c=downloadFile&recordOId=8949117&fileOId=8949129. Master thesis. School of Engineering Lund University.
- Y. S., Kim et al. *Application of virtual commissioning technology in a steel*  14] *making industry* [online]. **2013,** 1718-1720 [cit. 2022-12-22]. Dostupné z: doi:10.1109/ICCAS.2013.6704212
- WHAT IS VIRTUAL COMMISSIONING?. In: *Virtual commissioning* [online]. 15] Waterloo: Maplesoft, 2019 [cit. 2022-12-19]. Dostupné z: <https://virtualcommissioning.com/what-is-virtual-commissioning/>
- SUBA, Marek. *Digitální zprovoznění robotizovaného výrobního systému pro*  16] *odporové navařování* [online]. Brno, 2021 [cit. 2023-02-03]. Dostupné z: chromeextension://efaidnbmnnnibpcajpcglclefindmkaj/[https://www.vut.cz/www\\_base/zav\\_pra](https://www.vut.cz/www_base/zav_pra)  ce soubor verejne.php?file\_id=224596. Diplomová práce. Vysoké učení technické v Brně. Vedoucí práce Ing. Jan Vetiška, Ph.D.
- *Process Simulate: Manufacturing process verification in powerful 3D*  17] *environment* [online]. In: . [cit. 2022-12-23]. Dostupné z: chromeextension://efaidnbmnnnibpcajpcglclefindmkaj[/https://www.plm.automation.siemens.c](https://www.plm.automation.siemens.c)  om/en\_gb/Images/7457\_tcm642-80351 .pdf
- What is PLC. In: *UNITRONICS* [online], [cit. 2022-12-24]. Dostupné z: 18] <https://www.unitronicsplc.com/what-is-plc-programmable-logic-controller/>
- Top 20 PLC Manufacturers : PLC Brands and Ranking. In: *INSBLOG* [online]. 19] [cit. 2022-12-24]. Dostupné z: [https://instrumentationblog.com/plc-manufacturers-plc](https://instrumentationblog.com/plc-manufacturers-plc-)brands/
- CO JE OPC? OPC SERVER? OPC KLIENT?. In: *FOXON* [online]. 2013 [cit. 20] 2022-12-25]. Dostupné z: https://foxon.cz/blog/18-prakticka-teorie/159-co-je-opc-opcserver-opc-klient
- LUNDSTRÓM, Viktoria. *ABB Production Cell: Virtual Commissioning of ABB*  21] *Production Cell* [online]. Umeá, Švédsko, 2016 [cit. 2023-02-03]. Dostupné z: chromeextension://efaidnbmnnnibpcajpcglclefindmkaj/[http://umu.diva](http://umu.diva-)portal.org/smash/get/diva2:941858/FULLTEXT01.pdf. Essay. Umeå Univesitet.
- *Automa: časopis pro automatizační techniku* [online]. Děčín, 2016, [cit. 2022- 22] 12-21]. ISSN 1210-9592. Dostupné z: [http://automa.cz/page](http://automa.cz/page-)flip/casopis/automa/2016/05/index.html#page/l
- Vysvětlete, co je to systém a informační systém a popište jejich základní 23] vlastnosti. In: *Wikisofia* [online]. 2013 [cit. 2022-12-30]. Dostupné z: https://wikisofia.cz/wiki/Vysv%C4%9Btlete, co je to syst%C3%A9m a informa%C

FAKULTA ústav výrobních strojů,<br>STROJNÍHO systémů **T**  INŽENÝRSTVÍ a robotiky

> 4%8Dn%C3%AD\_syst%C3%A9m\_a\_popi%C5%AlteJejich\_z%C3%Alkladn%C3% AD\_vlastnosti

*Systémový přístup k automatizaci:.* Sborník konference AUTOS 2000. Praha: 24] TERIS, 2002. ISSN 1212- 5709.

Product specification IRB 6700. In: *ABB* [online], [cit. 2023-01-16]. Dostupné z: 25] <https://new.abb.com/products/robotics/cs/prumyslove-roboty/irb-6700>

EXPERT-TUENKERS: EDH | FLEXIBLE ROTARY TABLES. In: *Tiinkers*  26] [online]. [cit. 2023-01-11]. Dostupné z: [https://www.expert](https://www.expert-)[tuenkers.com/products/rotary-tables-trunnion-drives/edh-flexible-rotary-tables/mn\\_14](http://tuenkers.com/products/rotary-tables-trunnion-drives/edh-flexible-rotary-tables/mn_14) 

IRBT 7004 pro IRB 7600. In: *ABB* [online], [cit. 2023-01-11]. Dostupné z: 27] [https://new.abb.com/products/robotics/cs/application-equipment-and](https://new.abb.com/products/robotics/cs/application-equipment-and-)accessories/pojezdy/irbt-7004

AUTOMATICKÁ VÝMĚNA ČEPIČEK KYOKUTOH . In: *KYOKUTOH*  28] [online], [cit. 2023-01-11]. Dostupné z: [https://kyokutoh.cz/automaticka-vymena](https://kyokutoh.cz/automaticka-vymena-)cepicek-kyokutoh/

# 9 **SEZNAM TABULEK, OBRÁZKŮ, PŘÍLOH A ZKRATEK**

# **9.1 Seznam tabulek**

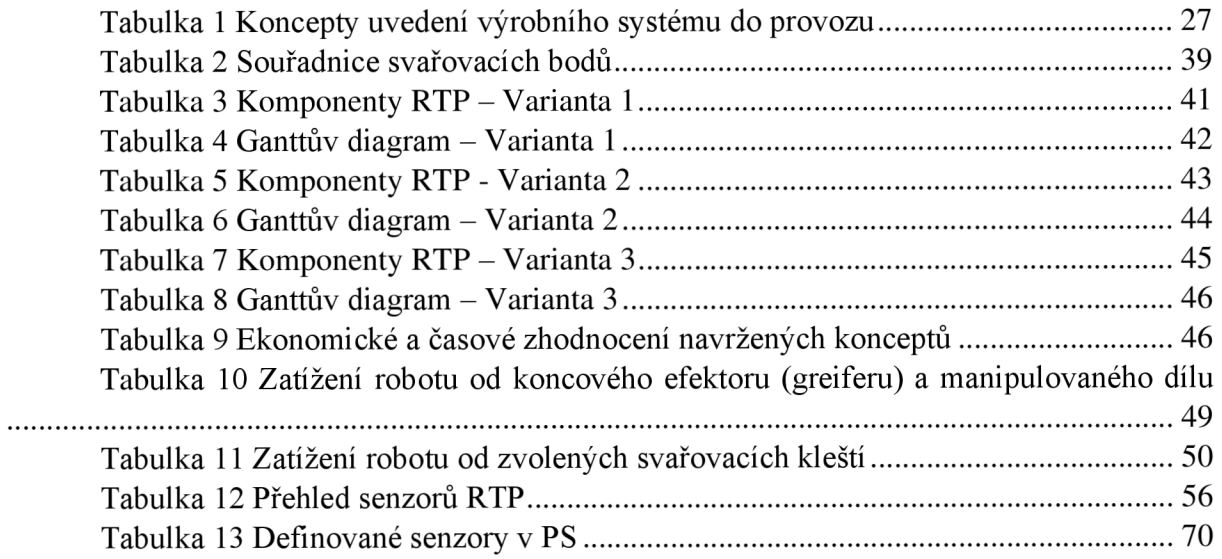

# **9.2 Seznam obrázků**

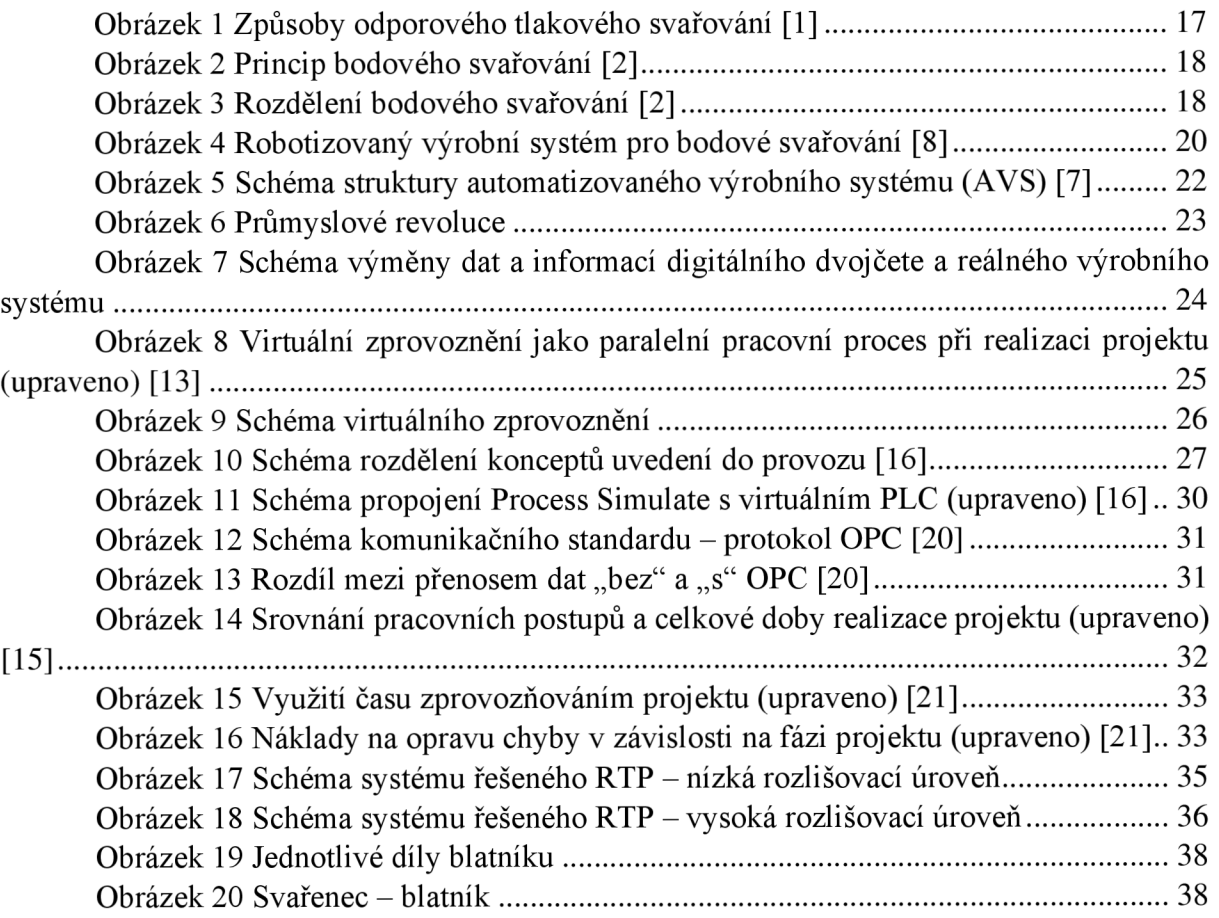

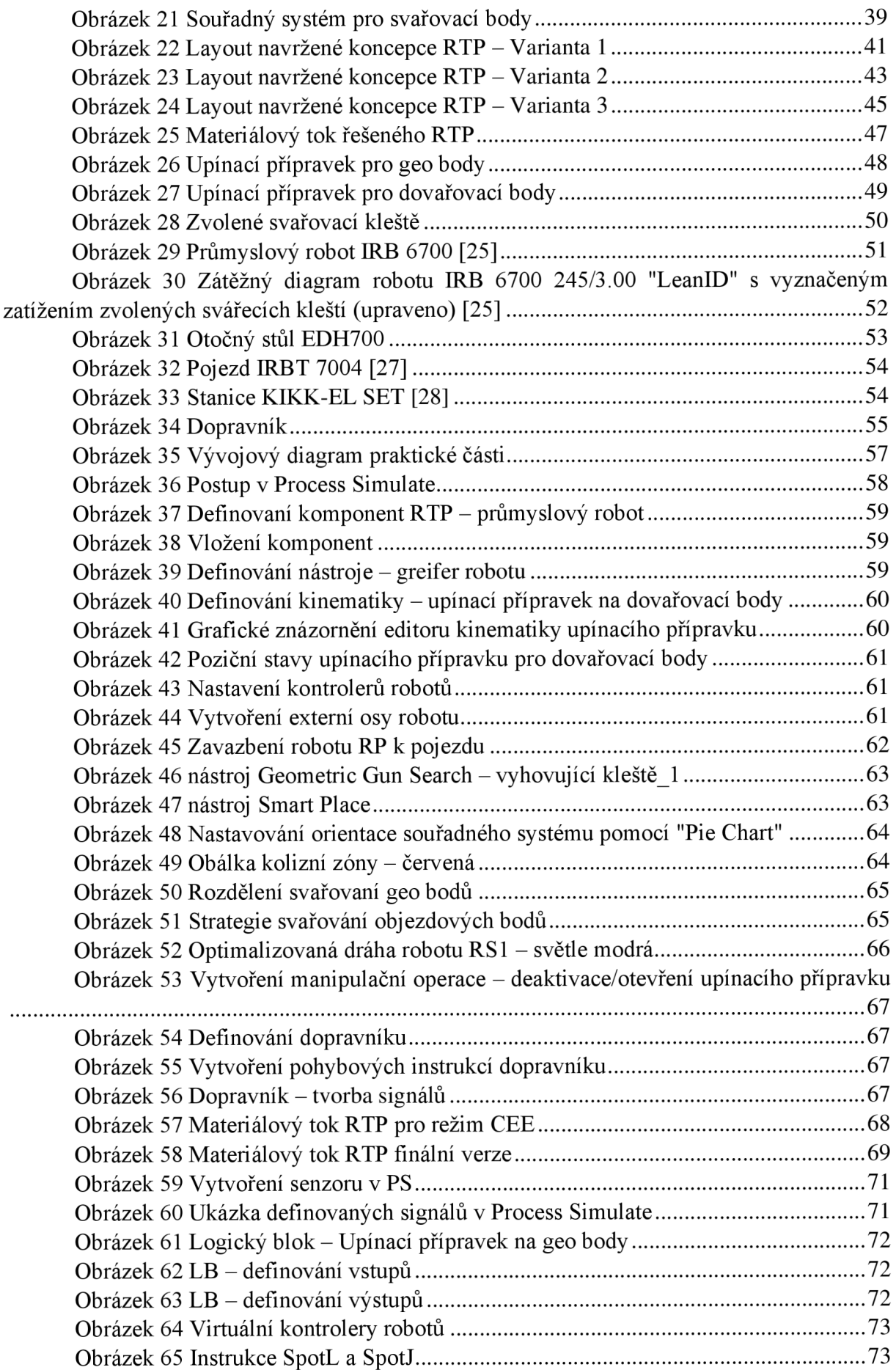

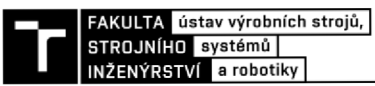

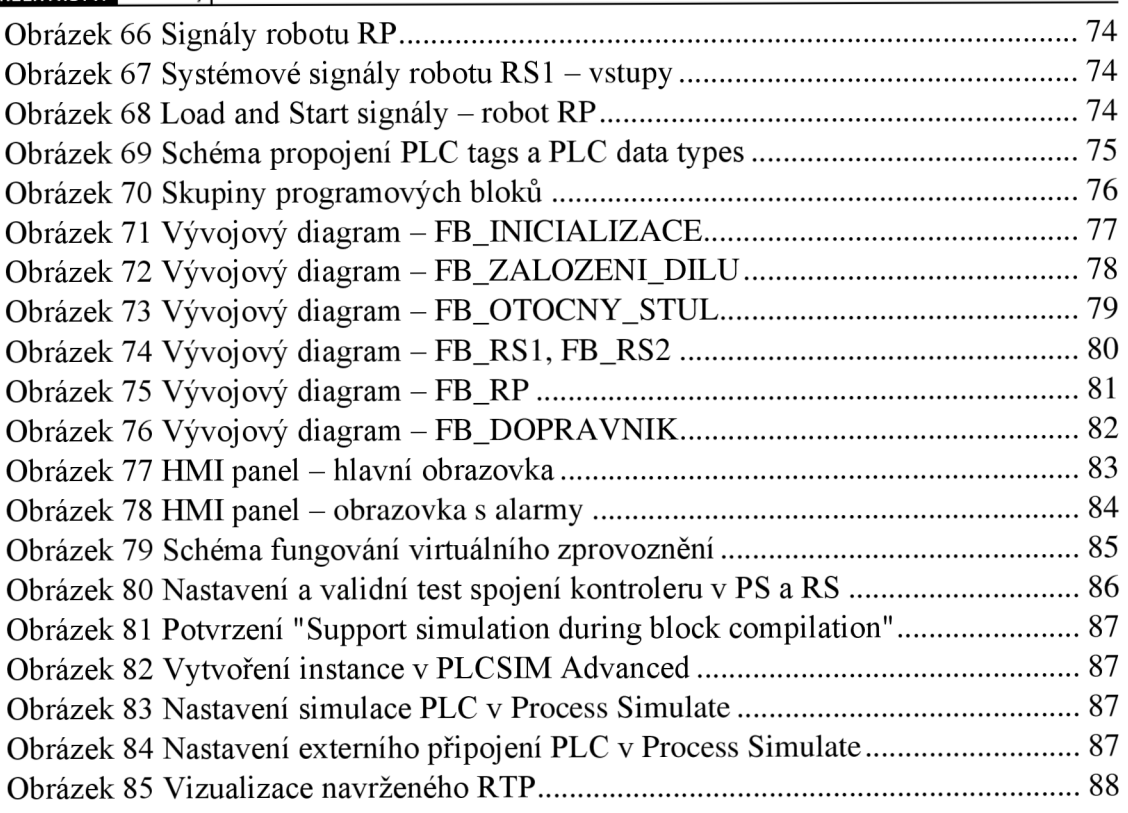

#### **9.3 Seznam příloh**

(1) DP\_Bezpecnost\_pracoviste\_Tabarka

#### **9.4 Seznam zkratek**

- RTP Robotizované technologické pracoviště
- MIG Metal inert gas
- WIG Wolfram inert gas
- PR Průmyslový robot

PRaM Průmyslové roboty a manipulátory

- PLC Programmable logic computer
- AI Artificial intelligence
- IoT Internet of things
- MES Manufacturing execution systém
- HIL Hardware in the loop
- RIL Reality in the loop
- SIL Software in the loop
- CAD Computer aided design
- OPC OLE (object linking and embedding) for process control
- HW Hardware
- RCS Realistic Controller Simulation
- XML Extensible markup language
- HMI Human machine interface
- LAD Ladder logic diagram
- FBD Function block diagram
- STL Structured control language
- TCP Tool center point
- CEE Cyclic event evaluation
- PNO Profinet output
- PNI Profinet input
- DB Dátový blok
- FB Funkční blok
- FC Funkce
- OB Organizační blok